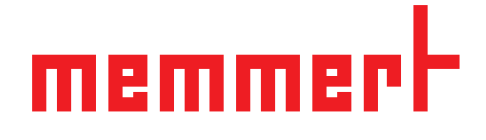

# Instrucciones de manejo

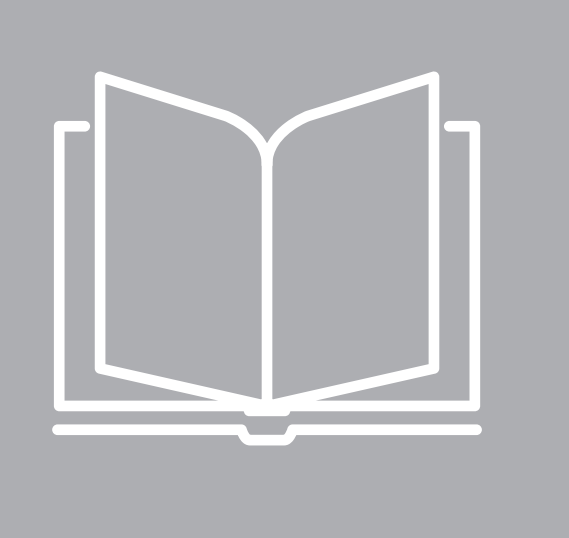

# **HPP IPP** ecoplus

Cámaras climáticas constantes HPPeco Incubador refrigerado por sistema Peltier IPPeco plus

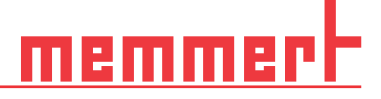

### Sobre este manual

#### Objetivo y destinatarios

En este manual se describe la estructura, el funcionamiento, el transporte y el mantenimiento de las cámaras de clima constante HPPeco y los incubadores refrigerados IPPecoplus. Han sido concebidas para ser utilizadas por parte del personal cualificado del propietario, que debe operar y/o realizar tareas de mantenimiento en dicho equipo. Si se le solicita que trabaje con el equipo, lea estas instrucciones detenidamente antes de empezar. Familiarícese con las normativas de seguridad. Realice únicamente las tareas que se describen en las instrucciones. Si hay algo que no entiende o si le falta información, pregúntele a su encargado o póngase en contacto con el fabricante. No haga nada sin autorización previa.

#### Modelos

Este equipo está disponible en diferentes configuraciones y tamaños. En los casos en los que las características o funciones del equipo solo están disponibles para determinadas configuraciones, esta información se indica en los puntos correspondientes de las instrucciones. Las funciones descritas en el manual hacen referencia al último modelo del firmware. Debido a las configuraciones y tamaños específicos, las ilustraciones del manual pueden diferir ligeramente del aspecto real. Sin embargo, su funcionamiento y su manejo no cambian.

#### Otros documentos que se deben tener en cuenta:

- El manual aparte del software para PC de MEMMERT AtmoCONTROL al utilizar el equipo con dicho software. El manual del software para AtmoCONTROL se encuentra en el menú de AtmoCONTROL, en el punto «Help».
- Para realizar tareas de mantenimiento o de reparación, siga el manual de asistencia técnica

#### Almacenamiento y reventa

Estas instrucciones de manejo pertenecen al equipo y deben almacenarse siempre en un lugar al que tengan acceso las personas que trabajan con él. El propietario es responsable de garantizar que las personas que trabajan o van a trabajar con el equipo sepan dónde se encuentran las instrucciones de manejo. Recomendamos conservarlas siempre en un lugar protegido cerca del equipo. Asegúrese de que las instrucciones de manejo no resulten dañadas por el calor o la humedad. Si el equipo se vende o se transporta y se instala en una ubicación diferente, las instrucciones de manejo deben acompañarlo siempre. La versión actual de estas instrucciones de manejo en formato PDF también se puede descargar en **www.memmert.com/de/downloads/**

#### Dirección del fabricante y atención al cliente

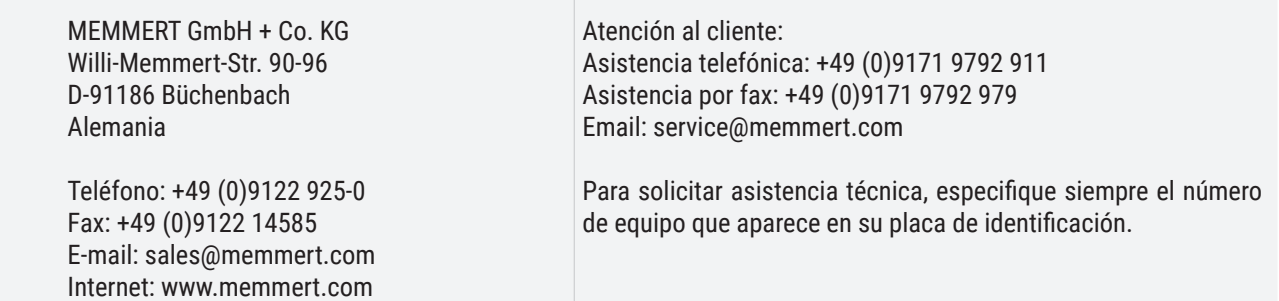

# Contenido

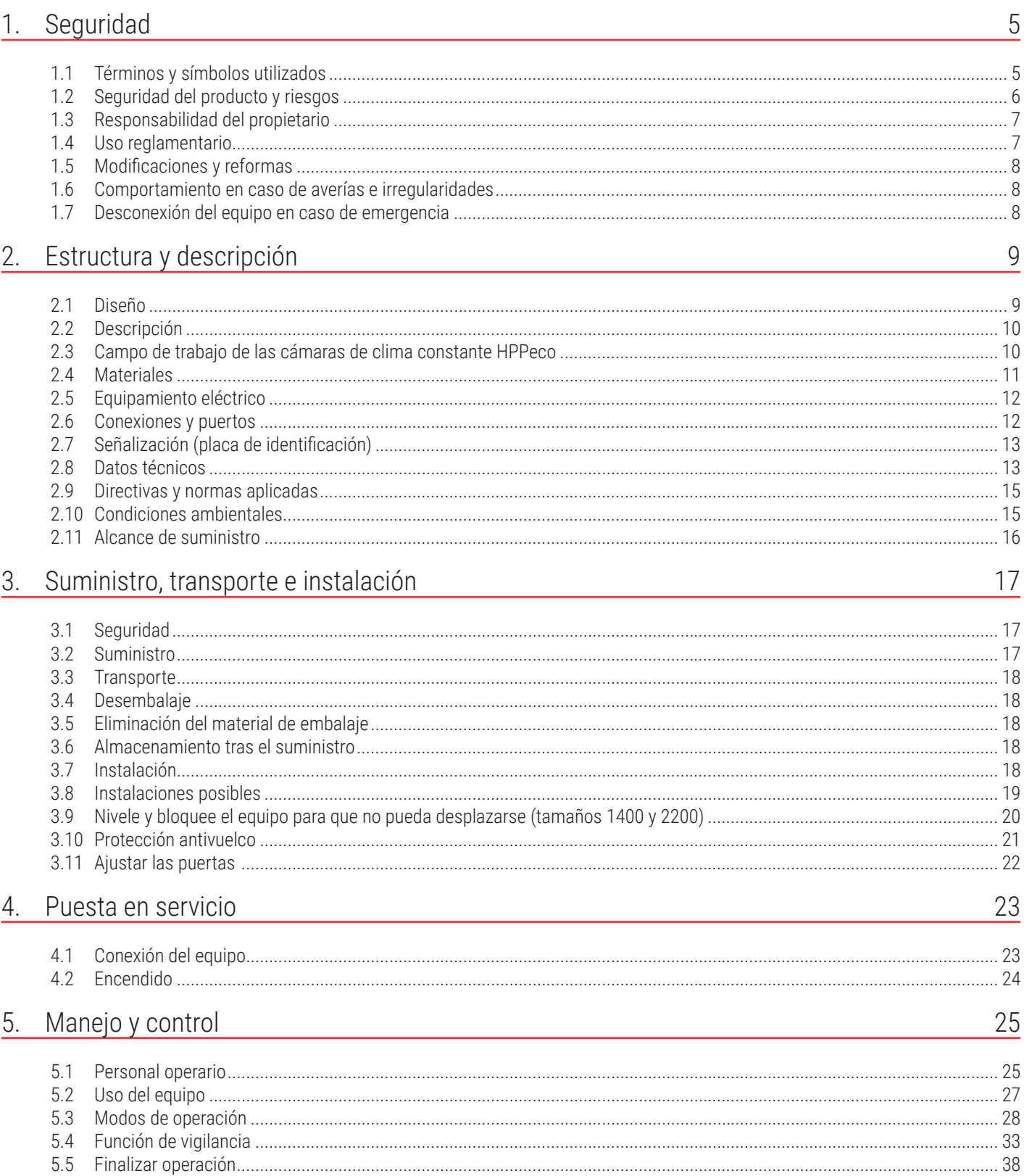

# <u>memmer</u>t

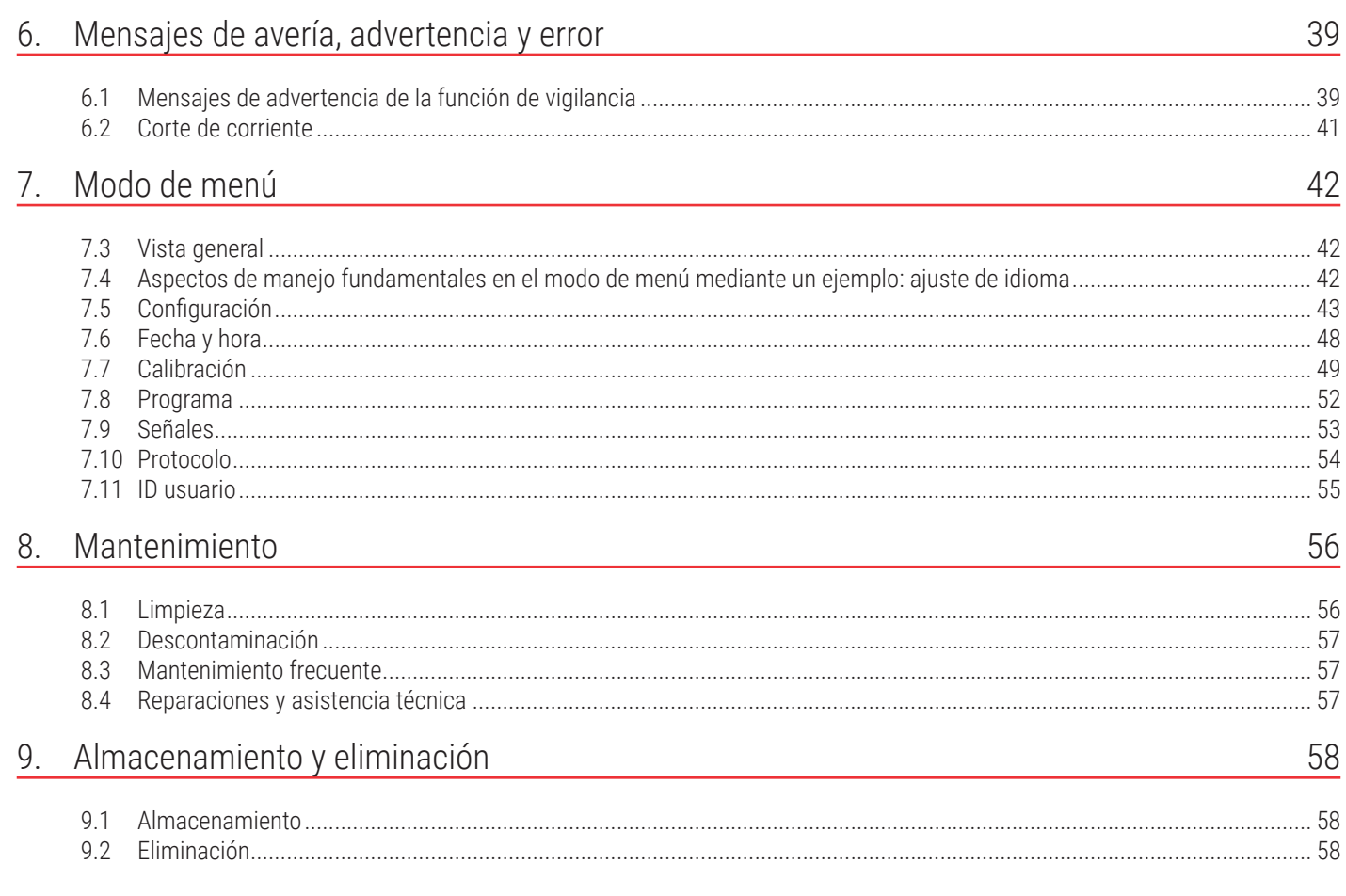

## 1. Seguridad

### 1.1 Términos y símbolos utilizados

En estas instrucciones y en el propio equipo, aparecen ciertos términos y símbolos para advertir de posibles peligros o aportar información importante para evitar lesiones o otros daños. Tenga en cuenta y respete estos avisos y reglamentos para evitar accidentes y daños. Estos términos y símbolos se explican más abajo.

#### 1.1.1 Términos utilizados

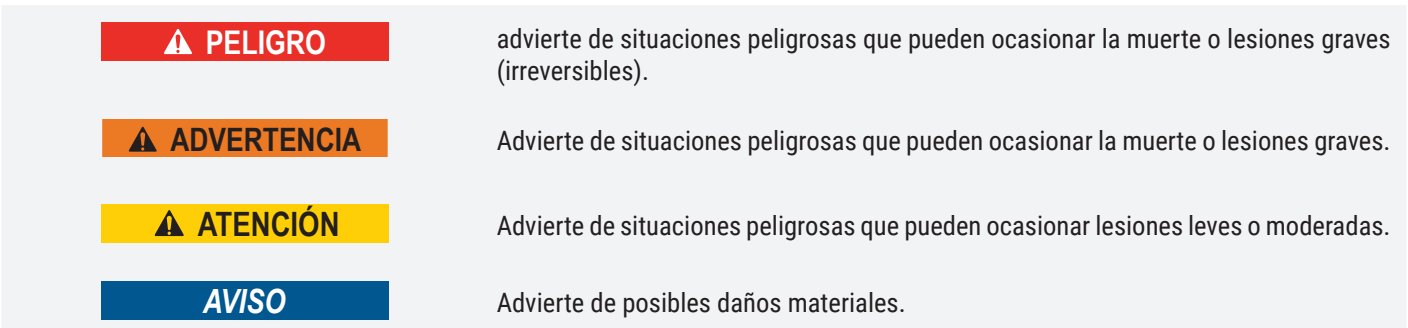

#### 1.1.2 Símbolos utilizados

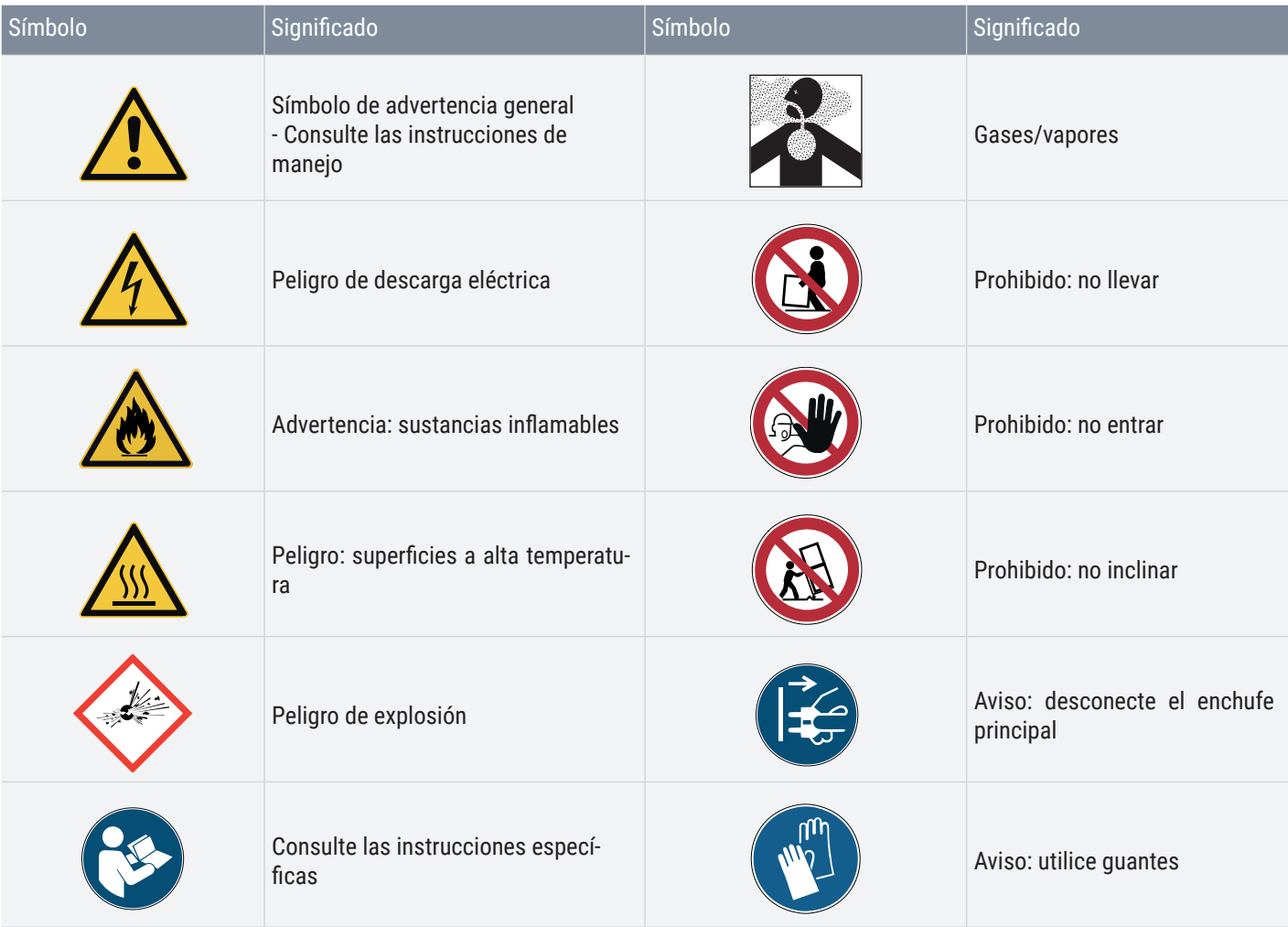

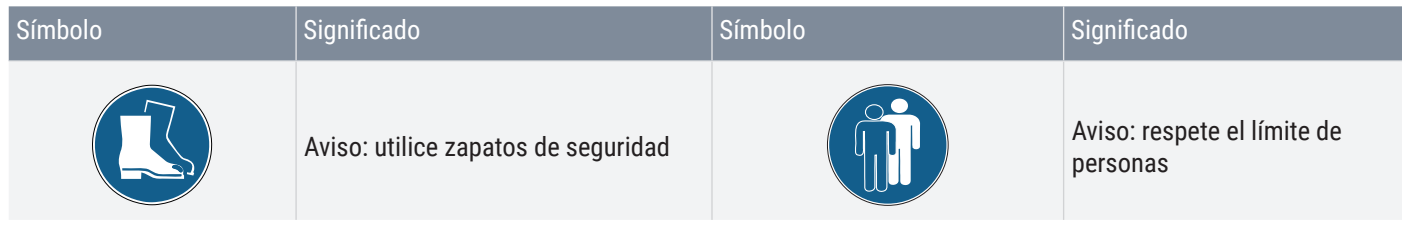

**Peligro de descarga eléctrica.**

**necte el enchufe principal.**

– **Proteja el equipo de las salpicaduras de agua.**

### 1.2 Seguridad del producto y riesgos

Los equipos descritos en este manual son muy sofisticados técnicamente, han sido fabricados utilizando materiales de alta calidad y han sido sometidos a muchas horas de pruebas en fábrica. Son fruto de la tecnología de última generación y cumplen con las normativas técnicas de seguridad conocidas. Sin embargo, esto no significa que su uso no implique ningún riesgo, incluso en el caso de que los equipos se usen como es debido. Estos riesgos se describen a continuación.

**Si entra líquido en el equipo se pueden producir descargas eléctricas y cortocircuitos.**

**equipo se seque por completo antes de volver a ponerlo en marcha.**

**Si la puerta está abierta mientras el equipo está en uso, éste puede sobrecalentarse y causar incendios. No deje la puerta abierta mientras está en uso.**

**Si se introduce en el equipo un material de carga inadecuado, es posible que se generen vapores o gases tóxicos o explosivos. Esto puede hacer explotar el equipo y causar heridas o intoxicaciones graves. El equipo solo se puede cargar con materiales/objetos de prueba que no emitan vapores tóxicos ni explosivos al calentarse.**

– **Antes de realizar labores de limpieza y mantenimiento, apague el equipo y desco-**

– **El equipo no debe limpiarse ni desinfectarse mientras esté húmedo. Deje que el** 

**A PELIGRO** 

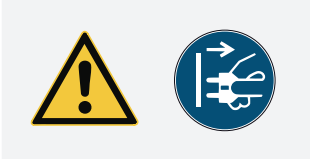

#### **ADVERTENCIA**

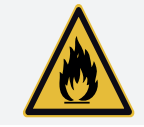

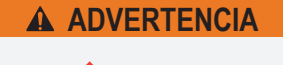

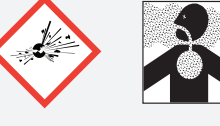

**ADVERTENCIA**

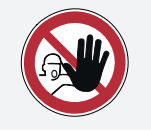

**ADVERTENCIA**

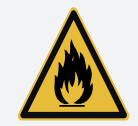

**En los equipos a partir de un determinado tamaño existe el riesgo de quedarse atrapado dentro de forma accidental, con el consiguiente peligro de muerte. No subirse en el equipo.**

**Al retirar la carga caliente del equipo, esta podría caerse y suponer un riesgo de**  incendio. El equipo no puede instalarse sobre una superficie compuesta por material inflamable.

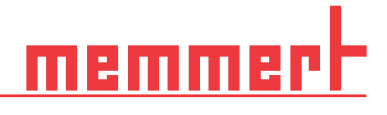

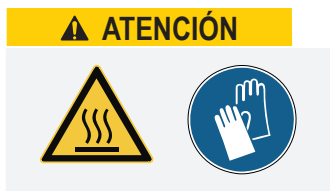

Una vez apagado el equipo, las superficies del interior del equipo y de la carga pue**den estar aún muy calientes según el uso que se le haya dado. El contacto con estas**  superficies puede causar quemaduras. Utilice guantes de seguridad resistentes a **temperaturas extremas o deje que el equipo se enfríe tras apagarlo antes de tocarlo.**

#### Requisitos del personal operario

El manejo y el mantenimiento del equipo solo pueden ser realizados por personas que cuenten con la edad mínima legal y que hayan sido convenientemente instruidas. Todo el personal que se encuentre en fase de instrucción, de prácticas, aprendizaje o cualquier otro tipo de formación general solo puede trabajar en el equipo bajo la supervisión constante de una persona experimentada. Las reparaciones solo pueden ser llevadas a cabo por electricistas especializados. Estos deben respetar las normas incluidas en el manual de servicio técnico aparte.

#### 1.3 Responsabilidad del propietario

El propietario del equipo

- es responsable de que el equipo se encuentre en perfecto estado y de que se use de manera
- es responsable de garantizar que las personas que lo manejan o que realizan tareas de mantenimiento en él cuentan con la cualificación adecuada y conocen las instrucciones de manejo, que deben tener a mano
- debe conocer las directrices, los requisitos y las normas de seguridad del sistema pertinentes, y formar al personal al respecto
- es responsable de garantizar que las personas no autorizadas no accedan al
- es responsable de garantizar que se cumpla el plan de mantenimiento y que las tareas de mantenimiento se realicen adecuadamente
- tiene que asegurarse de que el equipo y su entorno permanezcan limpios y ordenados (por ejemplo, dando las consignas adecuadas y haciendo las inspecciones correspondientes)
- es responsable de garantizar que el personal operario utilice equipos de protección personal, es decir, ropa de trabajo, zapatos de seguridad y guantes de protección.

#### 1.4 Uso reglamentario

Las cámaras de clima constante HPPeco y los incubadores refrigerados IPPecoplus solo se pueden usar para realizar pruebas climáticas y de temperatura con las sustancias y materiales previstos en el marco de los procedimientos y especificaciones descritos en el presente manual. Cualquier otro uso se considera antirreglamentario y puede provocar riesgos y daños.

El equipo no cuenta con protección contra explosiones (no cumple con la normativa alemana sobre salud y seguridad en el trabajo VBG 24). El equipo solo se puede cargar con materiales y sustancias que no generen vapores tóxicos ni explosivos ni sean susceptibles de explotar, reventar o inflamarse a las temperaturas configuradas.

El equipo no debe usarse para secar, vaporizar ni marcar materiales cuyo soporte o componentes presenten un riesgo de incendio y/o explosión, especialmente si los disolventes de estos materiales pueden explotar al contacto con el aire. Si existen dudas con respecto a las propiedades de los materiales, el equipo no deberá cargarse con ellos. No deben mezclas explosivas de gas/ aire ni en el interior del equipo ni en la proximidad inmediata del mismo.

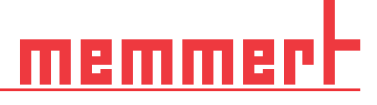

### 1.5 Modificaciones y reformas

No se puede modificar ni reformar el equipo de forma arbitraria. No se pueden añadir ni incorporar piezas que no hayan sido autorizadas por el fabricante.

Si se realizan reformas o modificaciones no autorizadas, la declaración de conformidad CE del equipo perderá su validez y es posible que el equipo no pueda seguir utilizándose.

El fabricante no se hace responsable de los daños, riesgos o lesiones provocados por modificaciones o reformas no autorizadas o bien por no haber tenido en cuenta las disposiciones recogidas en estas instrucciones.

#### 1.6 Comportamiento en caso de averías e irregularidades

El equipo solo se puede utilizar si se encuentra en perfecto estado. Si usted, como operario, detecta irregularidades, averías o daños, apague inmediatamente el equipo e informe a sus superiores.

### 1.7 Desconexión del equipo en caso de emergencia

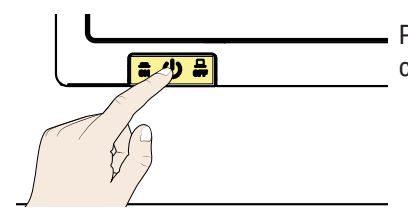

Pulse el interruptor principal del ControlCOCKPIT y desconecte el enchufe de la electricidad. De este modo, el equipo se desconectará completamente de la red.

# 2. Estructura y descripción

#### 2.1 Diseño

- 1. ControlCOCKPIT con teclas de función capacitativas y pantallas LCD <sup>1</sup>
- 
- 3. Botón giratorio con tecla de confirmación
- 4. Elemento Peltier
- 5. Puerta interior de cristal
- 6. Unidades de inserción
- 7. Peltier de deshumidificación

1. ControlCOCKPIT con teclas de función

- 8. Placa de identificación
- 9. Manilla de la puerta
- 10. Puerto USB

2. Interruptor principal

4. Unidades de inserción

7. Placa de identificación

8. Manilla de la puerta

calefacción

bles

9. Puerto USB

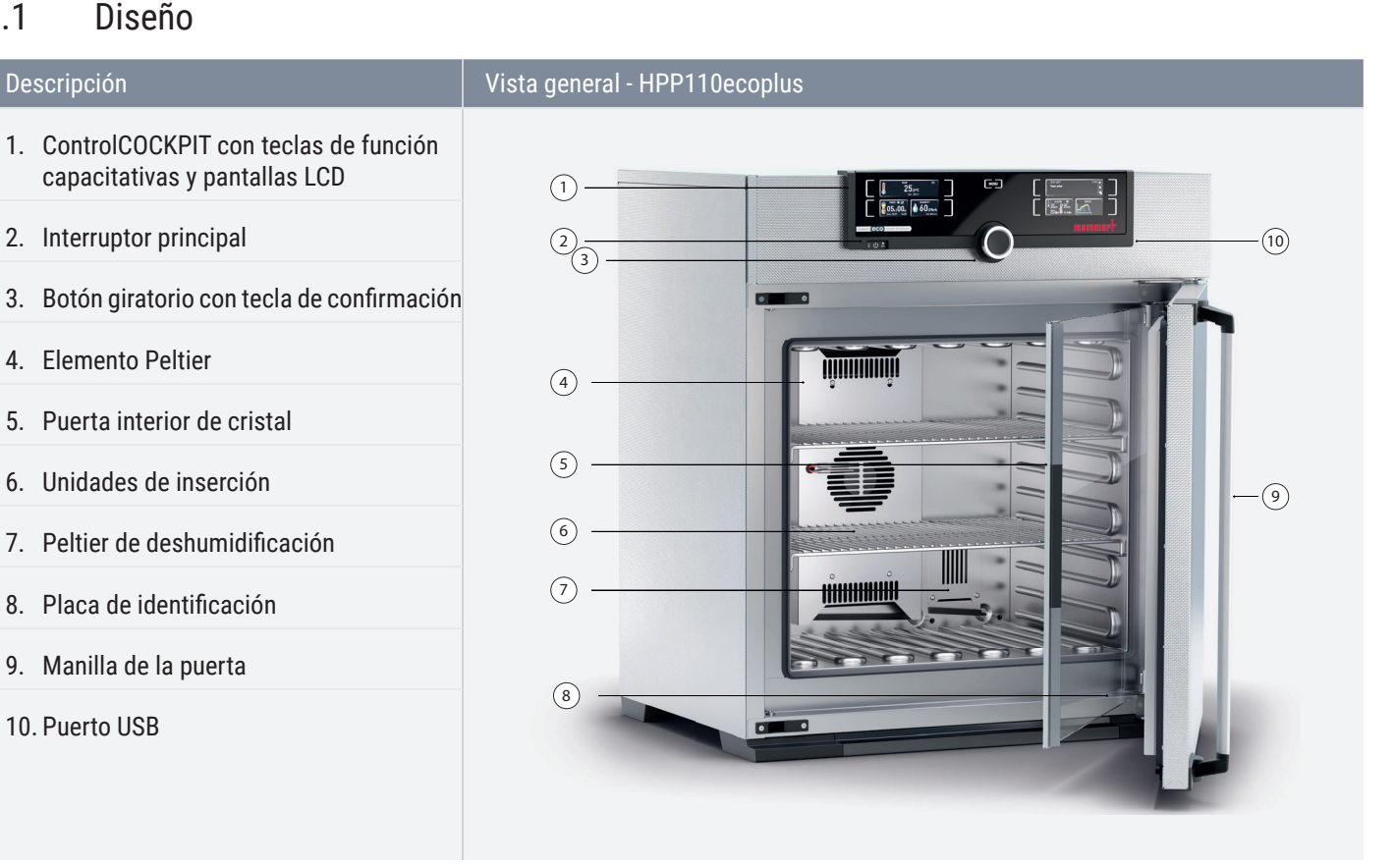

#### Descripción Vista general - HPP1400ecoplus

capacitativas y pantallas LCD  $\qquad \qquad$   $\qquad \qquad$   $\qquad \qquad$  $\overline{2})$   $\overline{3}$  $\left(4\right)$  $\circ$  $\circ$  $(7)$ 8  $\circledcirc$ 3. Botón giratorio con tecla de confirmación 5. Puerta de cristal con visibilidad total con 6. Ruedas con bloqueo con patas extensi-

# memm

### 2.2 Descripción

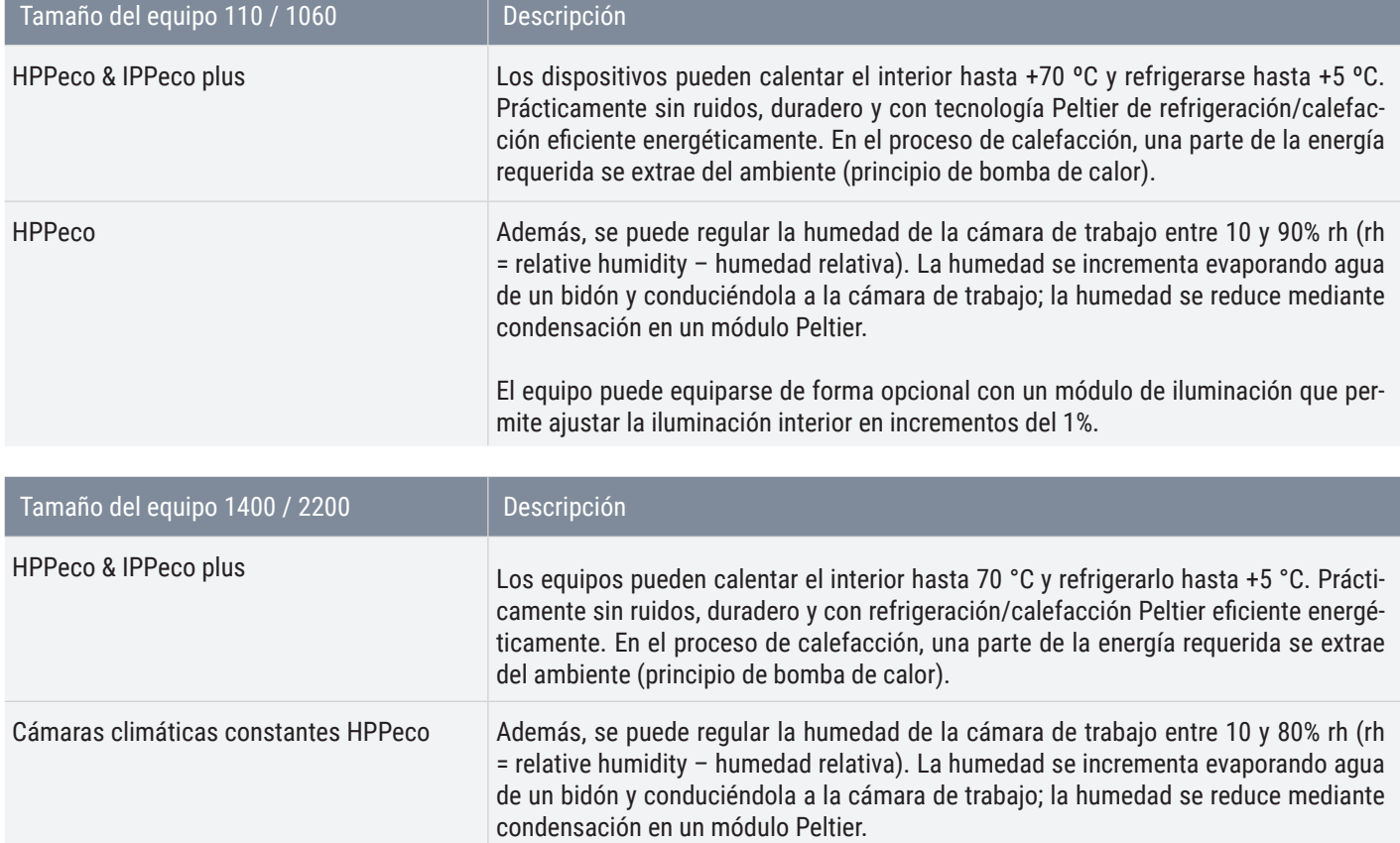

#### 2.3 Campo de trabajo de las cámaras de clima constante HPPeco

El diagrama de temperatura-humedad indica el intervalo de temperatura y humedad en el que es posible el funcionamiento continuo sin condensación de la cámara de clima constante HPP eco.

En caso de un funcionamiento prolongado en el límite superior o fuera del campo de trabajo, es posible que se generen charcos de agua en la cámara de trabajo y que salga agua por la junta.

Los puntos climáticos en el rango del umbral del diagrama climático se pueden alcanzar únicamente con el intervalo de tiempo de deshumidificación correcto. Para realizar una configuración óptima de intervalo de tiempo, consulte "Intervalo de deshumidificación" en la página 46

# भाषा

#### Rango **Diagrama**

#### Rango A:

En este campo se pueden combinar la temperatura y la humedad como se desee sin que se produzca una condensación apreciable. El campo de trabajo puede verse limitado en caso de condiciones ambientales extremas.

#### Rango B:

Si se excede el valor máximo indicado para el campo, p. ej. 80% rh a 60 °C, el vapor caliente suministrado se condensa inmediatamente en el lugar más frío del equipo debido a su punto rocío.

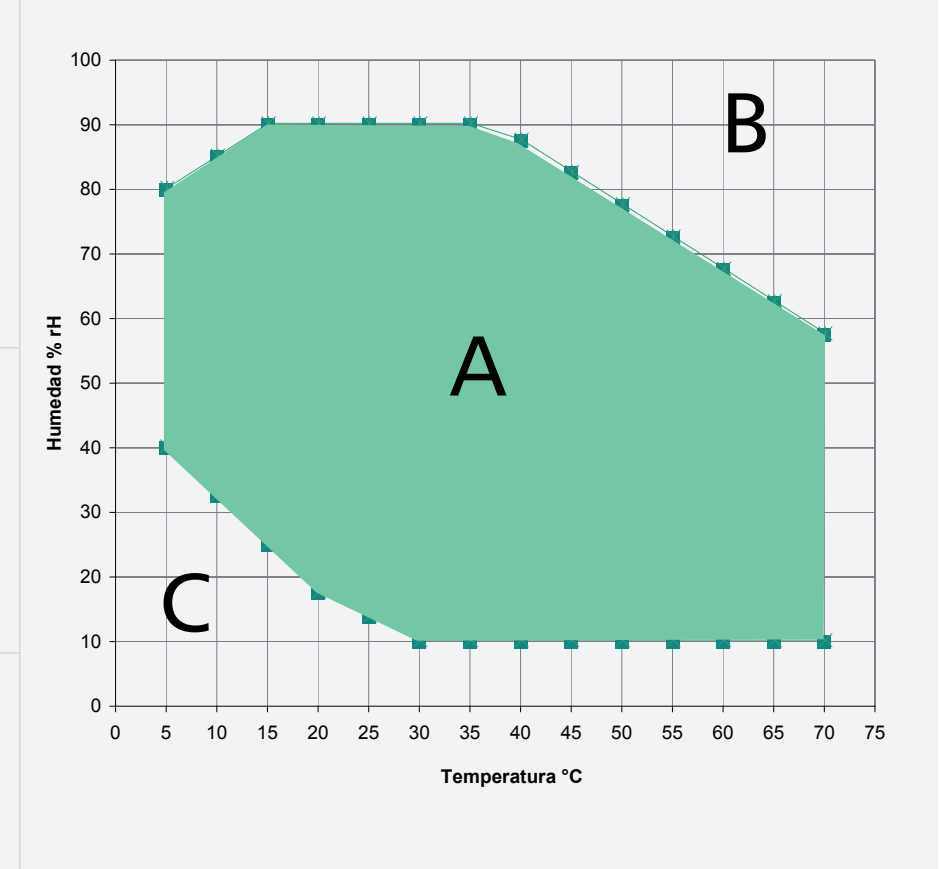

#### ■ Rango C:

Con temperaturas bajas y humedades relativas del aire reducidas, el campo útil depende en gran medida del grado de humedad del material de carga.

#### 2.4 Materiales

Estos equipos cumplen con los requisitos actuales de la directiva RoHS. Para más información al respecto y sobre el cumplimiento de las normativas sobre materiales de los equipos de Memmert en general, visite nuestro sitio web www.memmert.com.

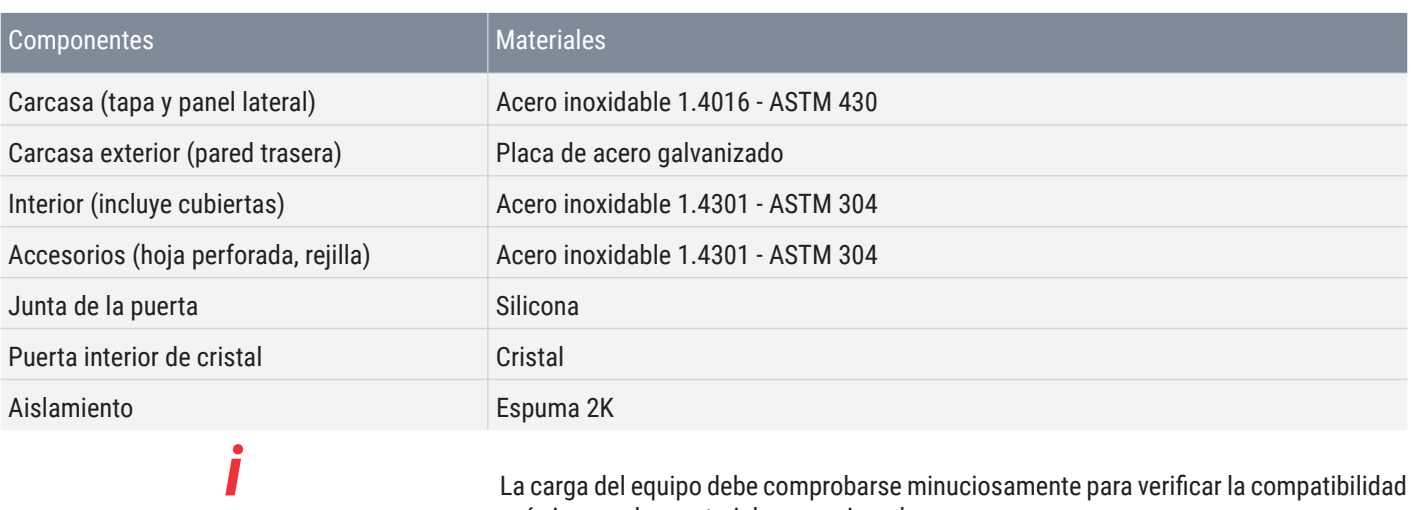

La carga del equipo debe comprobarse minuciosamente para verificar la compatibilidad química con los materiales mencionados.

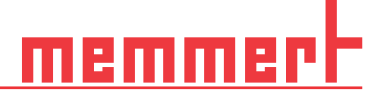

### 2.5 Equipamiento eléctrico

- Tensión de servicio y consumo eléctrico: Consulte la placa de identificación
- Clase de protección I, es decir, aislante para manejo con conductor PE de acuerdo con la norma EN 61010
- Tipo de protección IP 20 según la norma EN 60 529
- Supresión de interferencias según la norma EN 55011 clase B

### 2.6 Conexiones y puertos

■

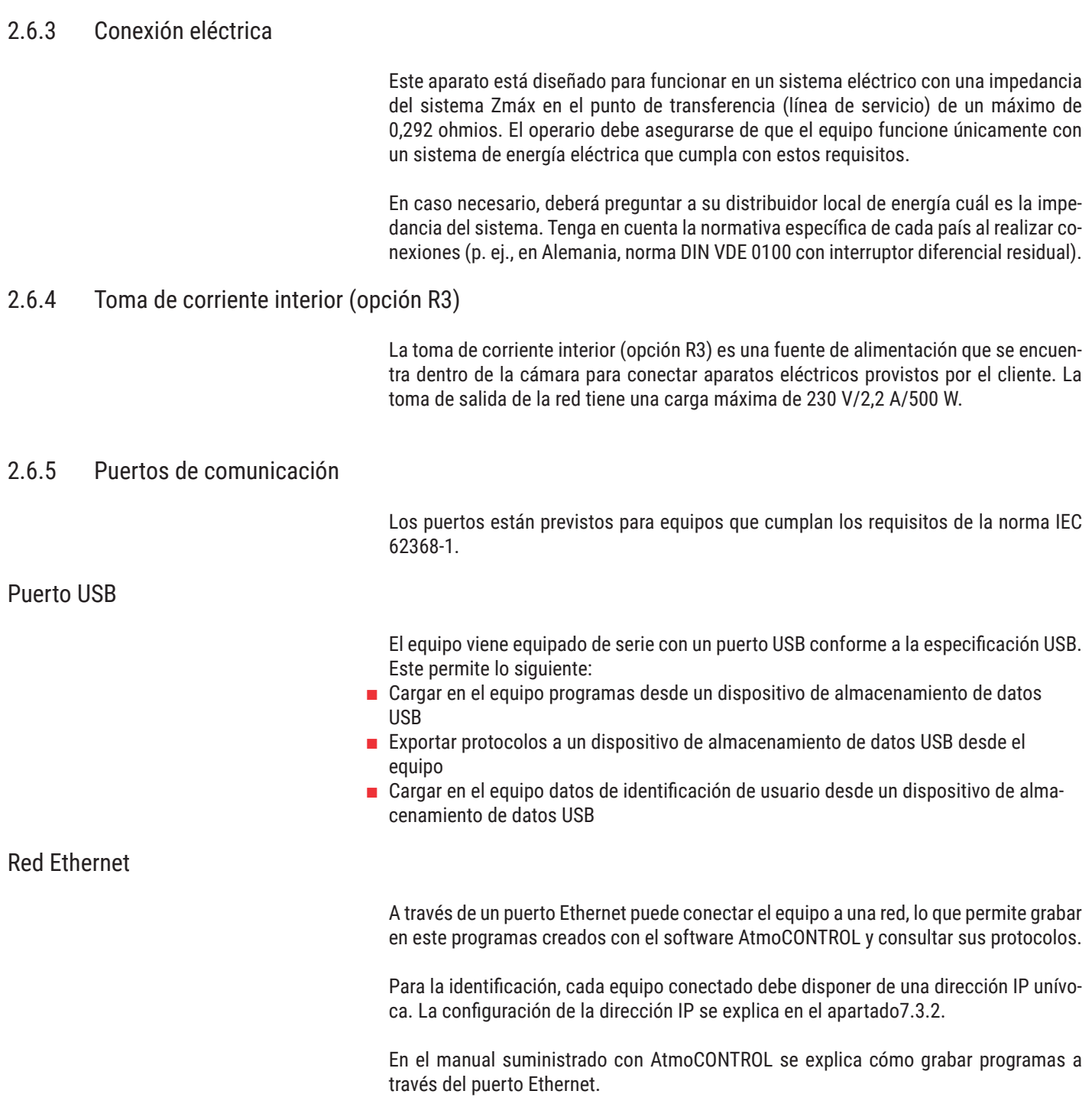

Con un convertidor USB-Ethernet (opcional) es posible conectar directamente el equipo

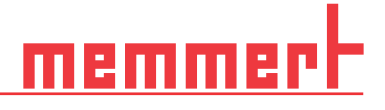

con el puerto USB de un PC u ordenador portátil.

### 2.7 Señalización (placa de identificación)

La placa de identificación proporciona información sobre el modelo del equipo, el fabricante y los datos técnicos. Está colocada en la parte delantera del equipo, a la derecha detrás de la puerta.

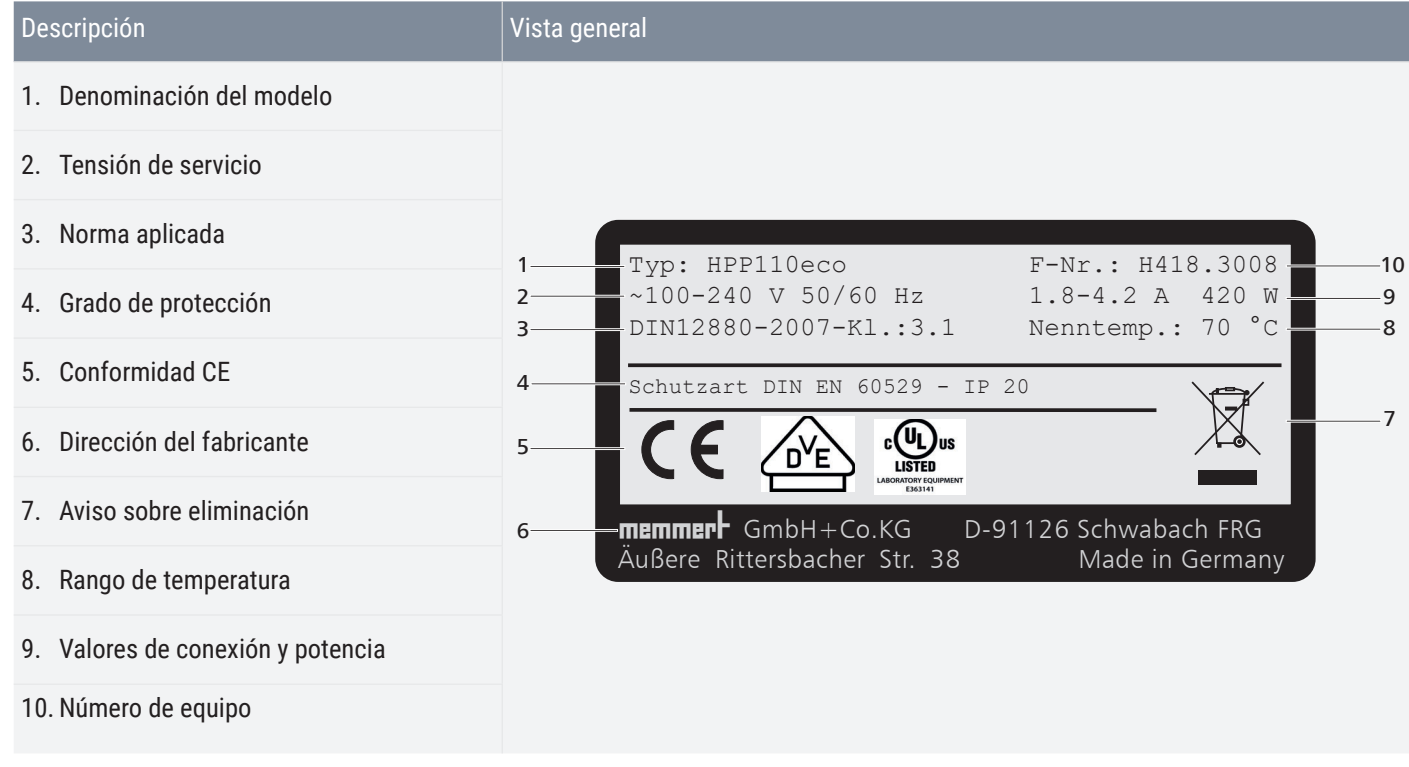

#### 2.8 Datos técnicos

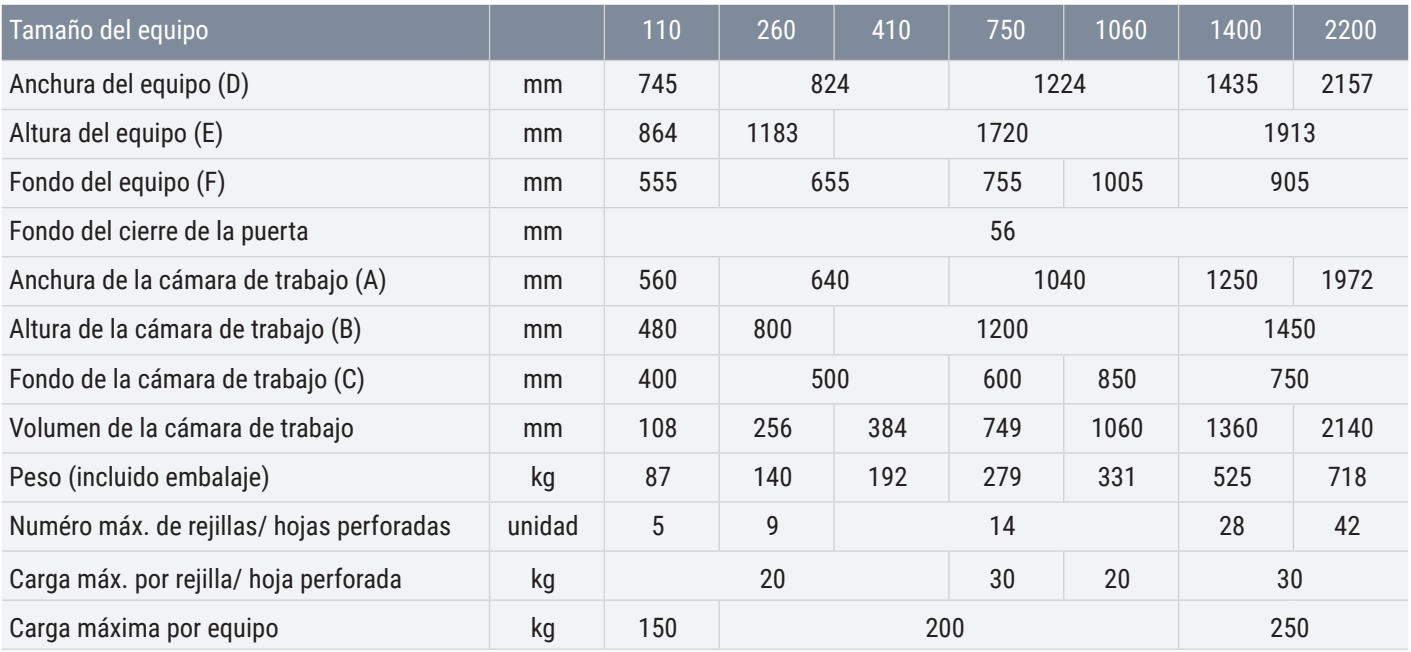

D49028

#### Estructura y descripción

# <u>memmerh</u>

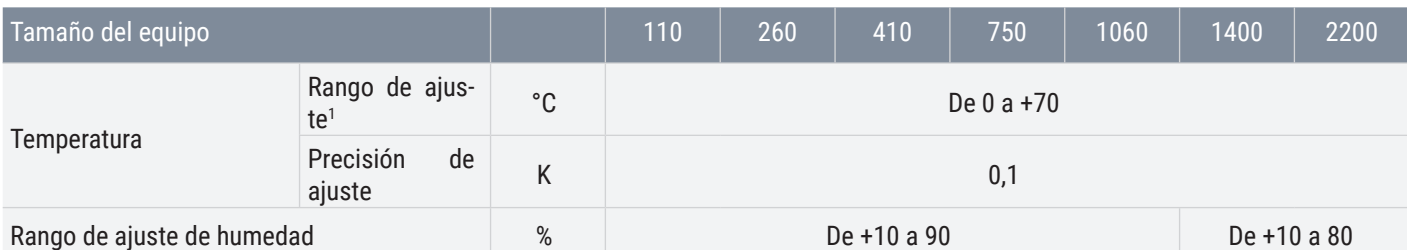

Rendimiento técnico I entrada de tensión de amplio rango

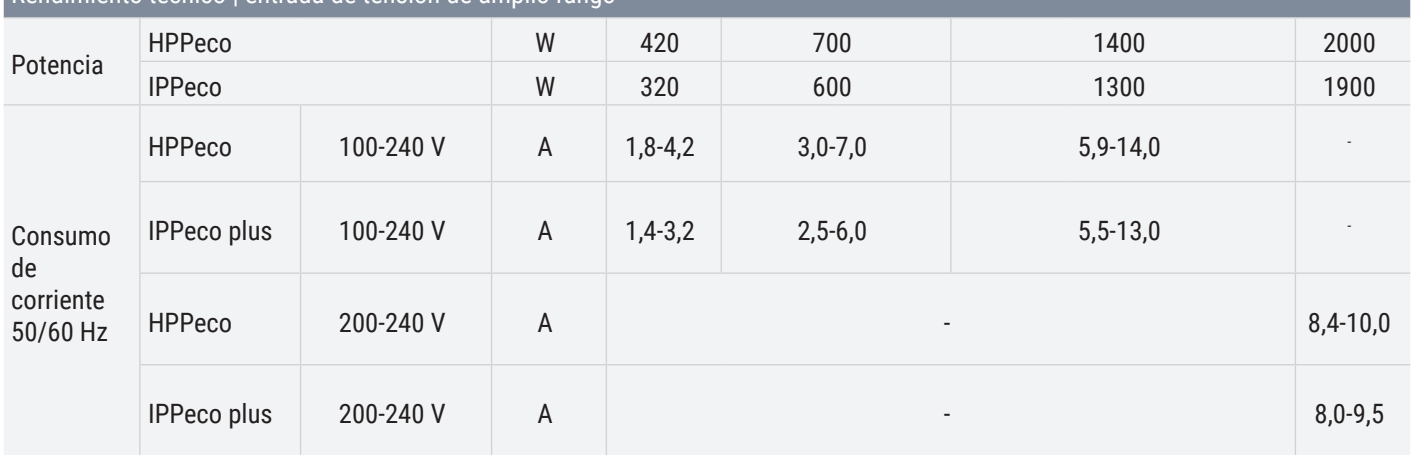

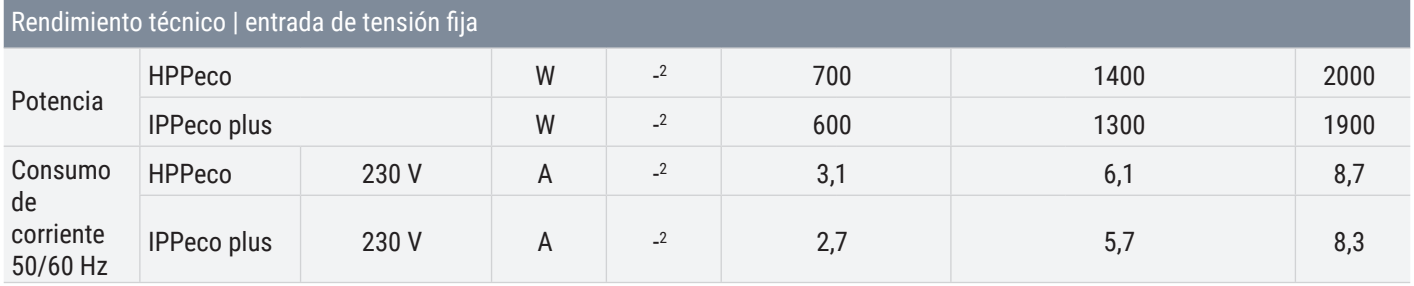

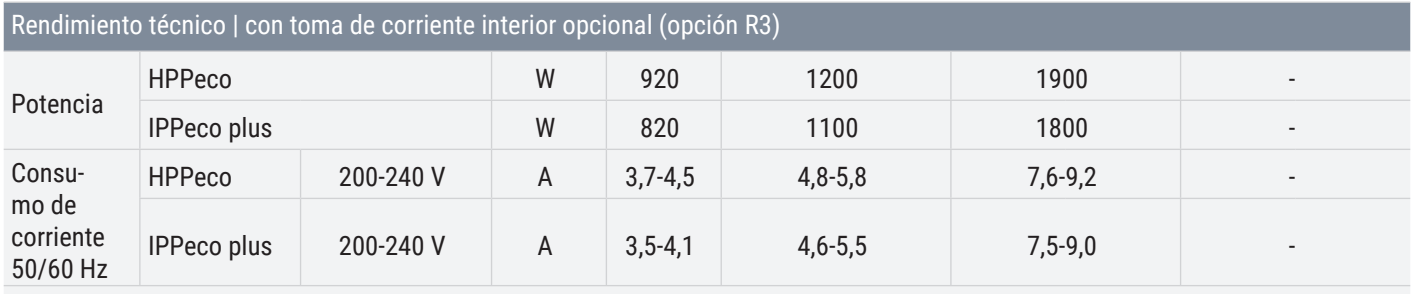

<sup>1</sup>sin luz/sin humedad; <sup>2</sup>no es necesaria ninguna fuente de alimentación conmutada alternativa para el tamaño 110

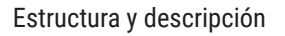

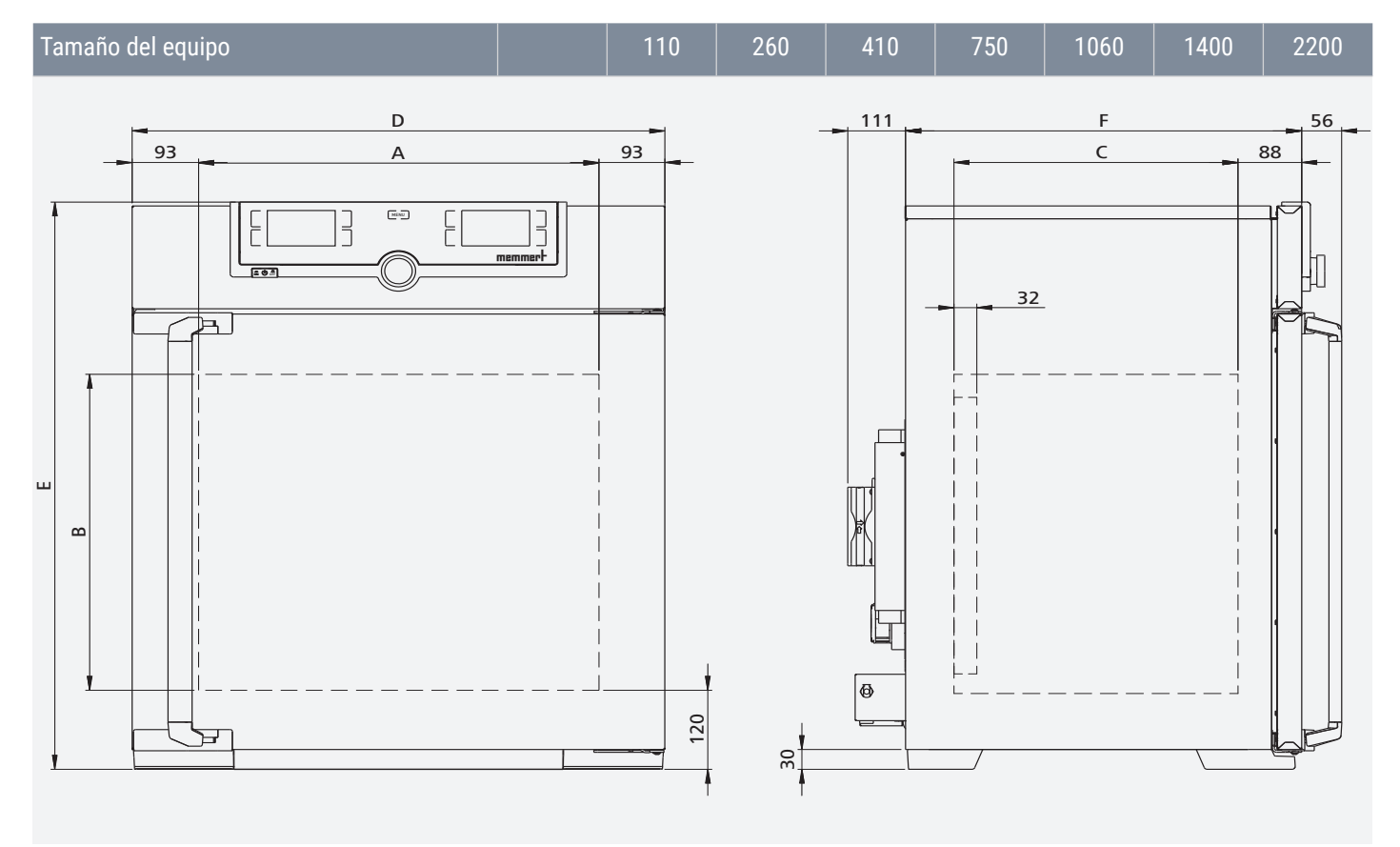

### 2.9 Directivas y normas aplicadas

#### 2.9.6 Declaración de conformidad

 $C \in$ 

Es posible descargar la declaración de conformidad CE del equipo en:

#### **www.memmert.com/de/downloads/**

2.9.7 Reglamento REACH

De acuerdo con el reglamento REACH, Memmert proporciona la información sobre sustancia químicas en los equipos Memmert en línea en

#### **https://www.memmert.com/de/reach-rohs/**

#### 2.10 Condiciones ambientales

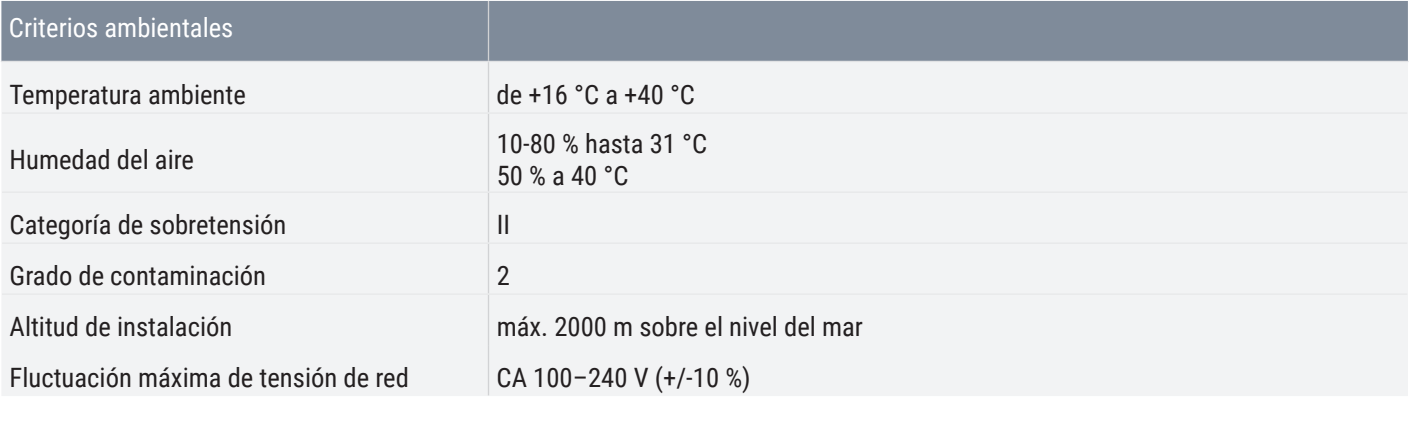

■ El equipo solo puede utilizarse en espacios cerrados y bajo las condiciones ambientales indicadas

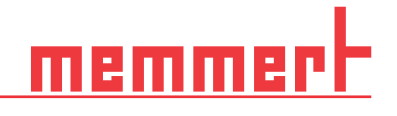

- El equipo no puede utilizarse en zonas con riesgo de explosión. El aire del ambiente no debe contener partículas, gases o vapores explosivos ni mezclas de gas y aire. El equipo no ha sido concebido a prueba de explosiones.
- Una gran producción de polvo o de vapores agresivos en las proximidades del aparato podría generar sedimentación en el interior y, como consecuencia, provocar cortocircuitos o dañar las partes eléctricas. Por esta razón, hay que tomar las medidas necesarias para evitar que se produzcan grandes concentraciones de polvo o de vapores agresivos.

#### 2.11 Alcance de suministro

Entrega estándar

- Cable de red
- Protección antivuelco
- Rejilla (cantidad en función del tamaño del equipo)
- Dispositivo de almacenamiento de datos USB con software AtmoCONTROL
- Instrucciones de manejo
- $\blacksquare$  Certificado de calibración

Adicionalmente en las cámaras de clima constante HPPeco

- Bidón de agua con tubo flexible de suministro
- Soporte para bidones (solo en los equipos del tamaño 410 en adelante)

Accesorios opcionales

- Convertidor USB-Ethernet Esta pieza permite conectar la conexión de red del equipo con la conexión USB de un PC/ordenador portátil.
- Rejilla insertable reforzada con 60 kg de capacidad de carga por rejilla (para equipos del tamaño 110 en adelante).

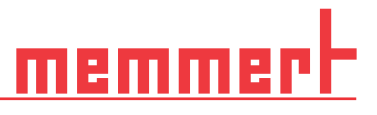

## 3. Suministro, transporte e instalación

#### 3.1 Seguridad

#### **ADVERTENCIA**

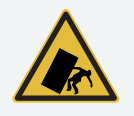

**El equipo puede caer y provocar lesiones. Nunca incline el equipo. Transportarlo exclusivamente en posición vertical y sin carga (a excepción de los accesorios estándar, como rejillas o chapas). Los equipos con ruedas siempre deben ser desplazados por un mínimo de dos personas sobre un terreno llano.**

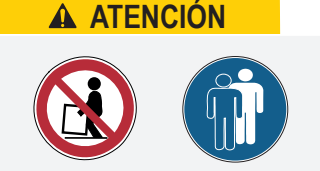

**Debido al peso del equipo, podría sufrir lesiones si trata de levantarlo. Para transportar un equipo de los tamaños 110 o 260 se necesitan al menos cuatro personas. Los equipos de mayor tamaño no se deben transportar manualmente sino con una carretilla de horquilla o carretilla elevadora.**

110 y 260 410 en adelante ពុំពុំពុំពុំ

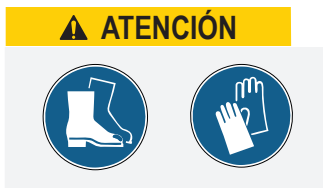

**Durante el transporte y la instalación del equipo pueden producirse lesiones por aplastamiento en manos y pies. Lleve puestos guantes de protección y zapatos de trabajo. Sujete el equipo únicamente por los lados de la base:**

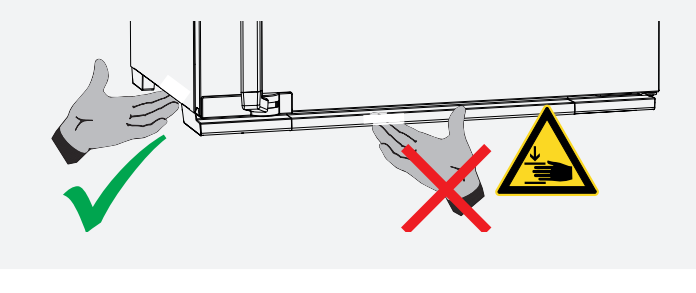

#### 3.2 Suministro

Tamaño del equipo 110 / 1060

Tamaño del equipo 1400 / 2200

- El equipo está embalado en una caja de cartón y se suministra sobre un palé de madera.
- El equipo va embalado en una caja de madera y se entrega en un palé de madera.

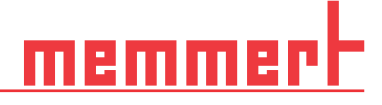

#### 3.3 Transporte

El equipo puede transportarse de tres modos:

- Con una carretilla de horquilla elevadora, para lo que es necesario colocar la horquilla completamente debajo del palé
- Sobre sus propias ruedas, en caso de que el equipo tenga la configuración adecuada, para lo cual se deben desbloquear las ruedas (delanteras)

#### 3.4 Desembalaje

- Para evitar daños, no saque el equipo de su embalaje hasta que no llegue al lugar donde va a ser instalado
- Retire el embalaje de cartón tirando hacia arriba o cortando con cuidado una esquina, o bien desatornille y retire la caja de madera

#### 3.4.1 Comprobación de envío completo y de daños por transporte

- Compruebe la nota de entrega para asegurarse de que el alcance de suministro sea el adecuado
- Compruebe que el equipo no presenta daños

Si detecta divergencias con respecto al envío, desperfectos o irregularidades, informe a la agencia de transportes y a la fábrica antes de poner el equipo en servicio.

#### 3.4.2 Retirar el seguro de transporte

■ Retirar el seguro de transporte. Se encuentra entre la bisagra de la puerta, la puerta y el marco y debe retirarse una vez abierta la puerta.

#### 3.5 Eliminación del material de embalaje

■ Elimine el material de embalaje (cartón, madera, papel) según las normas de eliminación de residuos aplicables al material en cuestión en su país

#### 3.6 Almacenamiento tras el suministro

Si el equipo va a permanecer guardado tras la entrega:

■ Tenga en las condiciones de almacenamiento de la sección 9.1 Almacenamiento

#### 3.7 Instalación

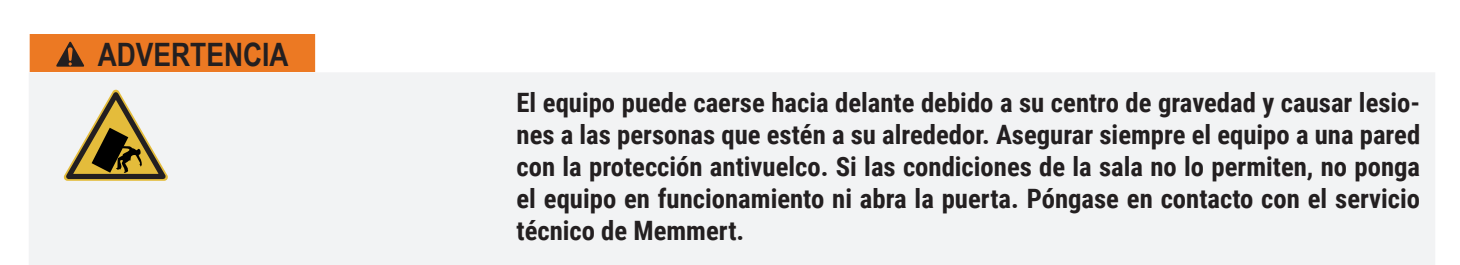

#### 3.7.3 Requisitos previos

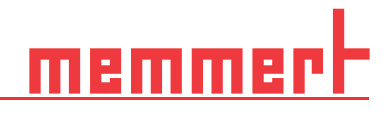

El lugar de instalación debe estar nivelado y en horizontal así como ser capaz de soportar con fiabilidad el peso de equipo. No coloque el equipo sobre superficies inflamables.

En el lugar de instalación debe existir una toma de corriente de 230 V o 115 V en función del modelo (consulte la placa de identificación).

La separación entre la pared y la parte posterior del equipo deberá ser como mínimo de 15 cm. La distancia hasta el techo debe ser como mínimo de 20 cm y la distancia de los laterales a la pared o al equipo contiguo de al menos 5 cm. En general, deberá garantizarse una circulación de aire suficiente en el entorno del equipo.

En equipos con ruedas, oriéntelas siempre hacia adelante.

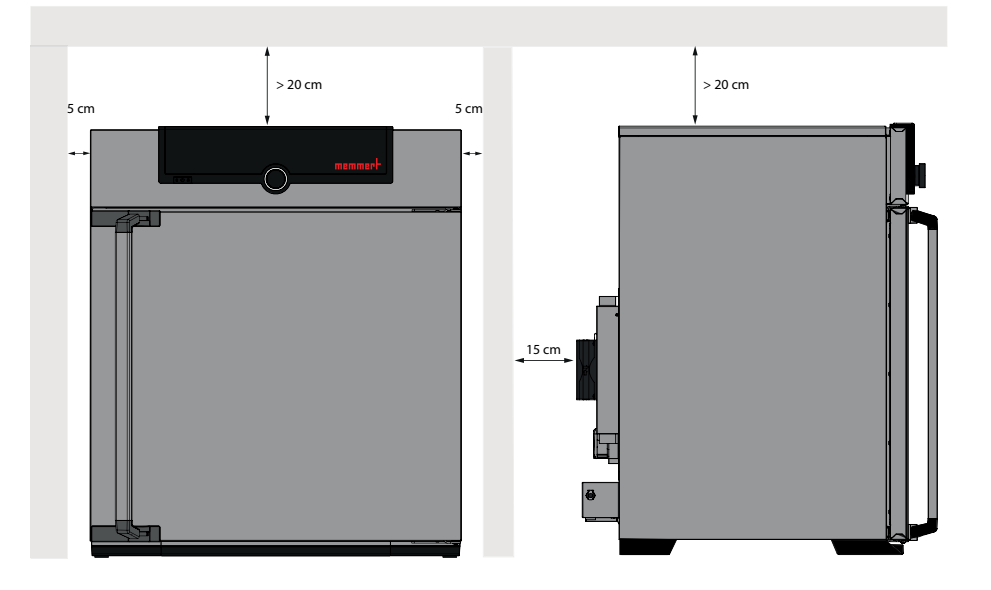

#### 3.8 Instalaciones posibles

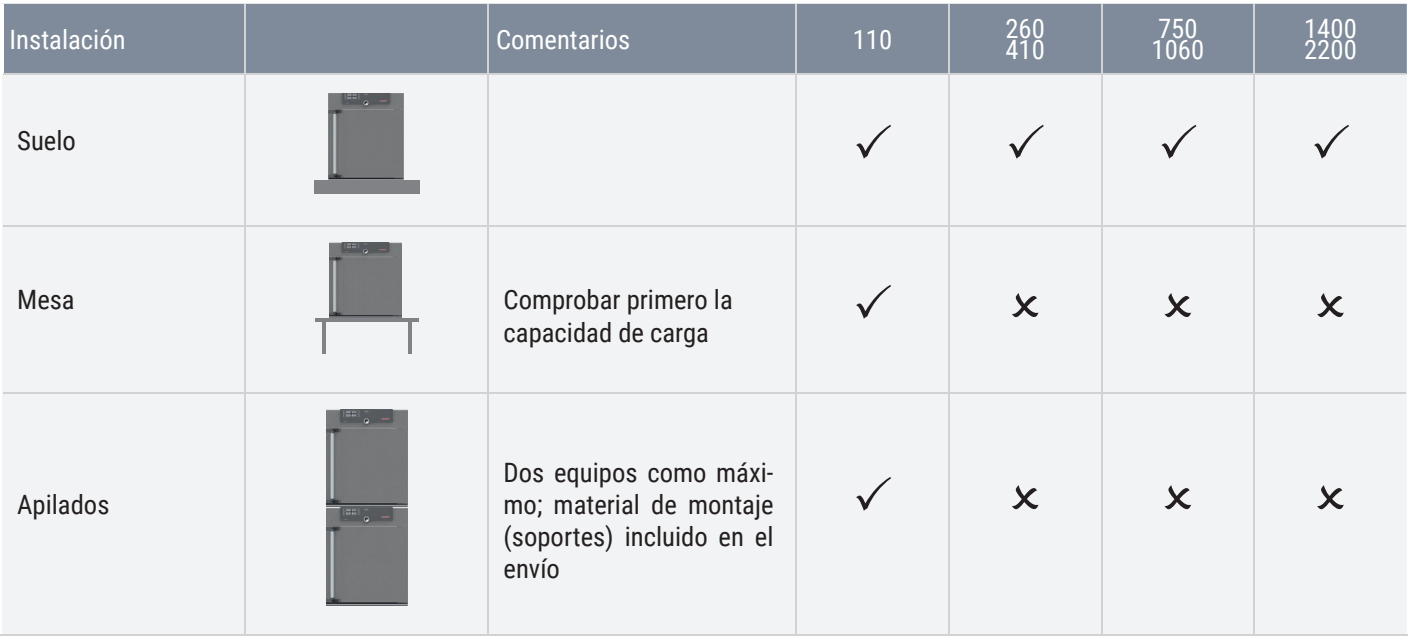

# memm

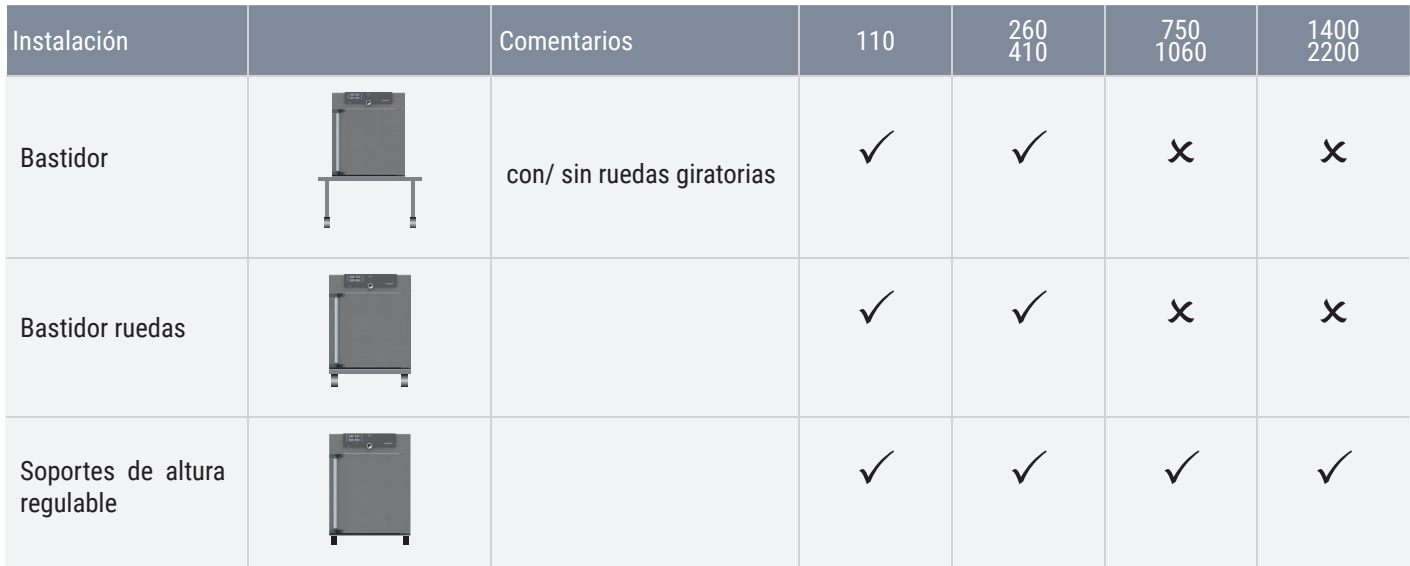

### 3.9 Nivele y bloquee el equipo para que no pueda desplazarse (tamaños 1400 y 2200)

La altura del equipo puede ajustarse usando las ruedas para carga pesada incorporadas en la parte inferior del equipo. También puede bloquearse para que no se desplace ni se mueva. Para ello, las patas deben estar en posición extendida.

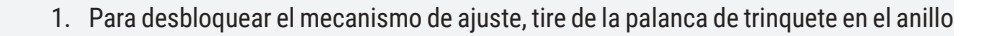

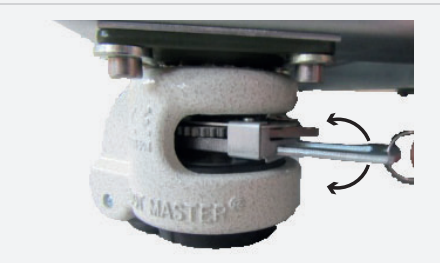

2. Para retraer y extender el soporte, accione la palanca de trinquete

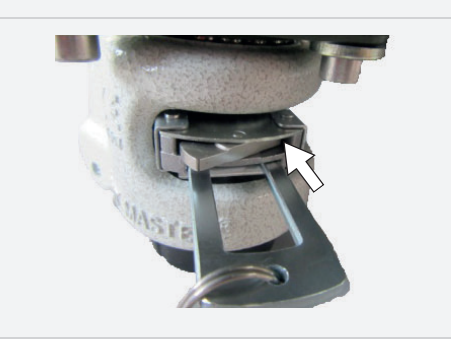

La dirección del movimiento (arriba/abajo) puede ajustarse usando el mecanismo de oscilación que hay encima de la palanca de trinquete:

Presione el mecanismo de oscilación en el lado derecho para extender el soporte con la palanca de trinquete

# नगरा

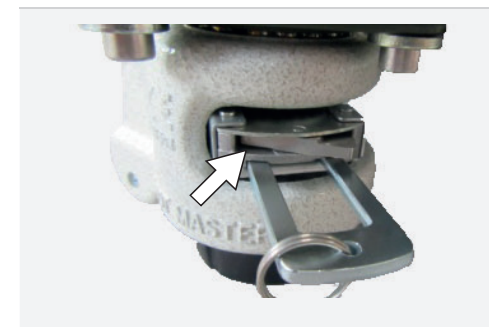

Presione el mecanismo de oscilación en el lado izquierdo para retraer el soporte con la palanca de trinquete

Una vez en la posición deseada, presione la palanca de trinquete de nuevo para fijar el soporte.

Use un nivel de burbuja para asegurarse de que las cuatro patas están a la misma altura.

Para mover el equipo, todas las patas deben estar retraídas.

#### 3.10 Protección antivuelco

*i*

#### *AVISO*

Se incluyen dos protecciones antivuelco para los tamaños 1400 y 2200. Ambas protecciones antivuelco deben fijarse para lograr una sujeción segura.

> Asegurar el equipo a una pared con la protección antivuelco. La protección antivuelco es parte del envío estándar.

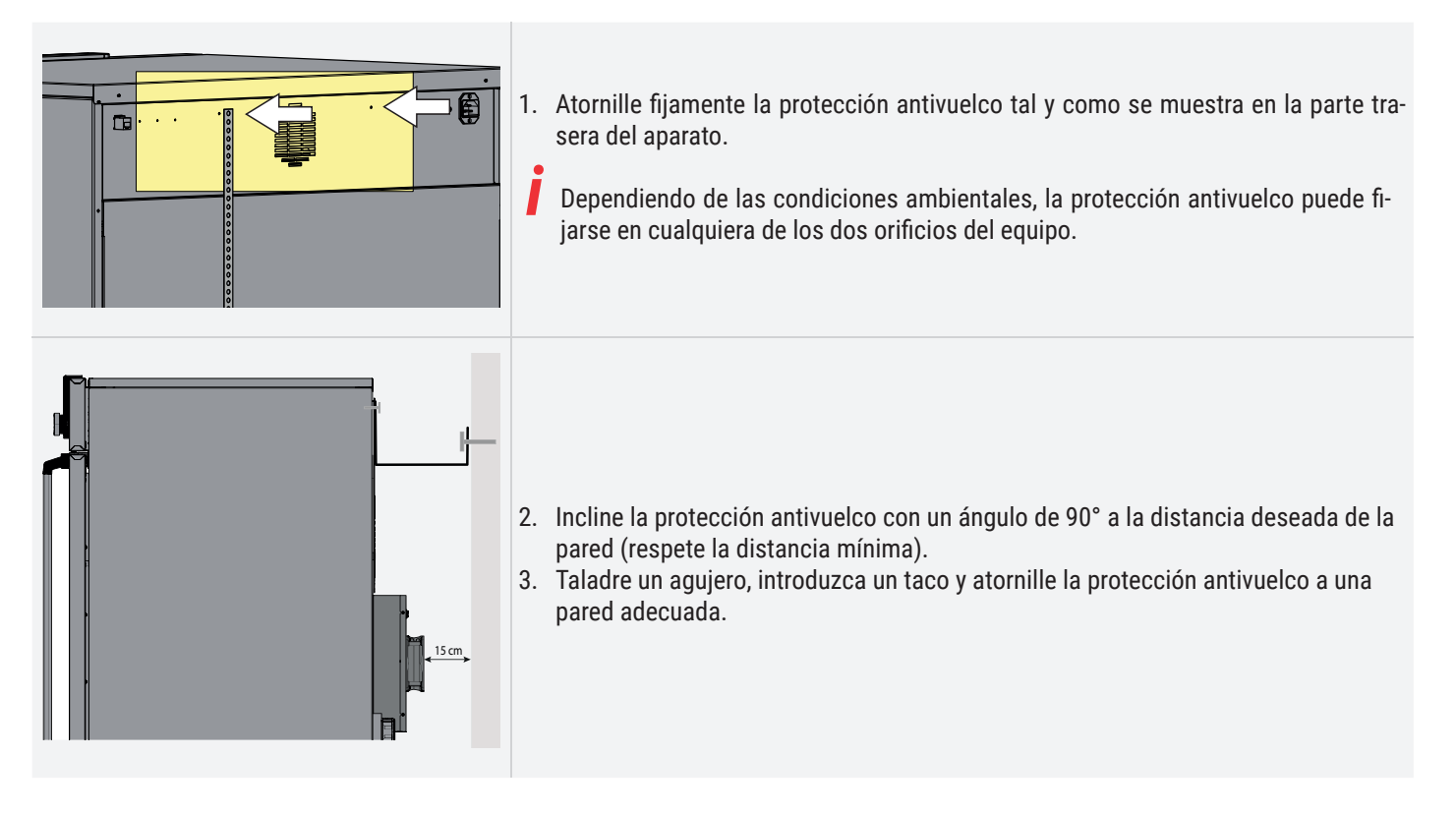

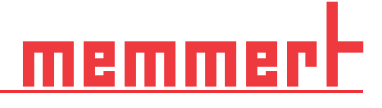

#### 3.11 Ajustar las puertas

Las puertas del aparato se pueden ajustar, por ejemplo, si se deforman debido a las condiciones del suelo. A tal fin, cada puerta dispone de dos tornillos de ajuste tanto arriba como abajo. Corrija en primer lugar el ajuste arriba en la puerta y entonces abajo, en caso de que no sea suficiente.

El ajuste de la puerta también se puede hacer con un vídeo de asistencia: **www.memmert.com/de/downloads/media/service-videos/**

- 1. Abrir la puerta.
- 2. Aflojar los tornillos.
- 3. Corregir la posición de la puerta.

*i*

- 4. Volver a fijar los tornillos.
- 5. Comprobar la posición de la puerta.
- 6. Reajustar en caso necesario.

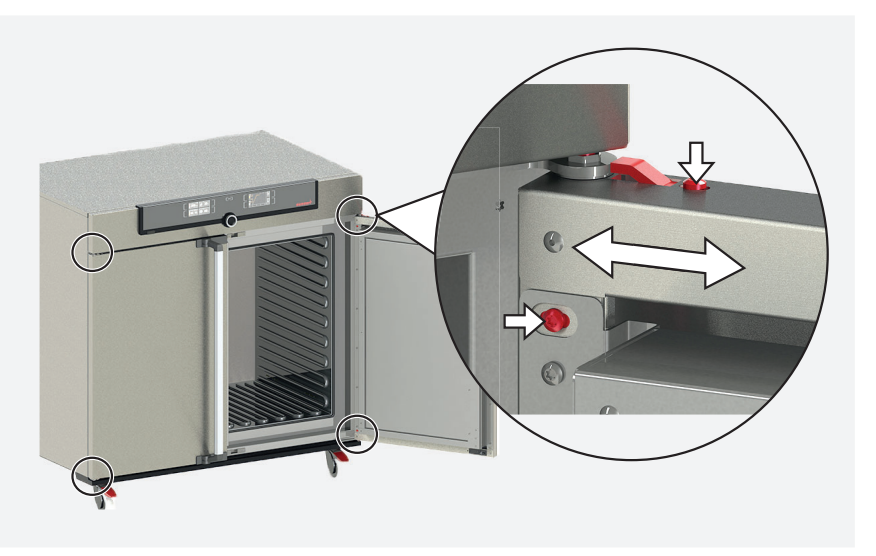

### 4. Puesta en servicio

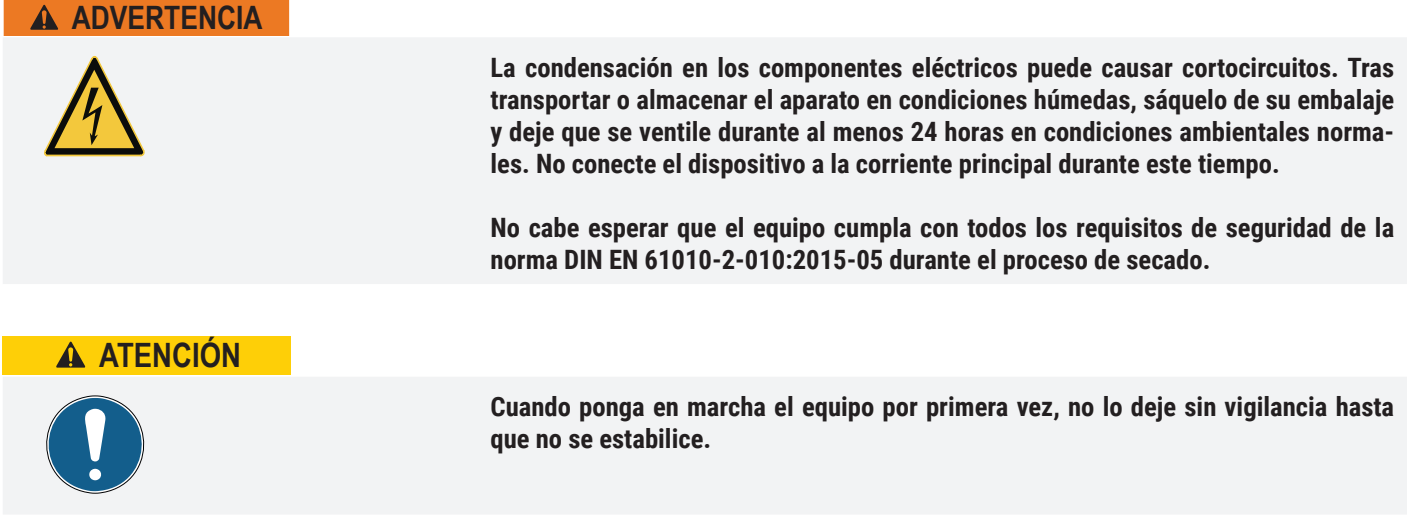

#### 4.1 Conexión del equipo

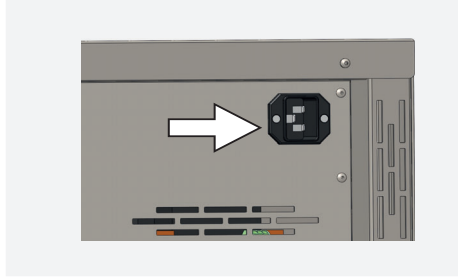

Tenga en cuenta la normativa específica de cada país al realizar conexiones (p. ej., en Alemania, norma DIN VDE 0100 con disyuntor diferencial,). Respete los valores de conexión y potencia (consulte la placa de identificación y los apartados «Datos técnicos» 2.7 and 2.8). Realice una conexión segura del conductor protector. Conecte el cable de red suministrado en la parte trasera del equipo y en la toma de corriente.

Coloque el cable de alimentación de manera que

- quede fácilmente accesible en todo momento y pueda desenchufarse rápidamente, por ejemplo, en caso de interferencia o emergencia
- no suponga un riesgo de tropiezo
- no entre en contacto con otras partes calientes

#### 4.1.1 Rellenar y conectar el depósito de agua (solo en la cámara de clima constante HPPeco)

#### Características del agua

*i*

En los aparatos Memmert sólo puede utilizarse aqua con las siguientes especificaciones:

- Agua desmineralizada (VE) / destilada (se utilizan varios términos para ello) para la evaporación sin residuos, según la normativa VDE 0510, DIN 43530.
- conductividad de  $≥ 1 < 10 \mu S/cm$
- Valor de pH neutro (entre 5 y 7)
- sin cloro

Debe evitarse el uso de agua bidestilada / agua ultrapura / otra agua extra-purificada (también se utilizan varios términos comerciales para ello) con una conductividad inferior a aproximadamente < 1 mμS/cm. El uso de este tipo de agua no es necesario y podría dañar la unidad, por ejemplo, por la corrosión de los componentes metálicos de la unidad y de su interior. El agua inadecuada con una conductancia superior a 10 mμS/ cm dañará la unidad debido a los residuos durante la evaporación y la vaporización, incluida la formación de depósitos de cal, por ejemplo, en los generadores de vapor y las tuberías de vapor.

#### Conexión

Rellene el depósito de agua suministrado con agua y conéctelo a la conexión «H $_{2}$ O» de la parte trasera del equipo con el tubo flexible incluido en el suministro.

El depósito de agua se puede fijar en los eguipos del tamaño 410 con ayuda del soporte para bidones enviado con el equipo. Para ello, fije el soporte para bidones a la pared trasera con cuatro tornillos. A continuación, conecte el depósito de agua al generador de vapor.

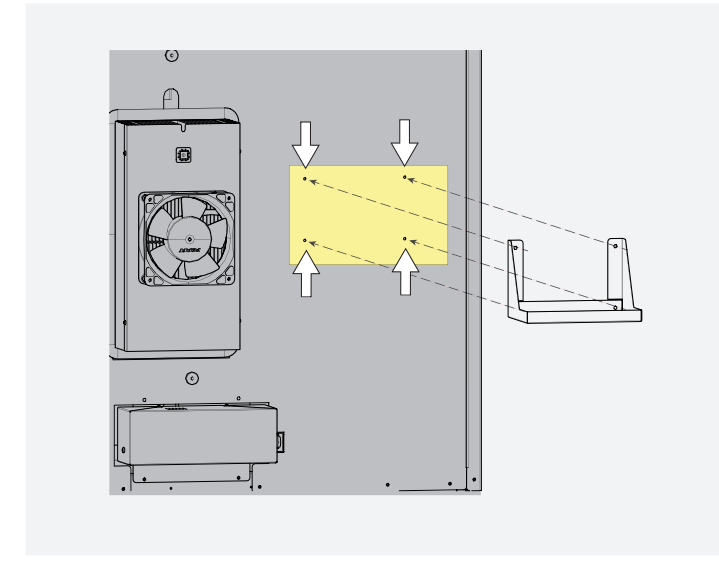

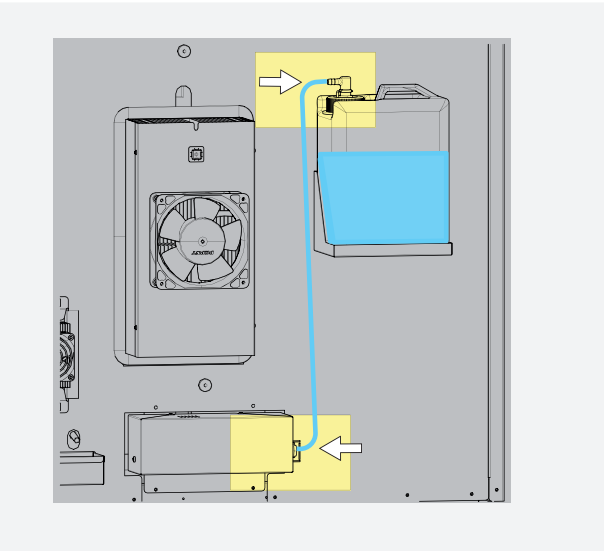

#### 4.1.2 Inserte la bandeja colectora

Los soportes para la bandeja colectora se encuentran junto al Peltier de deshumidificación. La bandeja colectora se engancha a los soportes desde arriba

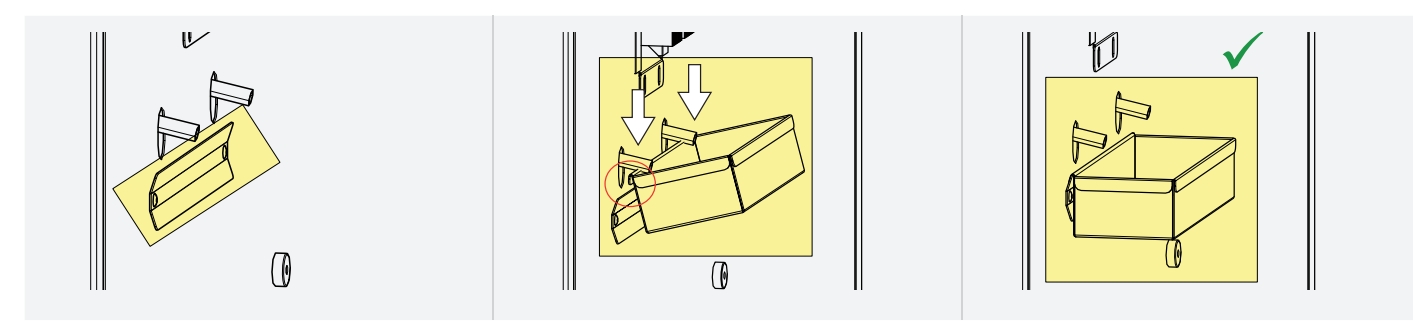

#### 4.2 Encendido

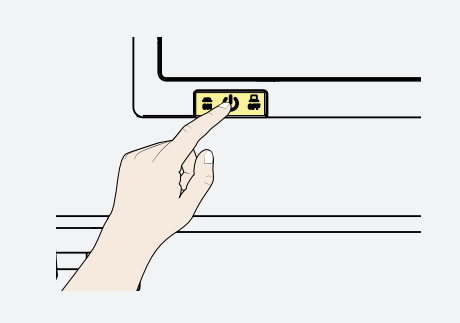

Pulse el interruptor principal en la parte delantera del equipo.

El proceso de arranque se indica mediante tres puntos blancos animados **Desaura**. Si los puntos son de otro color, se ha producido un error (ver mensajes de error en el apartado 6).

Los indicadores del equipo se muestran en inglés de forma predeterminada después de encenderlo por primera vez. En el apartado se describe el procedimiento para cambiar el idioma7.2.

No obstante, lea primero en este capítulo cómo se utilizan las funciones básicas del equipo.

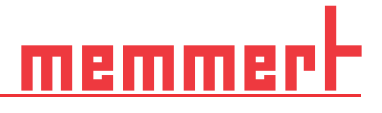

## 5. Manejo y control

#### 5.1 Personal operario

El manejo del equipo solo puede ser realizado por personas que cuenten con la edad mínima legal y que hayan sido convenientemente instruidas. Todo el personal que se encuentre en fase de instrucción, de prácticas, aprendizaje o cualquier otro tipo de formación general solo puede trabajar en el equipo bajo la supervisión constante de una persona experimentada.

#### Apertura de la puerta

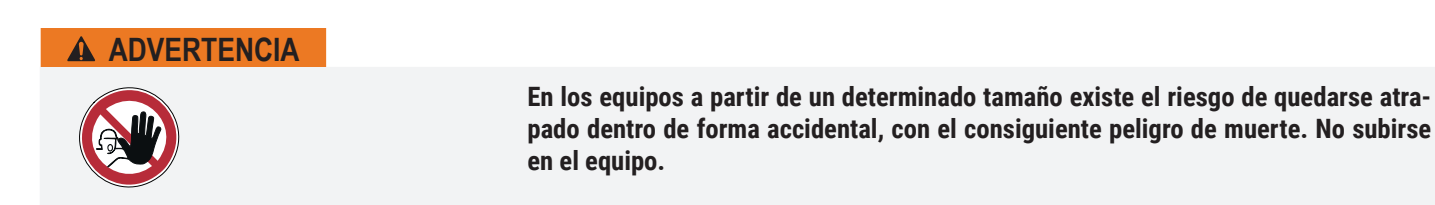

Para abrir la puerta, tirar de la manilla hacia un lado (izquierda o derecha, según el modelo de la puerta) y abrir la puerta completamente.

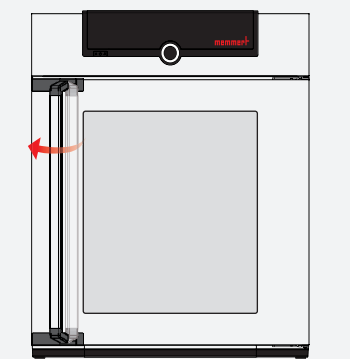

Para cerrar la puerta, empújela hasta el fondo y presione la manilla a un lado.

#### Carga del equipo

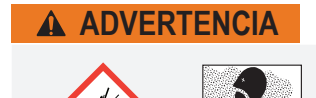

**Si se introduce en el equipo un material de carga inadecuado, es posible que se generen vapores o gases tóxicos o explosivos. Esto puede hacer explotar el equipo y causar heridas o intoxicaciones graves. El equipo solo se puede cargar con materia**les que no generen vapores tóxicos ni explosivos al calentarse o que no puedan infla**marse. Si existen dudas con respecto a las propiedades de los materiales, el equipo no deberá cargarse con ellos.**

Comprobar que el material de carga es compatible desde el punto de vista químico con los materiales del equipo

Introduzca las rejillas insertables o las bandejas perforadas. El número máximo de rejillas o chapas y la capacidad de carga correspondientes se pueden consultar en los datos técnicos en el apartado 7.3.5. Para lograr una distribución de la temperatura ideal, debe configurarse el tipo de unidad de inserción (rejilla u hoja) en el menú SETUP.

Con el fin de garantizar una circulación de aire suficiente en la cámara, este no debe cargarse excesivamente.

No coloque ninguna carga en el suelo, en las paredes laterales o bajo el techo del interior.

En determinadas circunstancias, la carga inadecuada del producto (muy junta) puede prolongar el tiempo necesario para alcanzar la temperatura ajustada o superarla.

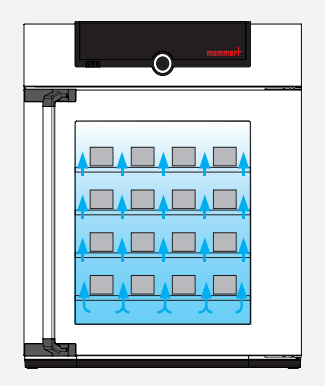

(ver también el adhesivo «carga correcta» del equipo).

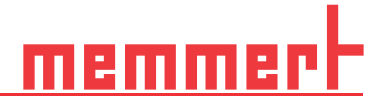

#### 5.2 Uso del equipo

5.2.1 ControlCOCKPIT

 En el modo de funcionamiento manual, los parámetros deseados se introducen en el ControlCOCKPIT situado en la parte delantera del equipo. Aquí también se pueden configurar los ajustes básicos del equipo (menú). Se muestran asimismo indicaciones de advertencia, por ejemplo, cuando se supera el valor de temperatura ajustado. En el modo de funcionamiento programado se muestran los parámetros programados, el nombre del programa, el segmento activo en ese momento y el tiempo que le queda al programa para terminar*.* 

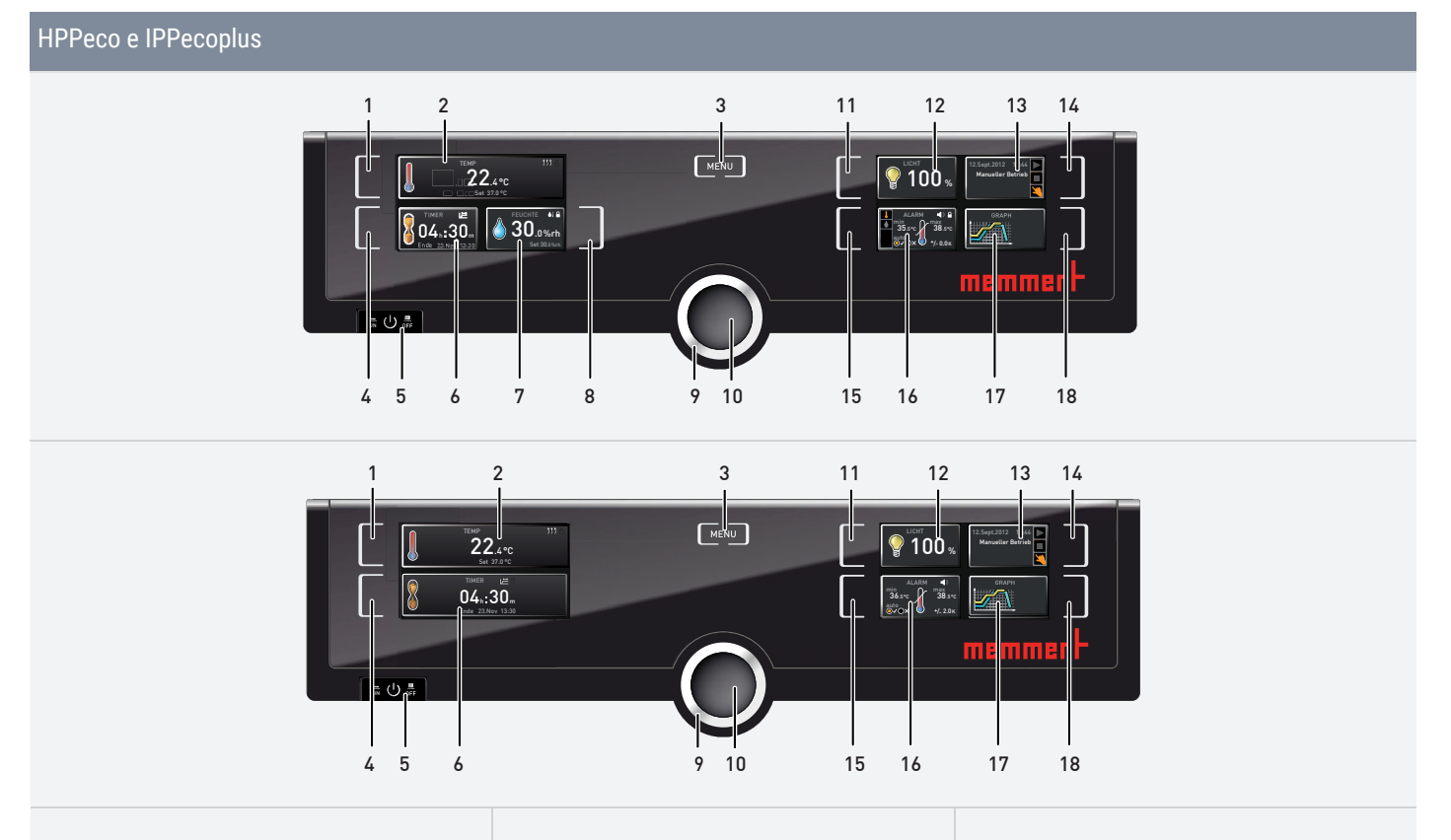

- 1. Tecla de activación del valor de temperatura nominal
- 2. Indicador de las temperaturas real nominal
- 3. Tecla de menú
- 4. Tecla de activación del reloj de cuenta atrás digital con indicación del valor nominal de tiempo
- 5. Interruptor principal
- 6. Pantalla del reloj de cuenta atrás digital con indicación del valor nominal de tiempo
- 7. Indicador de la regulación de humedad
- 8. Tecla de activación para la regulación de humedad
- 9. Botón giratorio para configurar los valores nominales
- 10. Tecla de confirmación
- 11. Tecla de activación para ajustar la iluminación interior (solo para equipos con módulo con iluminación)
- 12. Indicador de la iluminación interior (solo para equipos con módulo con iluminación)
- 13. Indicador de programa y estado del equipo
- 14. Tecla de activación para estado del equipo
- 15. Tecla de activación para ajuste del sistema de vigilancia de la temperatura
- 16. Indicador de vigilancia
- 17. Representación gráfica
- 18. Tecla de activación de la representación gráfica

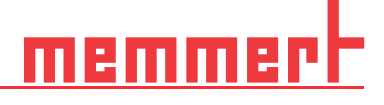

#### 5.2.2 Aspectos de manejo fundamentales

En general, todos los ajustes se realizan según el siguiente esquema:

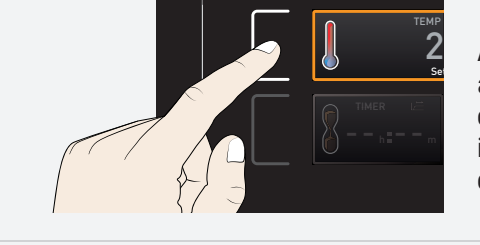

Active el parámetro deseado (p. ej., la temperatura). Para ello, presione la tecla de activación situada a la izquierda o a la derecha del indicador correspondiente. El indicador activado adquiere se destaca con un cuadrado de color, mientras que los demás indicadores se ven más atenuados. El valor nominal (Set) se resalta sobre un fondo de color.

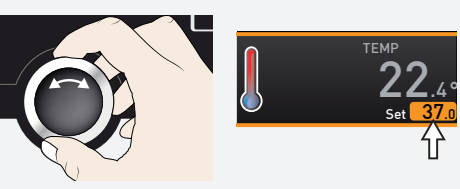

Ajuste el valor nominal deseado (p. Ej., 37.0 °C) girando el botón a derecha o izquierda.

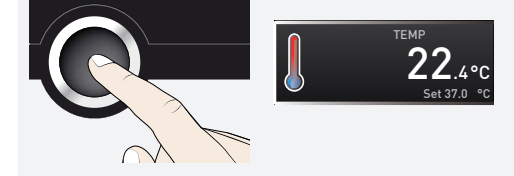

Guarde el valor configurado presionando la tecla de confirmación. El indicador vuelve al estado normal y el equipo inicia el proceso de ajuste conforme al valor configurado.

- De este mismo modo se realizan los ajustes de los demás parámetros.
- Tras 30 segundos sin introducir ni confirmar un valor nuevo, el equipo regresa automáticamente al menú principal con los valores anteriores.

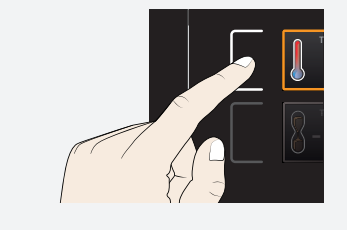

Si desea interrumpir el proceso de ajuste, vuelva a presionar la tecla de activación situada a la derecha o a la izquierda del indicador cuyo valor ya no desea modificar. El equipo continuará funcionando con los valores anteriores. Solo se aceptan los ajustes que se han guardado presionando la tecla de confirmación.

#### 5.3 Modos de operación

El equipo puede funcionar en varios modos:

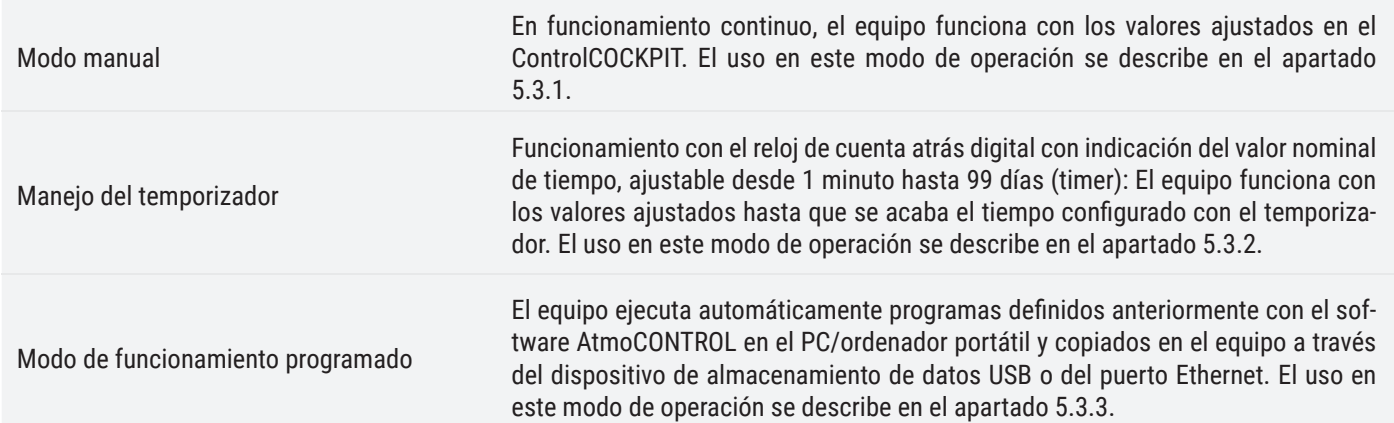

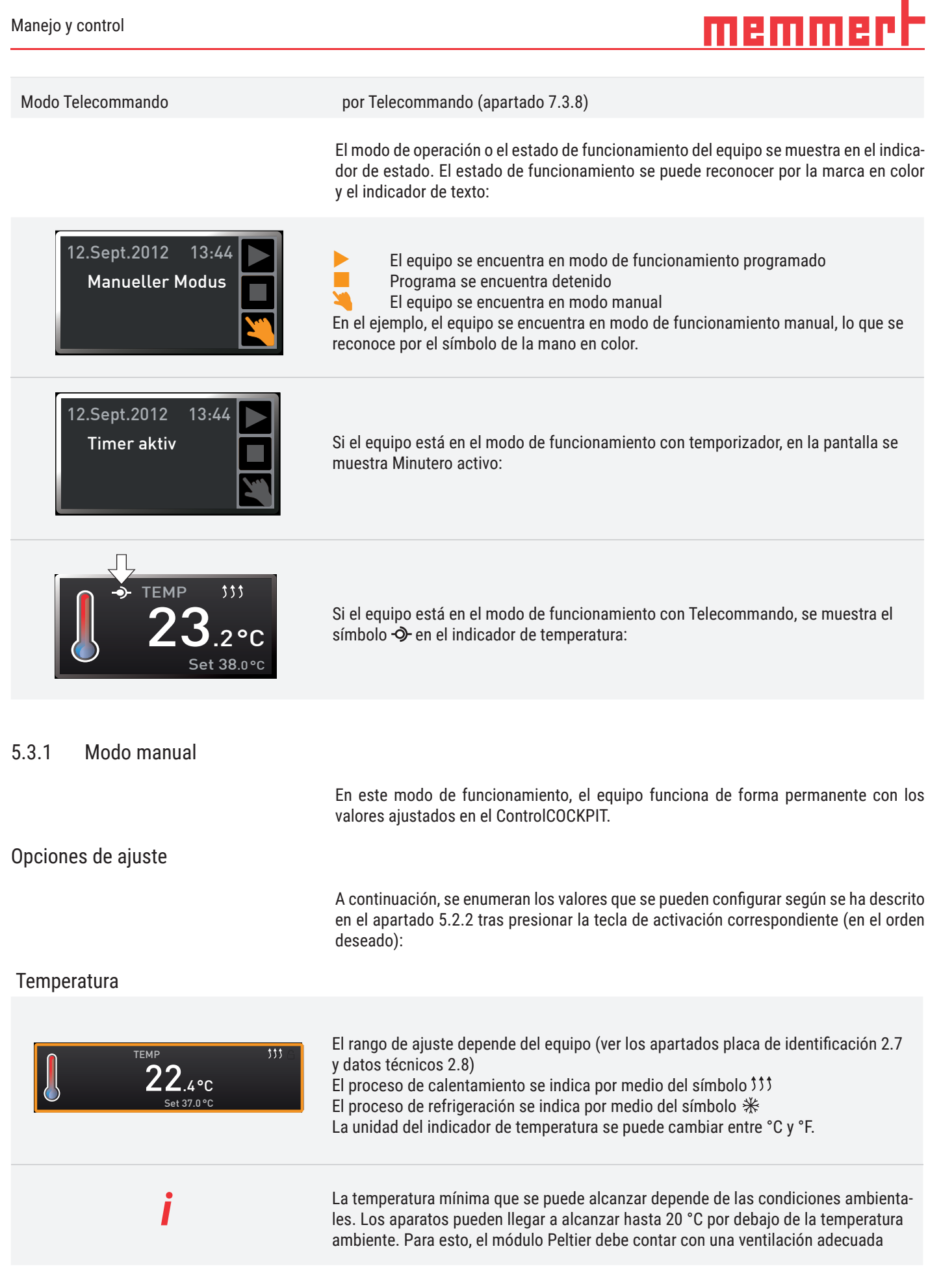

Ē

#### Humedad (solo en las cámaras de clima constante HPPeco)

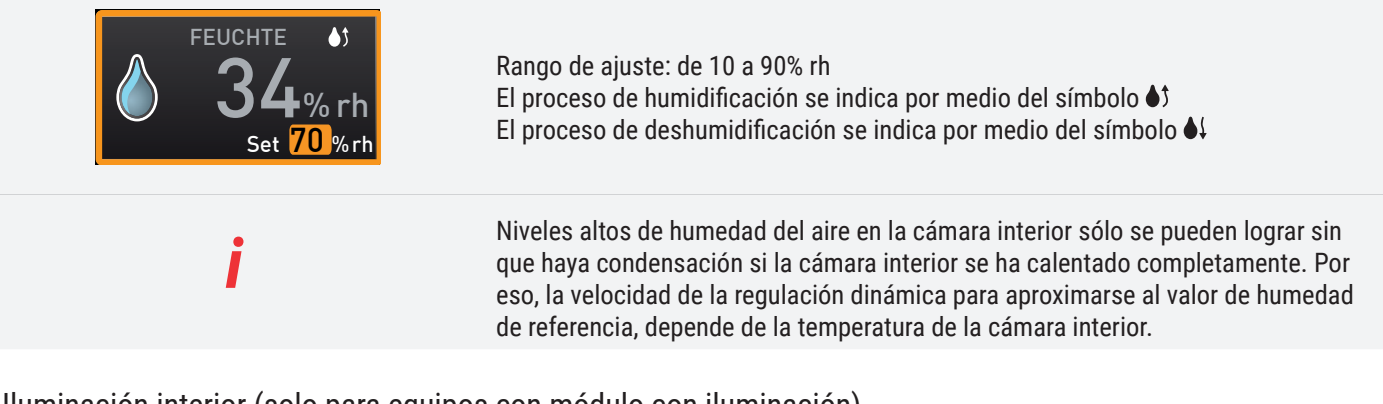

#### Iluminación interior (solo para equipos con módulo con iluminación)

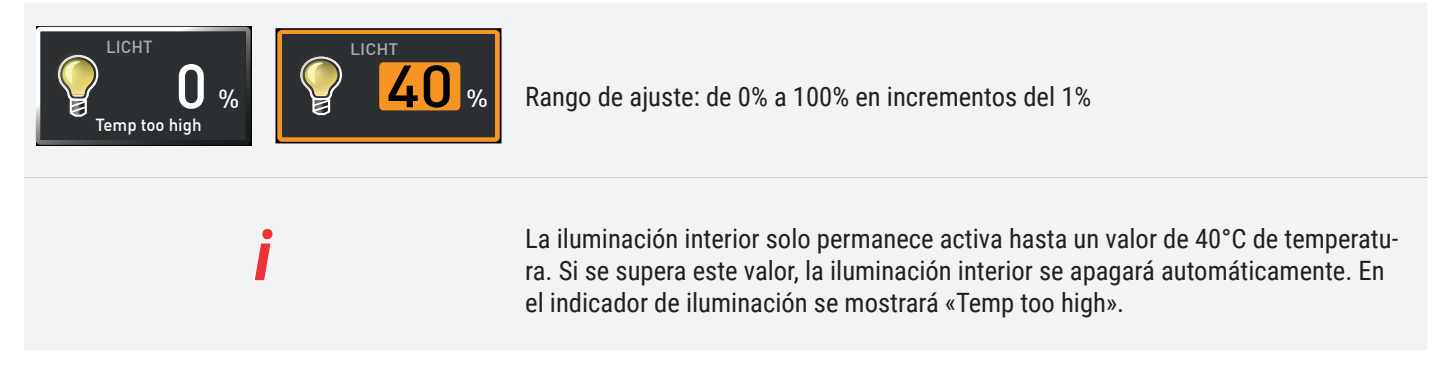

5.3.2 Funcionamiento con el reloj de cuenta atrás digital con indicación del valor nominal de tiempo,

ajustable desde 1 minuto hasta 99 días

En el modo de funcionamiento con temporizador se puede configurar el tiempo que el equipo debe funcionar con los valores ajustados. Para ello, el equipo debe estar en modo manual.

Para una duración de hasta 23 h 59 min, el tiempo se muestra en formato hh:mm (horas:minutos). A partir de 24 horas, se muestra el formato dd:hh (días:horas). La máxima duración que se puede indicar es de 99 días y 00 horas.

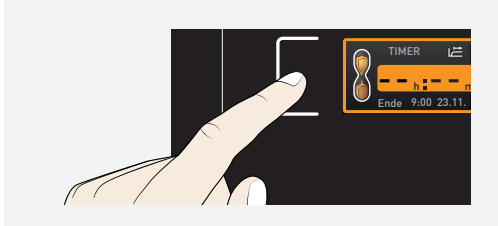

*i*

1. Presione la tecla de activación situada a la izquierda del indicador del temporizador. La pantalla del temporizador está activada.

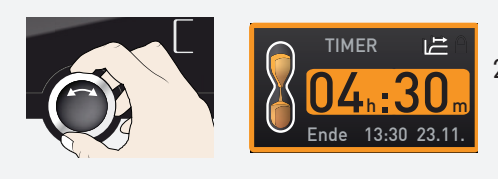

2. Gire el botón giratorio hasta que aparezca la duración deseada: en este ejemplo, 4 horas y 30 minutos. La hora aproximada de finalización se muestra debajo, en letra más pequeña.

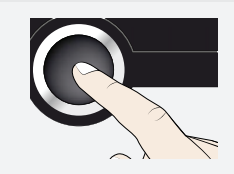

3. Presione la tecla de confirmación.

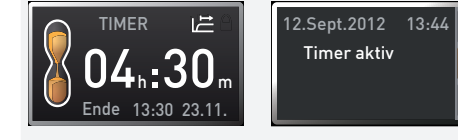

TIMER

*i*

TIMER

00<sub>h</sub>:00<sub>m</sub> Ende 13:30 23.11.

 $-$ <sub>h</sub>  $:-$ <sub>m</sub>  $9:00$  23.11

En el indicador se muestra a continuación el tiempo restante y debajo en menor tamaño la hora de finalización prevista según los cálculos. El indicador de estado muestra Minutero activo.

4. Ahora, tal y como se describe en 5.2.2, configure los valores individuales que quiere que se apliquen al equipo. Es posible modificar los valores configurados durante el tiempo de funcionamiento con temporizador. El cambio se aplicará de forma inmediata.

En Configuración se puede ajustar si el equipo debe trabajar según los valores nominales, es decir, si el tiempo de funcionamiento con temporizador debe empezar a contar al alcanzar una banda de tolerancia con respecto a la temperatura nominal o inmediatamente después de la activación del temporizador. El símbolo del  $\sum$  indicador del temporizador indica que este se ha configurado en función del valor nominal.

Al finalizar el tiempo del temporizador, en el indicador se muestra 00h:00m y se apagan todas las funciones (calefacción, etc.). Adicionalmente suena una señal acústica que puede apagarse presionando la tecla de confirmación.

Para desactivar el temporizador, vuelva a acceder al modo de ajuste del temporizador presionando la tecla de activación, gire el botón giratorio hasta que el tiempo de funcionamiento sea  $-x$ , a continuación, acepte con la tecla de confirmación. Presione la tecla de confirmación.

#### 5.3.3 Modo de funcionamiento programado

En este modo de operación se pueden iniciar en el equipo los programas guardados con distintas combinaciones de parámetros (temperatura, humedad, iluminación interior) ordenadas de forma temporal, que el equipo va procesando automáticamente una tras otra. Estos programas no se crean directamente en el equipo sino externamente en un ordenador/portátil mediante el software AtmoCONTROL. Es posible transferirlos al equipo con el dispositivo USB suministrado o a través de Ethernet.

■ En el manual del software AtmoCONTROL suministrado aparte se explica cómo crear y guardar programas.

#### Inicio del programa

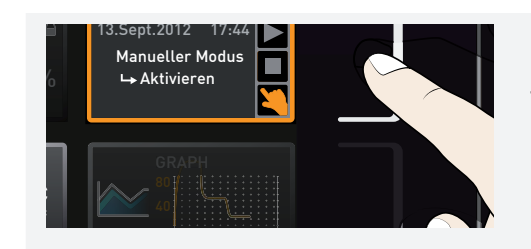

1. Presione la tecla de activación situada a la derecha del indicador de estado. Automáticamente se indica el modo de operación actual, en el ejemplo Modo manual  $\mathbf{(\mathbf{\Sigma})}$ .

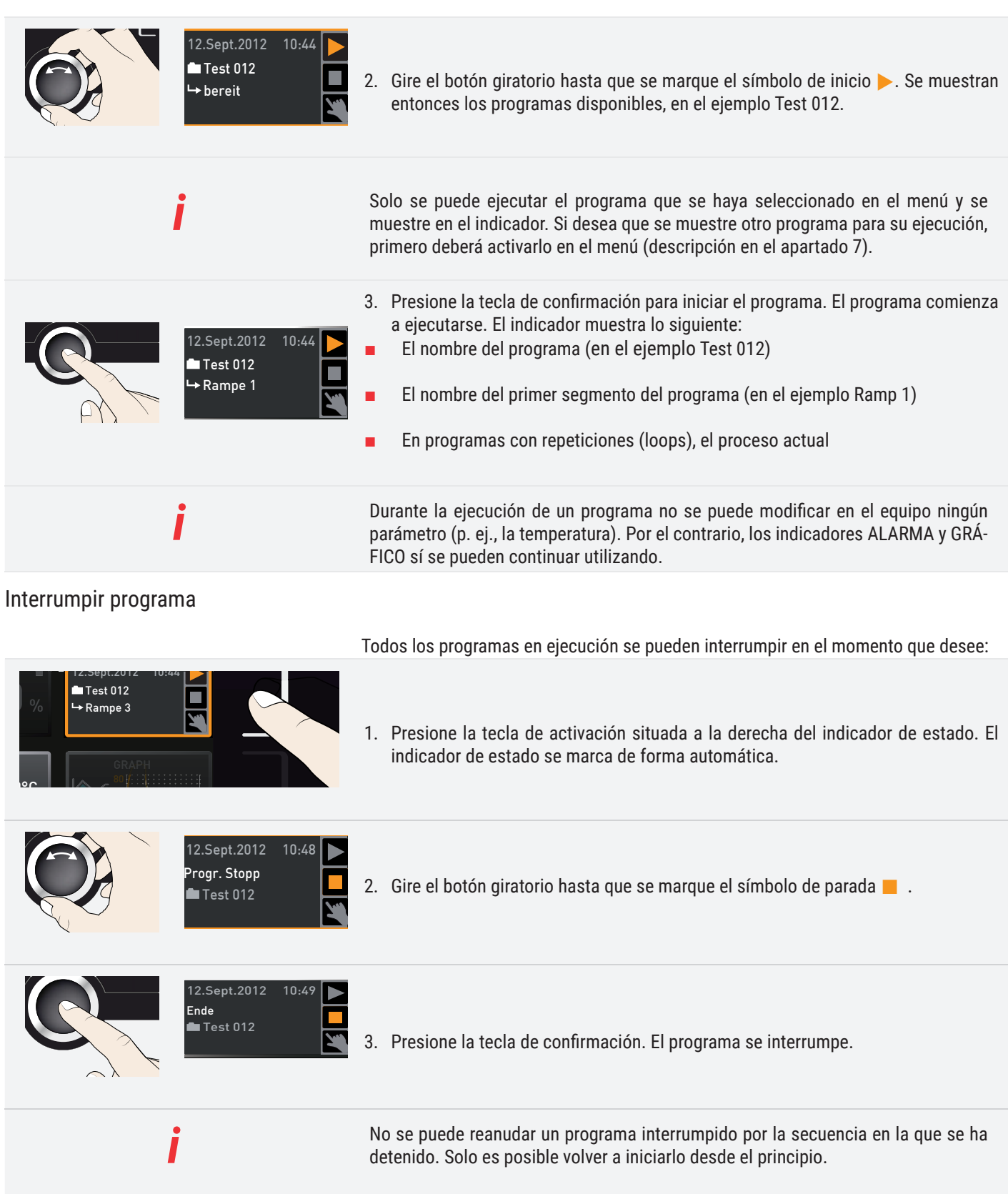

#### Final del programa

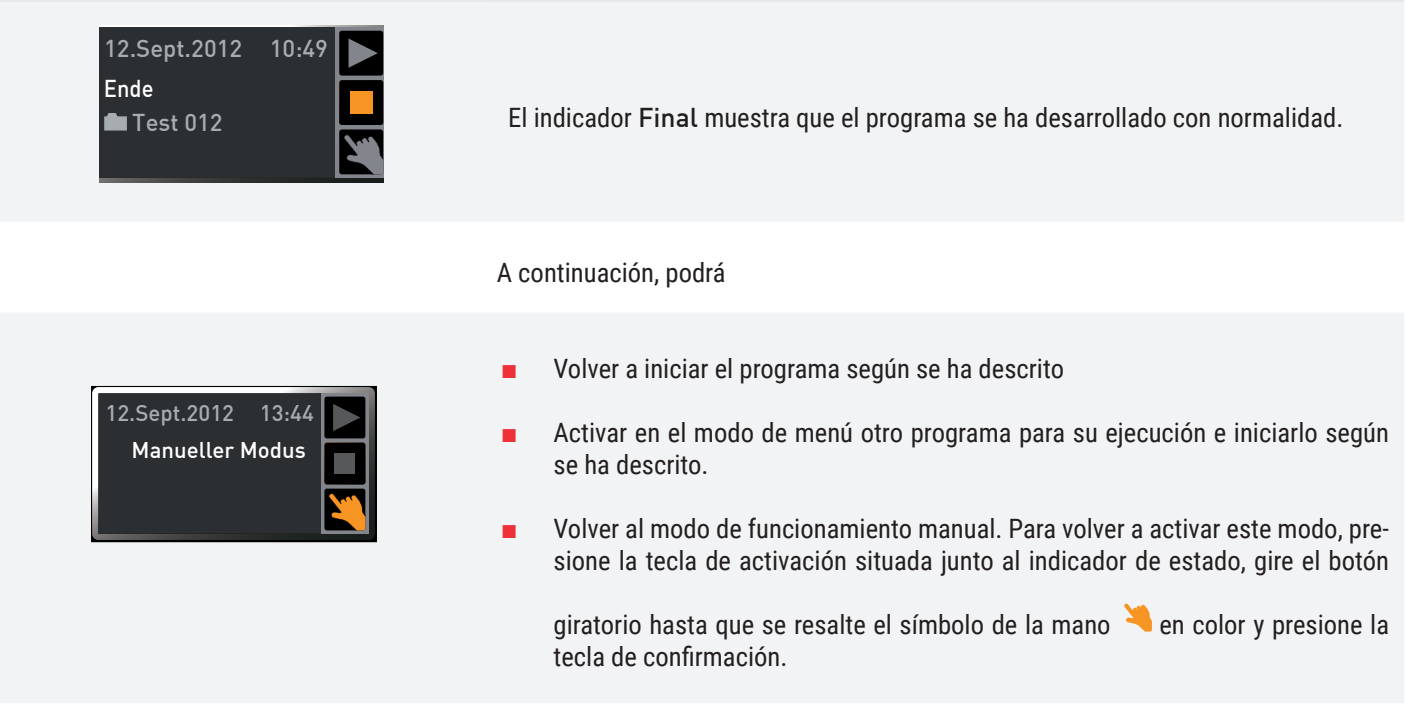

5.4 Función de vigilancia

ALARM

auto  $\bullet$  +

min 35.5°C

#### 5.4.1 Vigilancia de la temperatura

a la norma DIN 12 880. Con este se pretende evitar que la carga y/o el equipo sufran daños en caso de avería:

El equipo tiene un sistema múltiple de protección contra sobretemperatura conforme

- Vigilancia electrónica de la temperatura (TWW)
- Controlador de temperatura de protección automático (ASF)

La temperatura de control del sistema de vigilancia electrónica de temperatura se mide en la cámara de trabajo mediante una sonda de temperatura Pt100 independiente. Los ajustes del sistema de vigilancia de temperatura se realizan en el indicador ALARMA. Las configuraciones se aplican en todos los modos de operación del equipo.

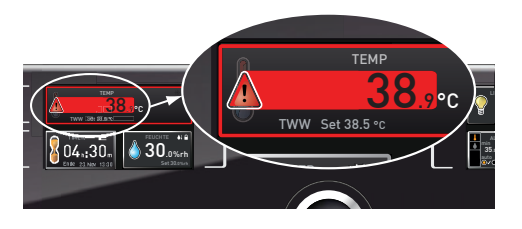

max 38.5°C

 $\blacktriangleleft$ 

 $±1.0K$ 

La reacción del sistema de vigilancia de la temperatura se muestra en el indicador de temperatura a través del valor de temperatura real resaltado sobre un fondo rojo y el símbolo de alarma  $\triangle$ . Debajo se indica el tipo de control de temperatura que se ha activado (en el ejemplo TWW).

Si en el menú Señales está activada la señal acústica para casos de alarma (se indica con el símbolo de altavoz  $\blacksquare$ ) en el indicador de alarma), apartado 7.7, la alarma también se señalizará mediante un sonido intermitente a intervalos periódicos que puede apagarse presionando la tecla de confirmación. La información sobre qué hacer en este caso aparece en el apartado 6.

A continuación, antes de explicar cómo se configura el sistema de vigilancia de la temperatura (a partir del apartado 5.4.4), se explicarán detalladamente las funciones de vigilancia por separado.

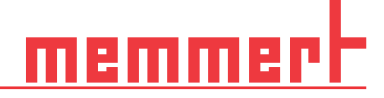

#### 5.4.2 Vigilancia electrónica de la temperatura (TWW)

Los valores de la temperatura de vigilancia ajustada manualmente min. y max. de la protección de sobretemperatura electrónica se controlan por medio de un regulador controlador de temperatura (TWW) con clase de protección 3.3 conforme a la norma DIN 12 880. Si se sobrepasa la temperatura de vigilancia max ajustada manualmente, el TWW asume la regulación de la temperatura y comienza a regular la temperatura de vigilancia.

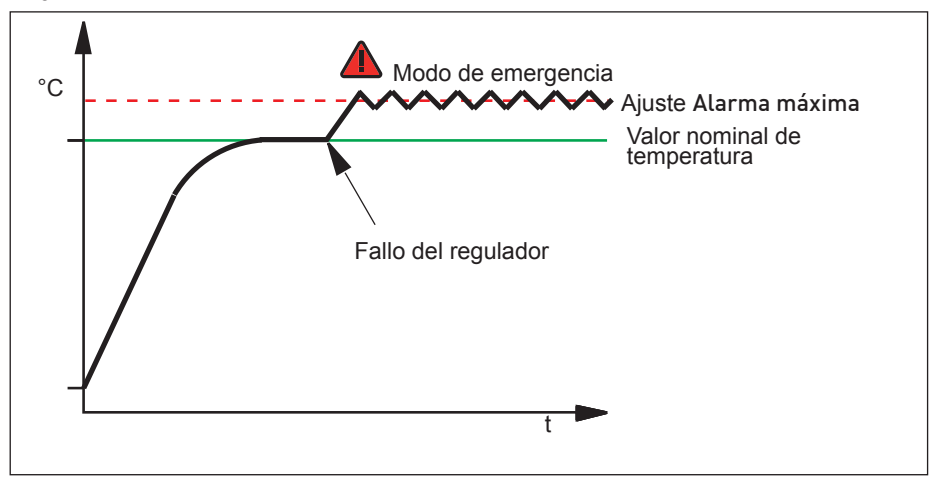

#### 5.4.3 Controlador de temperatura de protección automático (ASF)

ASF es un dispositivo de control que efectúa un seguimiento automático del valor nominal de temperatura definido en una banda de tolerancia ajustable.

El ASF se activa automáticamente (si está encendido) cuando el valor real de temperatura alcanza por primera vez el 50 % de la banda de tolerancia ajustada para el valor nominal (en el ejemplo 50 °C ± 1 K) (sección A).

Al salir de la banda de tolerancia ajustada alrededor del valor nominal (50 °C  $\pm$  2 K). p.–ej., al abrir la puerta en funcionamiento, (sección B de la ilustración), se activa la alarma. La alarma del ASF se apaga automáticamente tan pronto como se alcanza de nuevo el 50 % de la banda de tolerancia del valor nominal ajustado (en el ejemplo 50 °C ± 1 K) (sección C).

Si se modifica el valor nominal de temperatura, el ASF se desactiva temporalmente de forma automática (véase en el ejemplo: el valor nominal se desplaza de 50 °C a 25 °C, sección D) hasta que se vuelve a alcanzar el rango de tolerancia del nuevo valor nominal de temperatura (sección E).

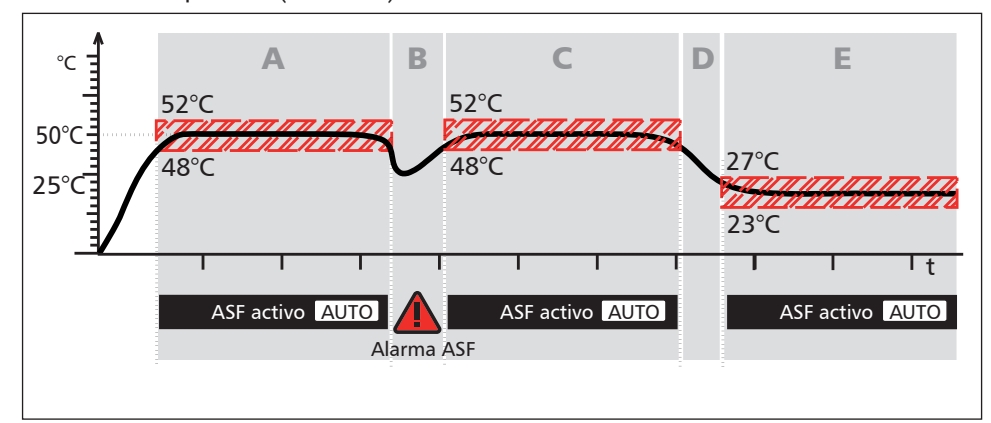

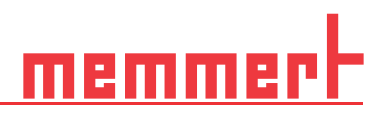

### 5.4.4 Ajuste del control de temperatura

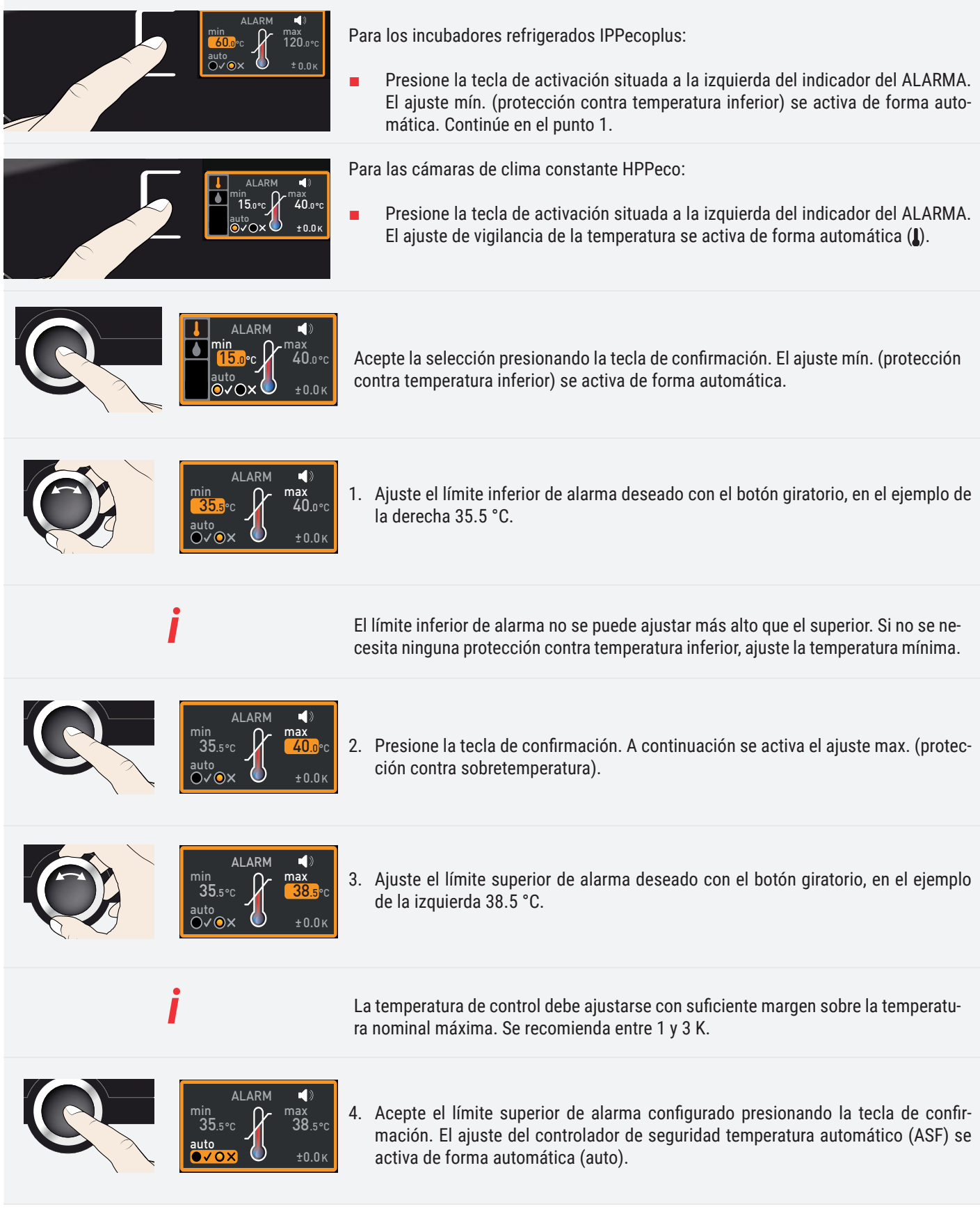

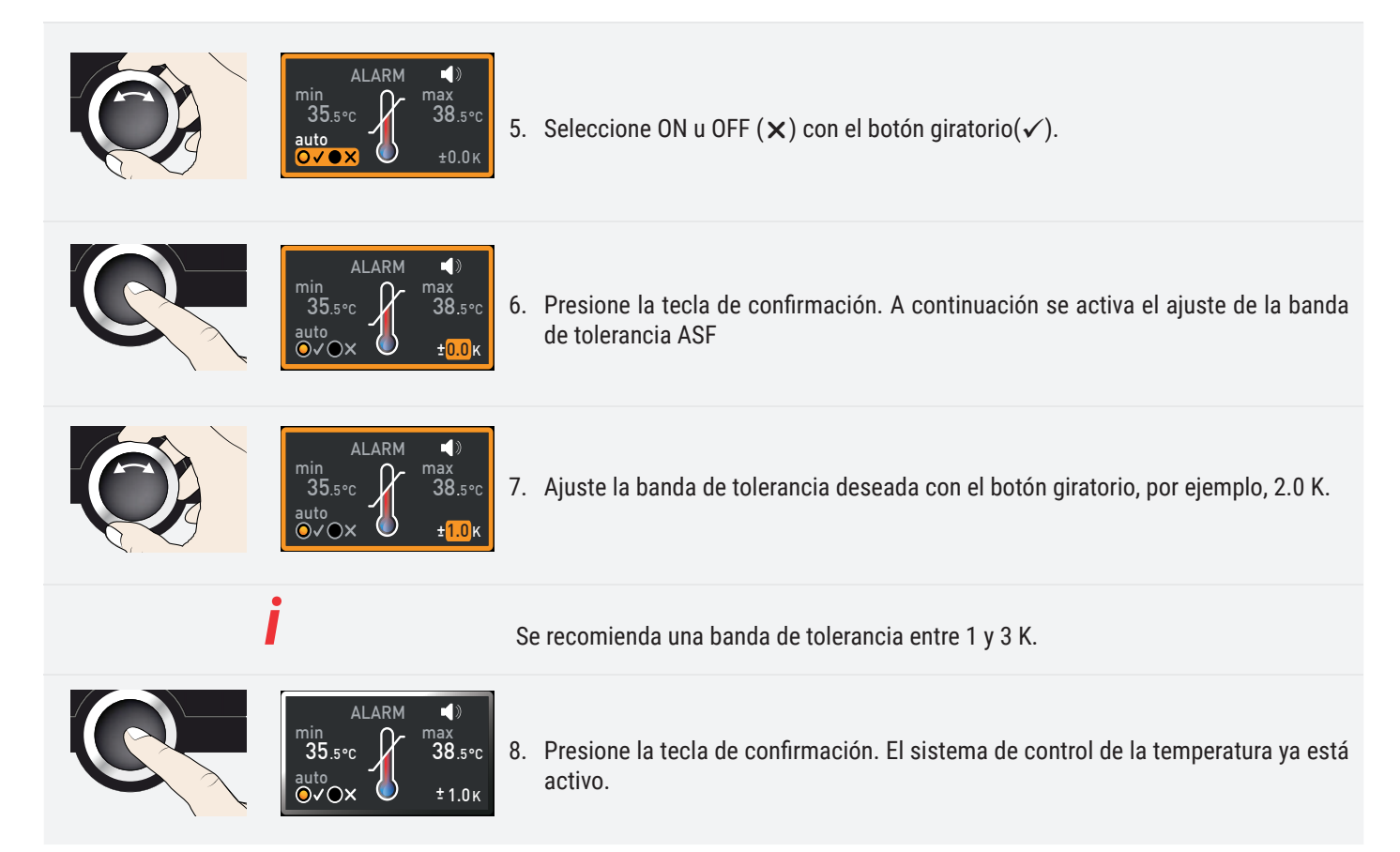

#### 5.4.5 Vigilancia de la humedad (solo en las cámaras de clima constante HPPeco)

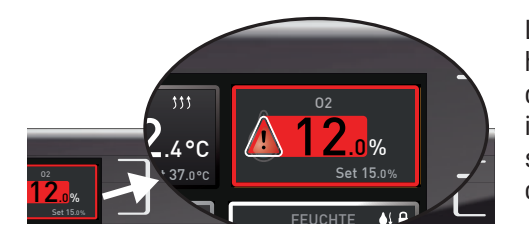

La reacción del sistema de vigilancia de la humedad se muestra en el indicador de humedad a través del valor de humedad real resaltado sobre un fondo rojo y el símbolo de alarma **A**. Si se ha activado la señal acústica en el menú (sounds, apartado 7.7, indicado con el símbolo de altavoz  $\blacktriangleleft$ )), la alarma también se señalizará mediante un sonido intermitente a intervalos periódicos. La información sobre qué hacer en este caso aparece en el apartado 6.

#### Ajustar la vigilancia de la humedad

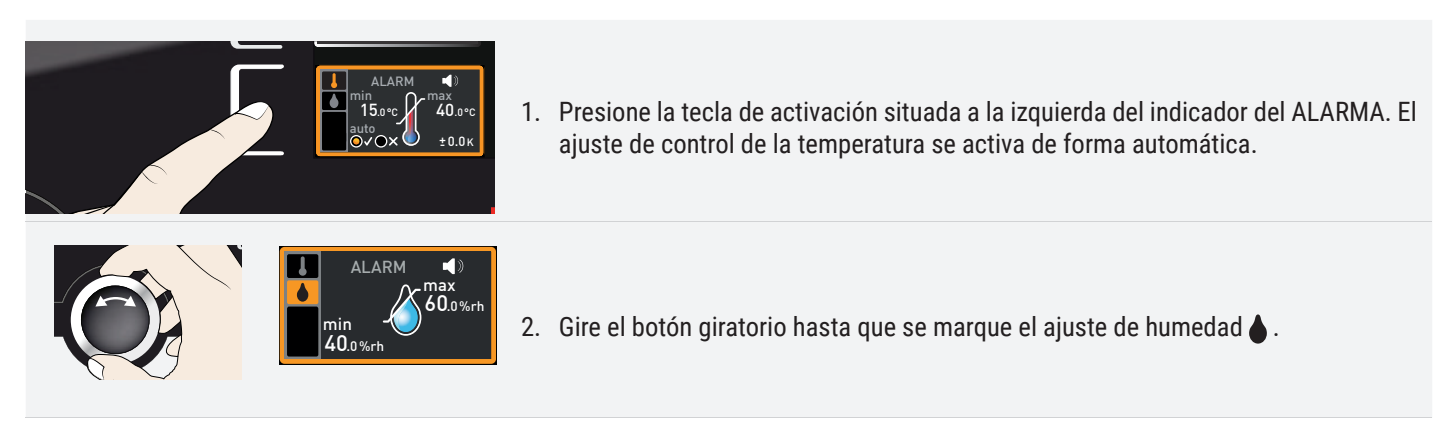

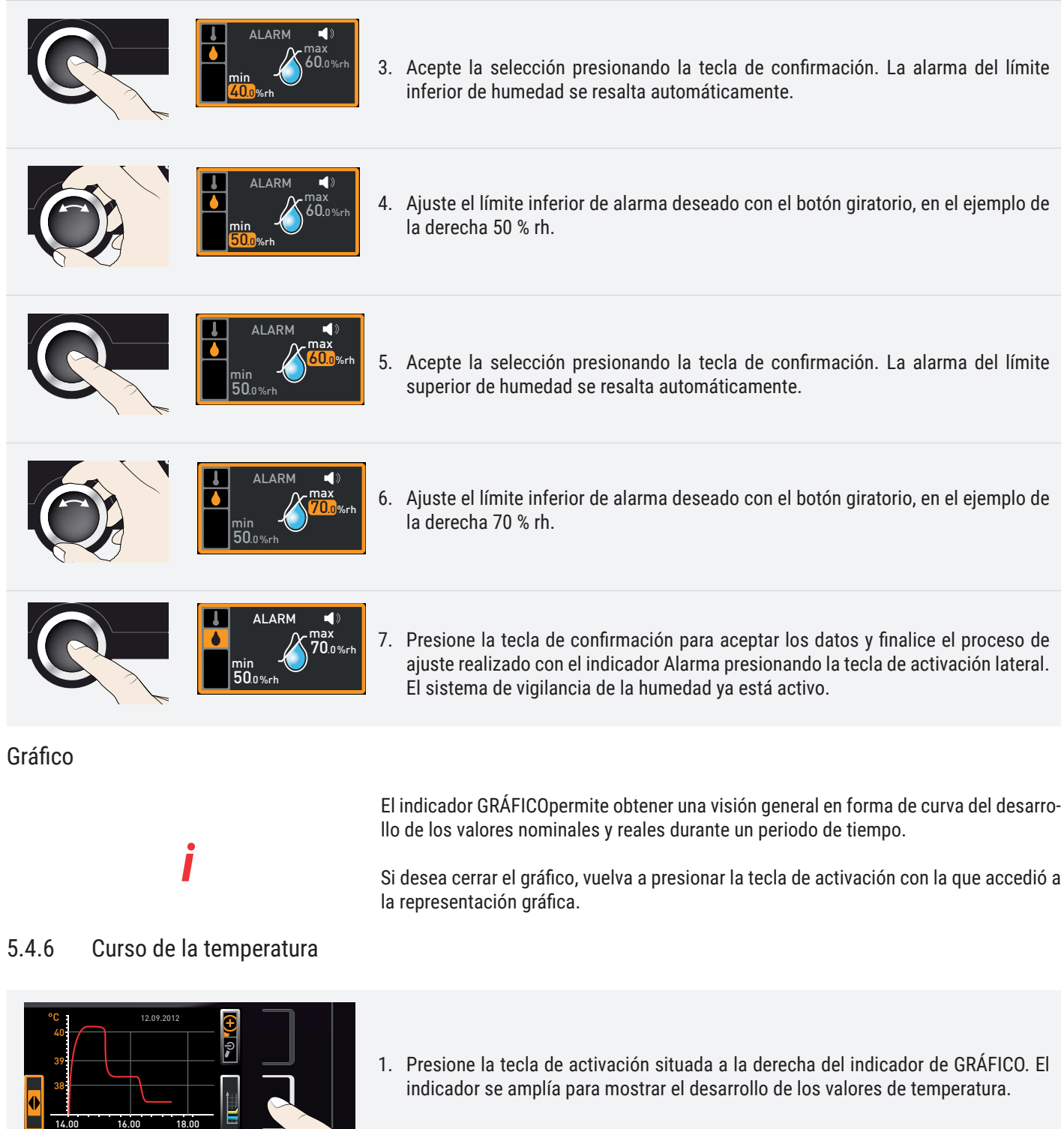

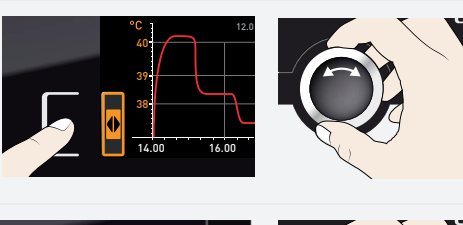

2. Para cambiar el intervalo de tiempo mostrado: Presione la tecla de activación junto a los símbolos de flecha  $\triangle$ . A continuación puede desplazar el intervalo de tiempo del indicador con el botón giratorio.

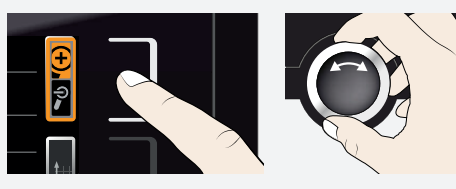

- 3. Para ampliar o reducir los gráficos: Presionar la tecla de activación junto al símbolo de la lupa. Seleccionar con el botón giratorio si desea ampliar o reducir la representación  $(+/-)$  y aceptar la selección con la tecla de confirmación.
- 5.4.7 Curso de la humedad (solo en las cámaras de clima constante HPPeco)

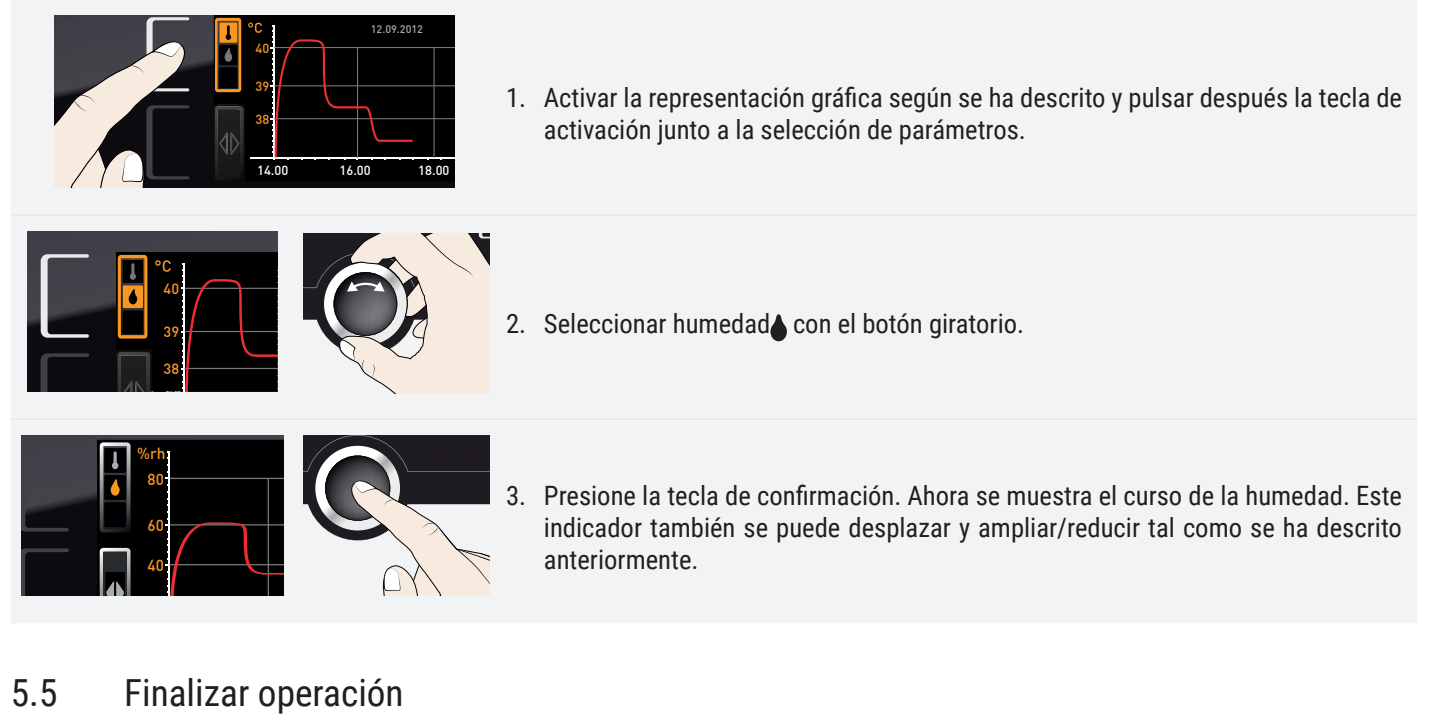

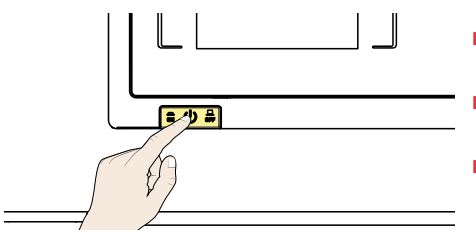

- Apague las funciones activas del equipo (apague los valores nominales).
- Retire el material de carga.
- Para las cámaras de clima constante HPPeco: Compruebe el estado del depósito de agua y rellénelo en caso necesario (apartado 4.1.1)
- Apague el equipo con el interruptor principal

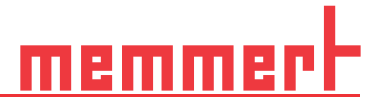

## 6. Mensajes de avería, advertencia y error

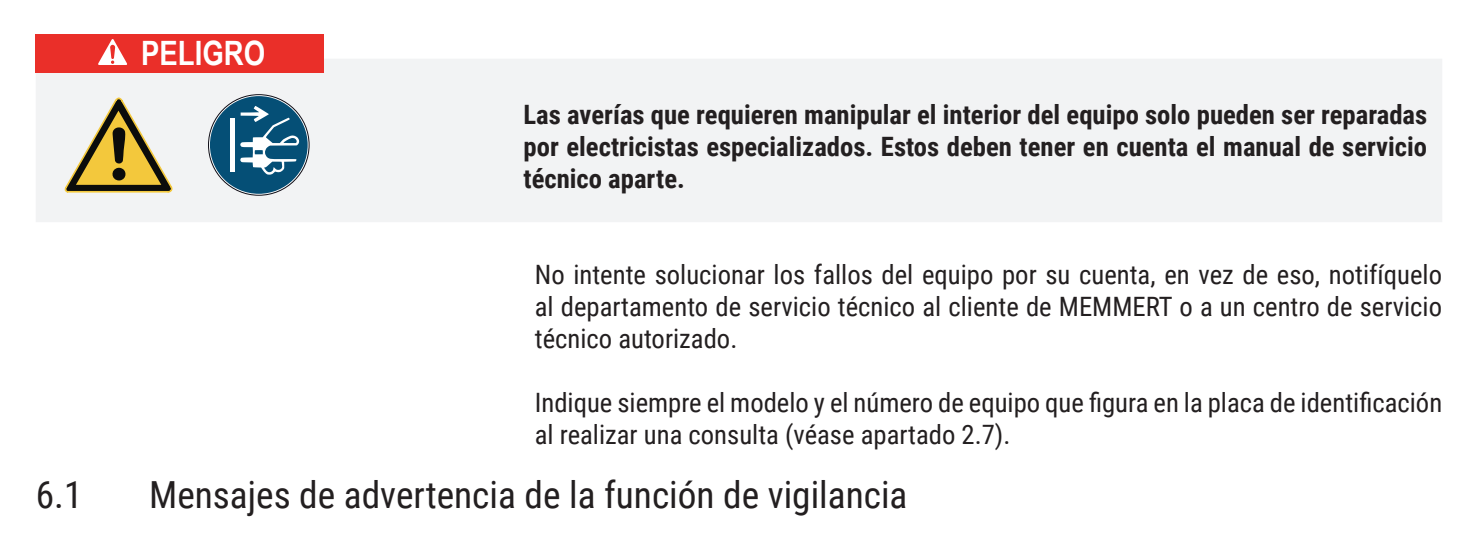

Si en el menú Señales, apagado, está activada la señal acústica para casos de alarma (Señales, apartado 7.7, se indica con el símbolo de altavoz  $\blacktriangleleft$ )), la alarma también se señalizará mediante un sonido intermitente a intervalos periódicos. Pulsando la tecla de confirmación se puede desconectar temporalmente la señal acústica de advertencia hasta que se vuelva a repetir una situación de alarma.

#### 6.1.1 Vigilancia de la temperatura

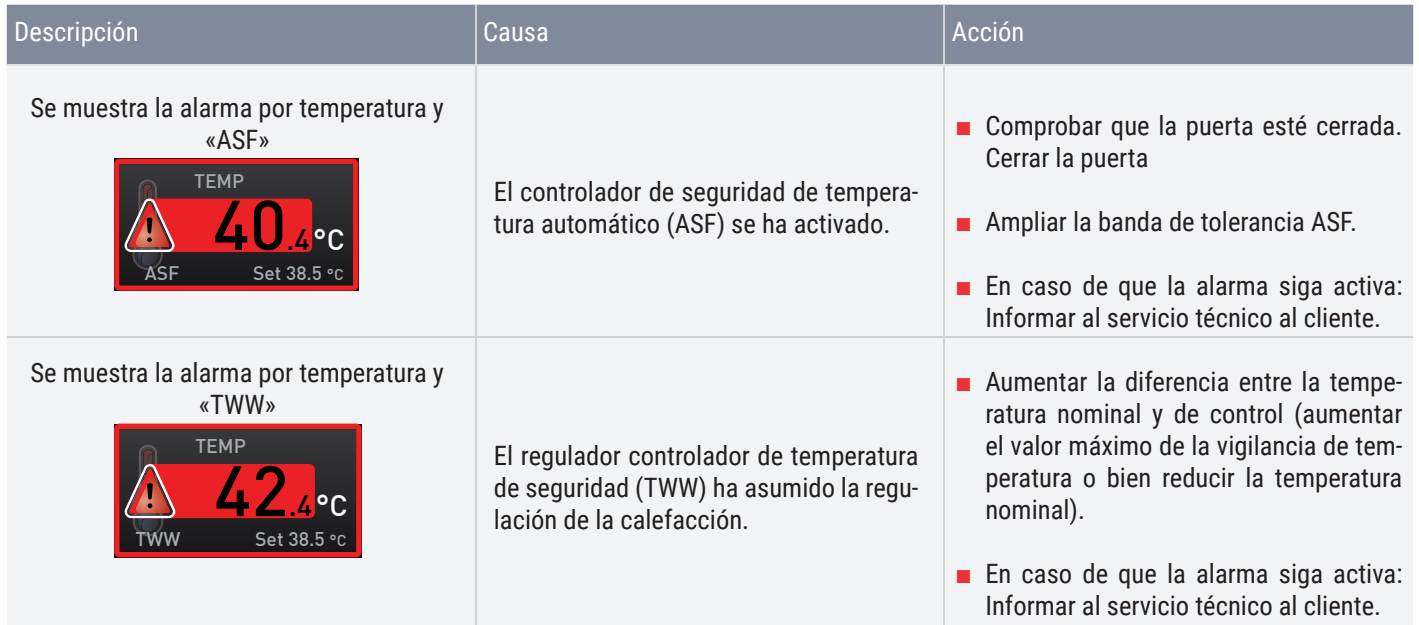

#### 6.1.2 Vigilancia de la humedad (solo en las cámaras de clima constante HPPeco)

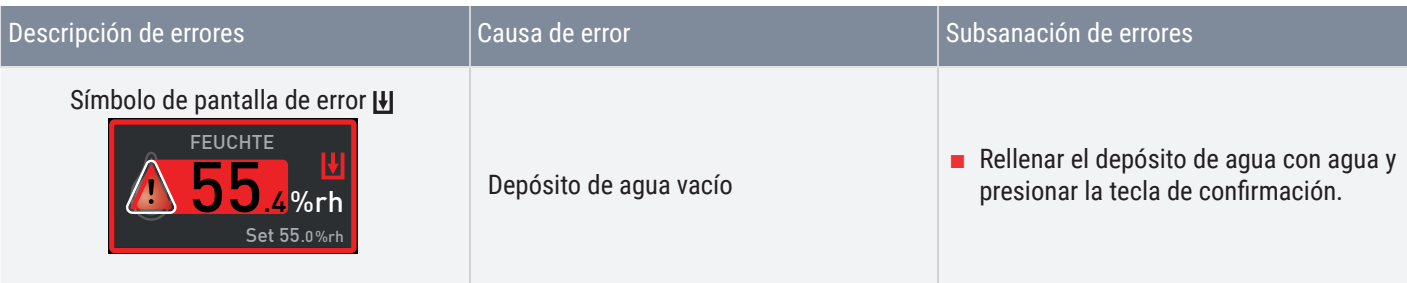

# <u>memmerh</u>

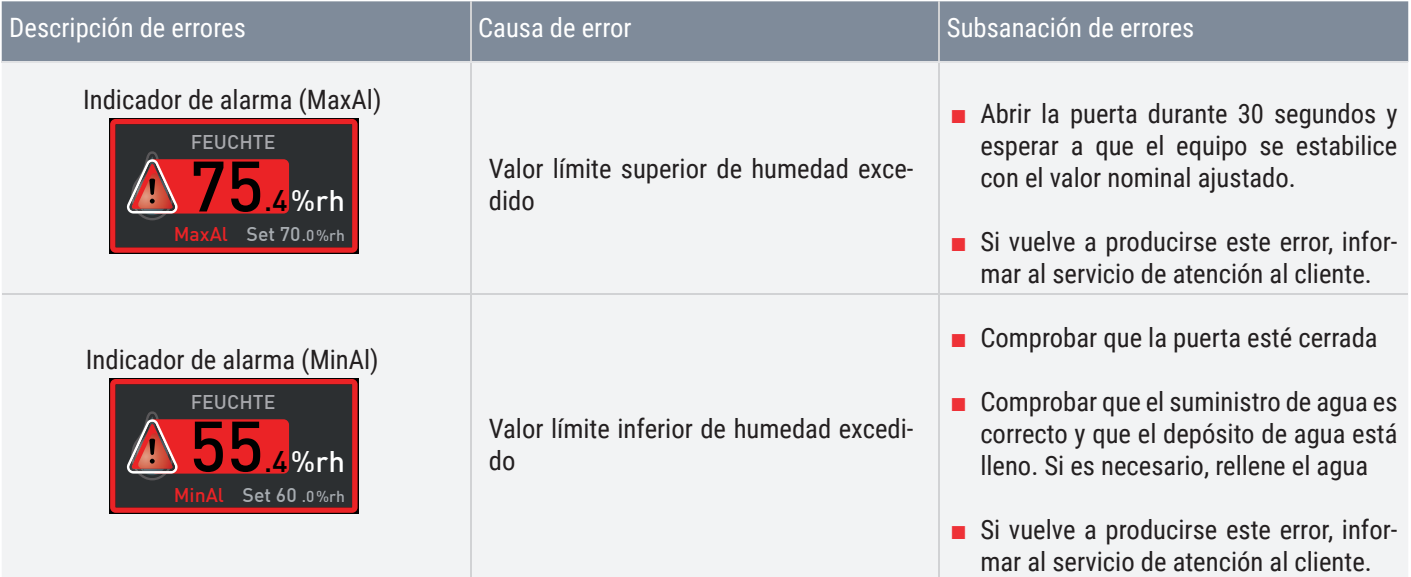

### 6.1.3 Averías, problemas de manejo y errores del equipo

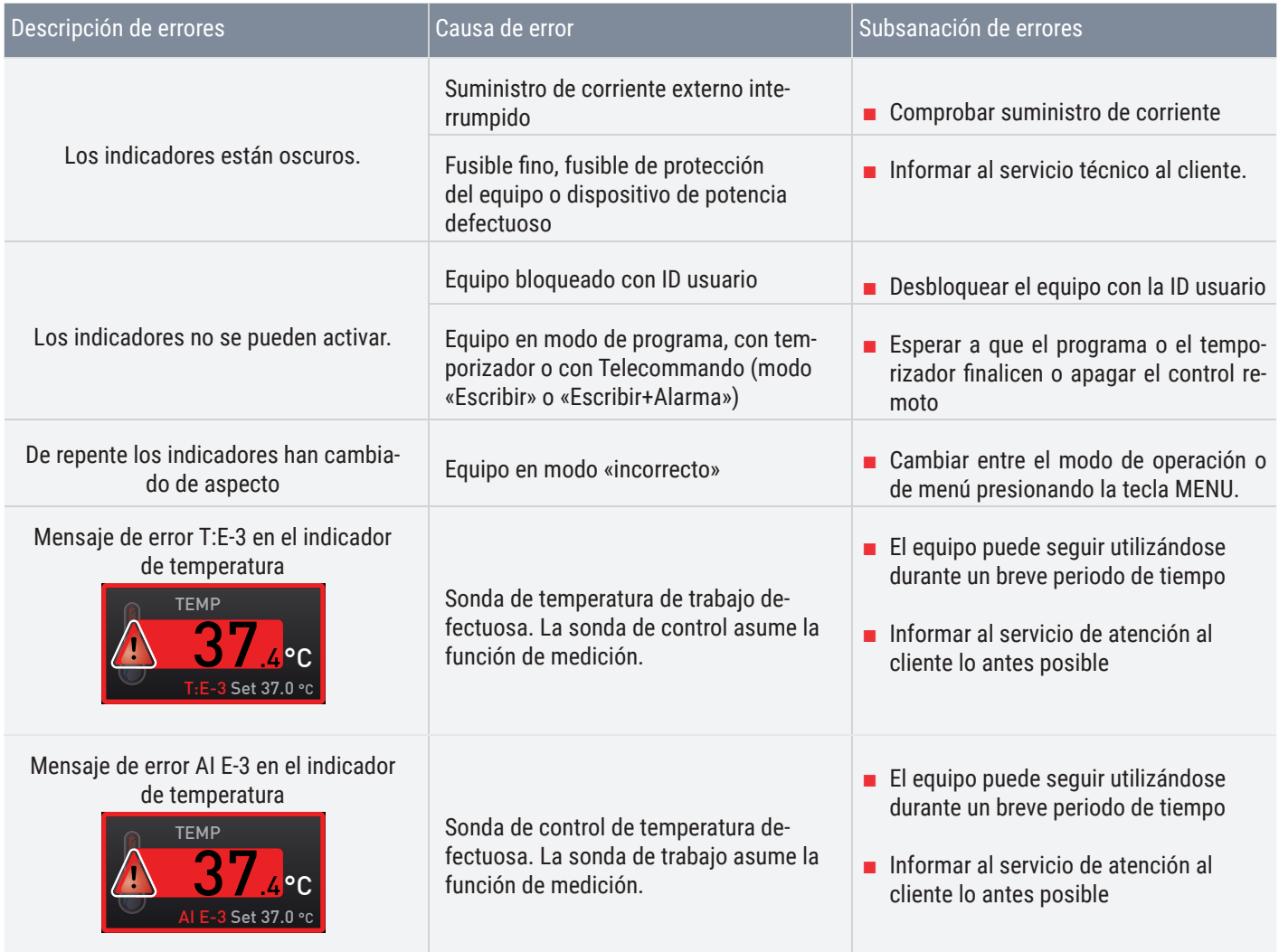

# memme

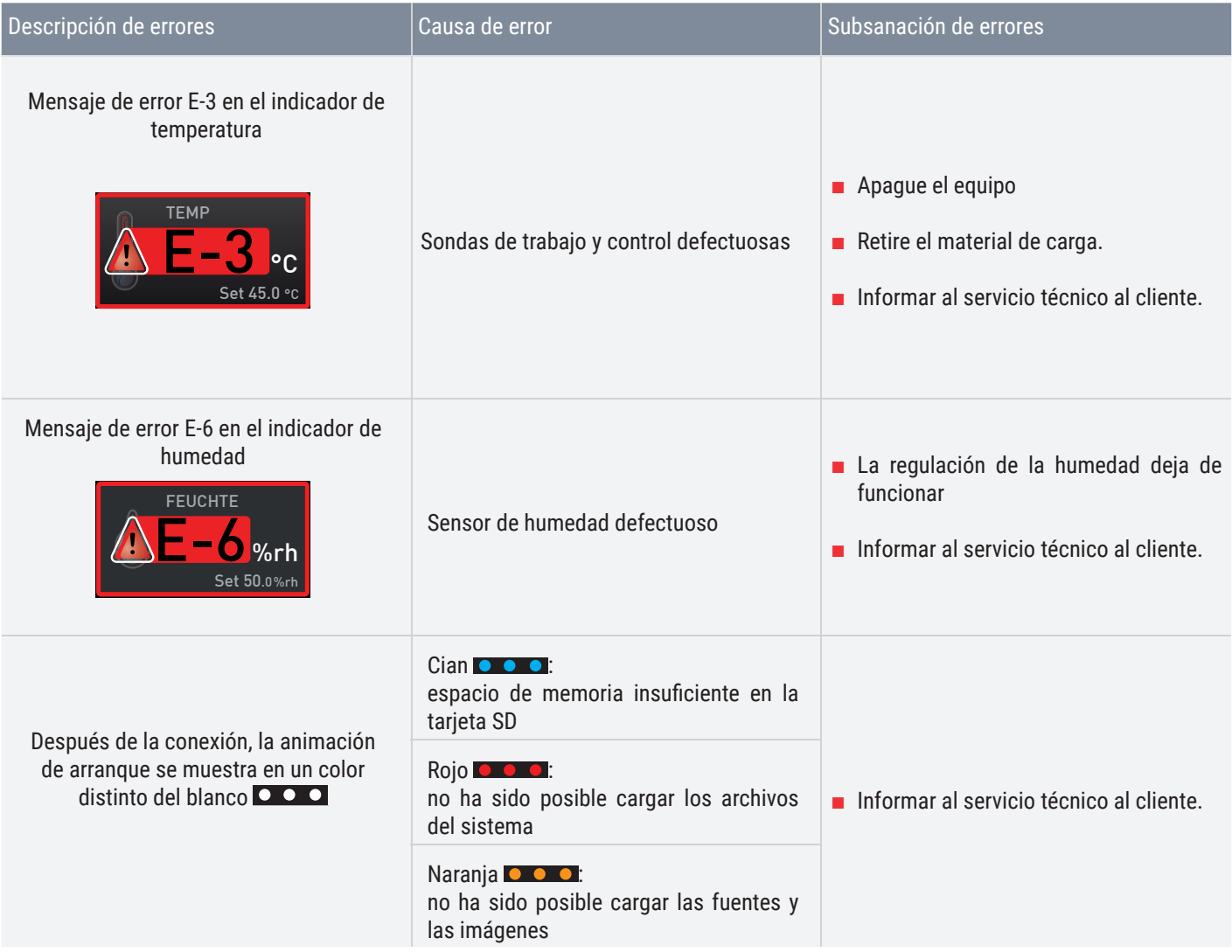

#### 6.2 Corte de corriente

En caso de un corte de corriente, el equipo reacciona de la siguiente forma:

En modo de funcionamiento manual

Una vez restablecido el suministro de corriente, el equipo continúa funcionando con los parámetros definidos. La hora y la duración del corte de corriente se documentan en la memoria circular interna.

En modo de funcionamiento programado o con temporizador

Si se produce una interrupción del suministro eléctrico durante menos de 60 minutos, el programa en ejecución se reanudará a partir del punto en que sufrió la interrupción. Si la interrupción del suministro eléctrico se prolonga más, se desconectan todas las funciones del equipo (calefacción, ventilador, etc.).

En el modo de funcionamiento con Telecommando:

Se restauran los últimos valores ajustados. Si se ha puesto en marcha un programa mediante control remoto, seguirá en ejecución.

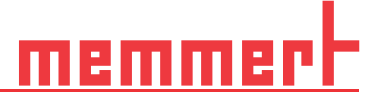

## 7. Modo de menú

*i*

*i*

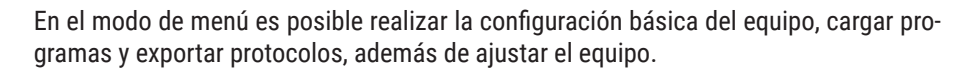

Lea la descripción de las distintas funciones en las siguientes páginas antes de modificar la configuración del menú con el fin de no causar posibles daños en el equipo ni en la carga.

Al modo de menú se accede presionando la tecla MENU.

Puede salir del modo de menú cuando desee volviendo a presionar la tecla MENU. A continuación el equipo volverá a funcionar en modo manual. Solo se guardarán las modificaciones que se hayan aceptado presionando la tecla de confirmación.

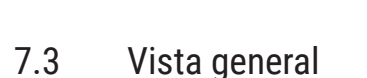

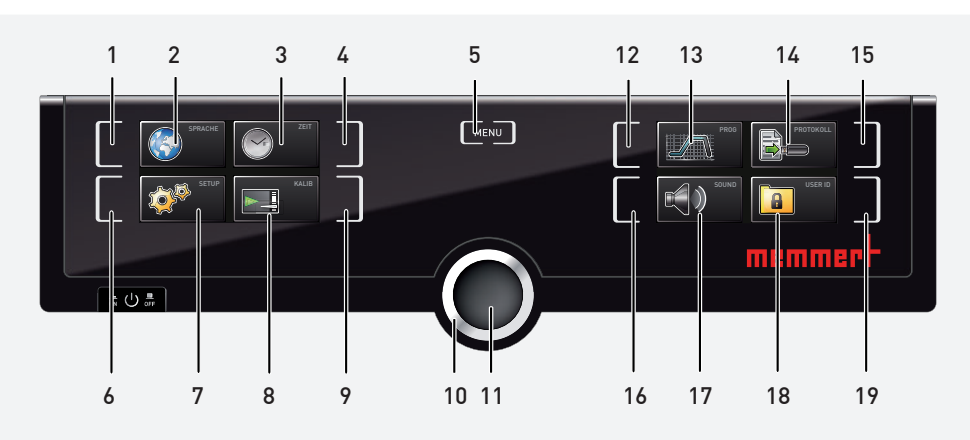

- 1. Tecla de activación para ajuste de idioma
- 2. Indicador de ajuste de idioma
- 3. Indicador de fecha y hora
- 4. Tecla de activación para ajuste de fecha y hora
- 5. Salir del modo de menú y volver al modo de funcionamiento manual
- 6. Tecla de activación de configuración (ajustes básicos del equipo)
- 7. Indicador de configuración (ajustes básicos del equipo)
- 8. Indicador para ajustes de rectificación
- 9. Tecla de activación para ajustes de rectificación
- 10. Botón giratorio para configurar los valores
- 11. Tecla de confirmación (acepta los ajustes configurados con el botón giratorio)
- 12. Tecla de activación para ajuste de programa
- 13. Indicador de ajuste de programa
- 14. Indicador de protocolo
- 15. Tecla de activación para protocolos
- 16. Tecla de activación para ajuste de
- tonos
- 17. Indicador de ajuste de tonos
- 18. Indicador de ID usuario
- 19. Tecla de activación para el indicador de ID usuario
- 7.4 Aspectos de manejo fundamentales en el modo de menú mediante un ejemplo: ajuste de idioma

En general, todos los ajustes del modo de menú se realizan como en el modo de funcionamiento manual: se activa el indicador, se ajusta con el botón giratorio y se acepta con la tecla de confirmación. A continuación le describimos detalladamente el proceso utilizando como ejemplo la configuración del idioma.

*i*

Los demás ajustes del equipo se realizan del mismo modo. A continuación se describen los distintos ajustes disponibles.

Tras 30 segundos sin introducir ni confirmar un valor nuevo, el equipo regresa automáticamente al menú principal con los valores anteriores.

#### ENGLISH **DEUTSCH**<br>FRANCAIS 1. Active el ajuste deseado (en el ejemplo idioma). Para ello, presione la tecla de **ESPANOL** activación situada a la izquierda o a la derecha del indicador correspondiente. El POLSKI indicador activado se amplía. **CESTINA** SPRACHE 2EIT Para cancelar o cerrar un proceso de ajuste, volver a presionar la tecla de activa-KALIB ción con la que se ha activado el indicador. El equipo volverá a mostrar la vista general del menú. Solo se aceptan los ajustes que se han guardado presionando la tecla de confirmación. ON ENGLISH MAGYAR **DEUTSCH** ITALIANO 2. Gire el botón giratorio para seleccionar la nueva configuración deseada, p. ej., FRANCAIS español. **ESPANOL** ni cki **CESTINA** ENGLISH MAGYAR DEUTSCH ITALIANO FRANCAIS 3. Guarde la configuración presionando la tecla de confirmación. **ESPANOL** POLSKI **CESTINA** SPRACHE 2EIT 4. Vuelva a presionar la tecla de activación para volver a la vista general del menú. Ē, A continuación, podrá IP-Adresse P-Adres Subnetmask Subnetmas ■ activar otra función de menú presionando la tecla de activación correspondiente; Einheit Einheit .<br>Timer Mode Timer Mode Einschub o bien volver al modo de funcionamiento manual presionando la tecla MENU.

### 7.5 Configuración

#### 7.5.1 Vista general

En el indicador Configuración puede ajustar los siguientes parámetros:

- La Dirección IP y la Subnetmask del puerto Ethernet del equipo (al conectarse a una red)
- La Unidad del indicador de temperatura (°C o °F, véase el apartado 7.3.3)

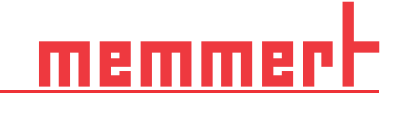

- el modo de funcionamiento del reloj de cuenta atrás digital con indicación del valor nominal de tiempo (Modo Timer, apartado 5.3.2)
- Modo de Inserción (red u hoja, véase apartado 7.3.5)
- La distribución de la potencia calorífica (Equilibrio, solo en equipos de los tamaños, véase el apartado 7.3.6)
- Telecommando (apartado 7.3.8)
- Gateway (véase la página 7.3.9)

Si el menú de configuración incluye más entradas de las que pueden mostrarse en la pantalla, se mostrará la indicación «1/2». Esto significa que hay una segunda «página» con entradas.

Para acceder a las entradas ocultas, utilice el botón giratorio para desplazarse sobre la entrada que hay más abajo. En ese momento, la indicación de página pasará a «2/2».

#### 7.5.2 Direcciones IP y máscaras de subred

Cuando es necesario utilizar uno o varios equipos en un misma red, cada uno de ellos deberá contar su propia dirección IP única para su identificación. Cada incubador refrigerado se suministra de forma estándar con la dirección IP 192.168.100.100.

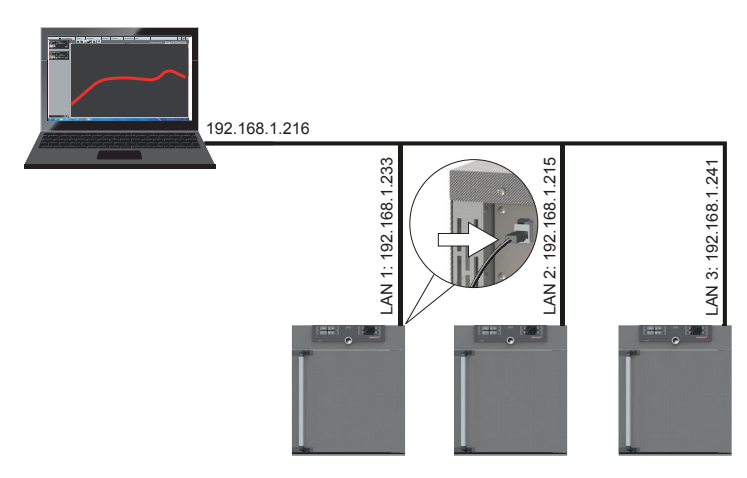

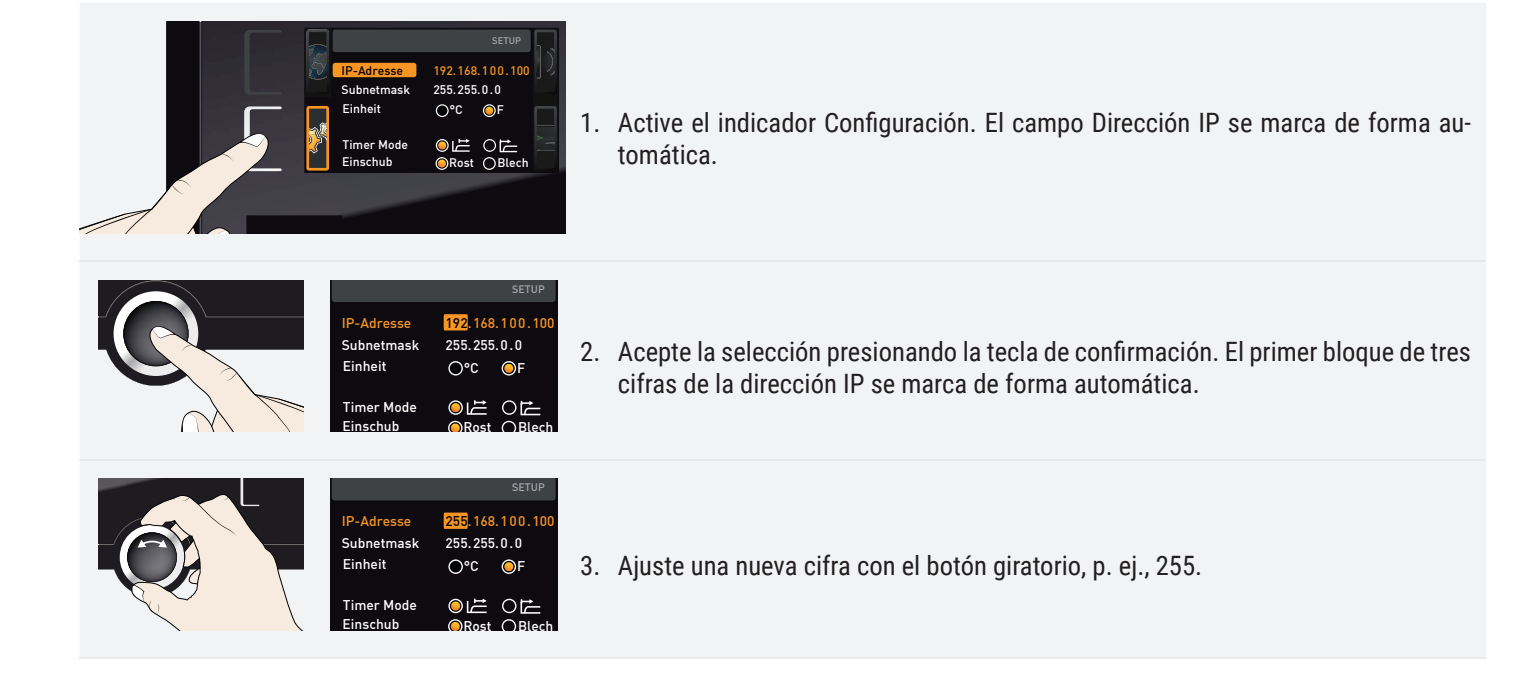

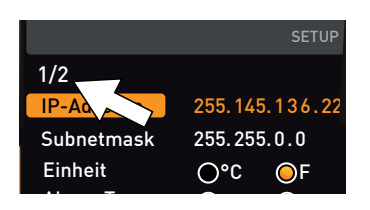

# anti

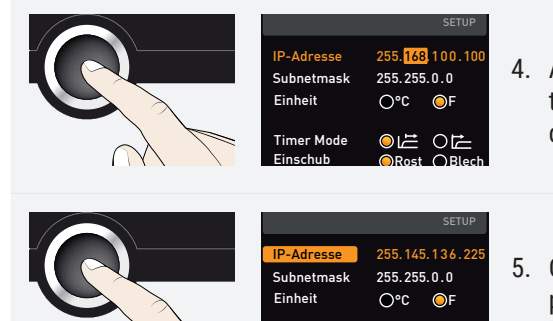

Timer Mode

Einschub **Rost OBlech** 

- 4. Acepte la selección presionando la tecla de confirmación. El siguiente bloque de tres cifras de la dirección IP se marca de forma automática. Este se puede ajustar de la misma forma que se acaba de describir.
- 5. Cuando se termine la configuración del último bloque de cifras, acepte la dirección presionando la tecla de confirmación. Al realizar la selección, se volverá a mostrar la vista general. La máscara de subred se puede ajustar de la misma forma.

#### 7.5.3 Unidad

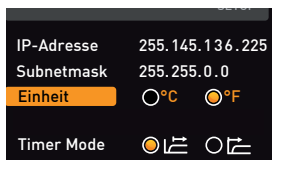

#### 7.5.4 Modo timer

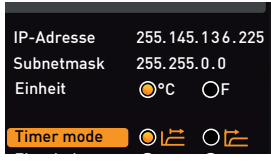

Aquí se puede configurar la unidad (°C o °F) en la que deben mostrarse los valores de temperatura.

Con este ajuste se puede definir si el reloj de cuenta atrás digital con indicación del valor nominal (temporizador, apartado 5.3.2) debe funcionar según los valores nominales, es decir, si el tiempo de funcionamiento con temporizador no debe empezar a contar hasta alcanzar una banda de tolerancia de ±3 K con respecto a la temperatura nominal (B), o si debe hacerlo ya inmediatamente después de la activación del temporizador (A).

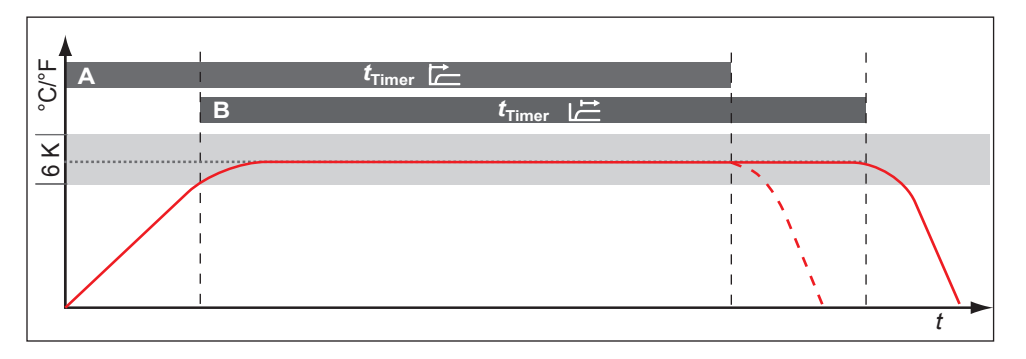

#### 7.5.5 Modo de Inserción red u hoja apartado

Modo de Inserción (red u hoja apartado)

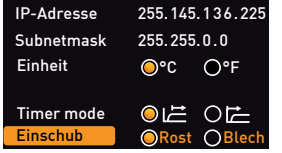

En este apartado debe ajustarse el tipo de Inserción (red u hoja) a utilizar. La selección de hoja le permite adaptar las funciones de regulación a los distintos caudales en el interior si utiliza bandejas opcionales en lugar de las rejillas suministradas habitualmente.

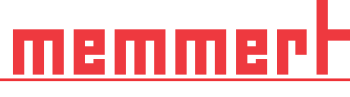

#### 7.5.6 Equilibro

En los equipos de los tamaños 410 y 750 se puede rectifi car la distribución de potencia calorífi ca (Equilibro) entre los grupos de radiadores superiores e inferiores en función de la aplicación. El rango de ajuste oscila entre –50% y +50%.

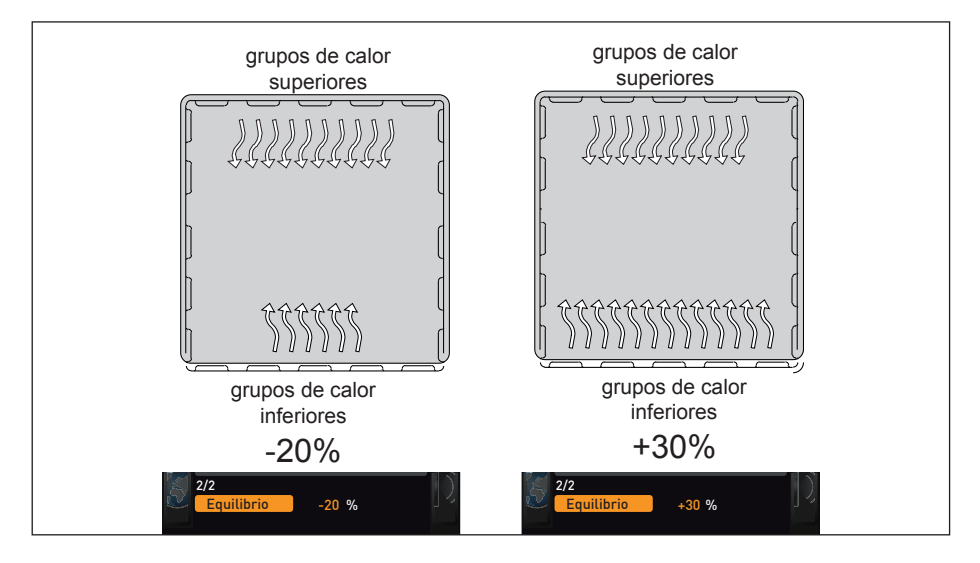

Distribución de la potencia de refrigeración/calefacción (ejemplo):

La configuración a - 20 % (izquierda) hacen que los elementos Peltier inferiores funcionen a un 20 % menos de potencia que los superiores. La configuración a - 30 % (derecha) hacen que los elementos Peltier inferiores funcionen a un 30 % más de potencia que los superiores. La configuración a 0 % restablece los ajustes de distribución por defecto.

#### 7.5.7 Intervalo de deshumidificación

Los módulos Peltier de deshumidificación detrás de la pared trasera crean puntos fríos específicos en el interior para transportar la humedad fuera del aparato de forma controlada.

Si el equipo se deshumidifica permanentemente en el rango límite inferior del diagrama climático, el agua contenida en el aire se congelará en los módulos Peltier de deshumidificación. Si se forma hielo sólido en la pared trasera en la zona de los módulos Peltier de deshumidificación, se debe reajustar el intervalo de deshumidificación.

35min 2/2

La función Intervalo de deshumidificación permite el ajuste individual de los períodos de tiempo en los que los módulos Peltier de deshumidificación se refrigeran al máximo de su capacidad. El valor predeterminado de 35 minutos se recomienda para aplicaciones básicas.

Rango de ajuste:

- Mín. 15 minutos
- Máx. 180 minutos

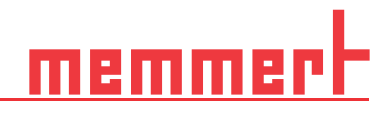

#### Ejemplo

- 1. El intervalo comienza refrigerar módulos Peltier de deshumidifi cación, según el intervalo de tiempo ajustado, a toda potencia y generar punto más frío (-12°C).
- 2. Duración expirada los módulos Peltier de deshumidificación dejarán de operar en breve, por lo que la temperatura aumentará a nivel local. Aparecerá hielo y se evacuará el agua derretida.
- 3. El intervalo comienza nuevamente.

El intervalo de deshumidificación está configurado de modo óptimo, si apenas se produce formación de hielo en la pared trasera y se alcanza el valor nominal ajustado de la humedad.

- En caso de fuerte formación de hielo en la pared trasera, deberá reducirse el intervalo.
- Si no se alcanza el valor nominal (humedad) ajustado, deberá aumentarse el intervalo.
- Para los puntos climáticos del rango de temperatura inferior con humedad baja, debe extenderse el intervalo

Compruebe, en caso de un cambio del intervalo de deshumidificación, si las repercusiones han repercutido positivamente en la formación de hielo en la cámara de trabajo.

#### 7.5.8 Telecommando

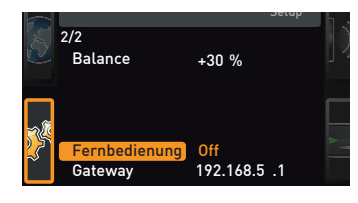

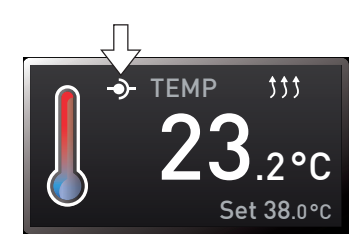

#### 7.5.9 Gateway

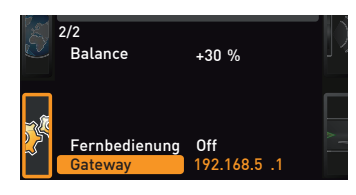

En la entrada de configuración Telecommando se puede ajustar si el equipo se debe manejar de forma remota y, en caso afirmativo, en qué modo. Los ajustes posibles son:

- Off
- La Lectura
- Escribir + Lectura
- Escribir + Alarma

Si el equipo está en el modo de funcionamiento con telecommando, se muestra el sím-

bolo  $\Phi$  en el indicador de temperatura. En los ajustes Escribir + Lectura y Escribir + Alarma, el equipo no se puede manejar en el ControlCOCKPIT hasta que el control remoto se vuelva a apagar (ajuste Off) o se cambie a Lectura.

Para poder utilizar la función de control remoto, es necesario tener conocimientos de programación y disponer de bibliotecas especiales.

La entrada de configuración Gateway sirve para conectar dos redes con protocolos distintos. El Gateway (puerta de enlace) se ajusta de la misma forma que la dirección IP (apartado 7.3.2).

**Uhrzeit** Zeitzone Sommerzeit

Datum

anh

### 7.6 Fecha y hora

Datum und Zeit

 $\circ$ 

*i*

12.05.2012 12:00 GMT 01:00

 $\odot \times$ 

En el indicador HORA se puede definir la fecha, la hora, la zona horaria y la hora de verano. Solo es posible efectuar cambios en el modo manual.

Antes de ajustar la fecha y la hora, defina siempre en primer lugar la zona horaria y si desea utilizar el horario de verano (Sí/No). Evite modificar el tiempo configurado después de haberlo definido, ya que esto podría provocar lagunas o solapamientos en el registro de los valores de medición. No obstante, si es imprescindible modificar el tiempo, procure que no se ejecute ningún programa inmediatamente antes o después de hacerlo.

- 1. Active los ajustes temporales. Para ello, presione la tecla de activación situada a la derecha del indicador HORA. El indicador se amplía y los ajustes posibles se resaltan automáticamente (Fecha).
- 12.05.2012 Datum Uhrzeit 12:00 2. Gire el botón hasta que se marque Zona horaria. GMT 01:00  $O\vee$  $\odot \times$ Sommerzeit Datum 12.05.2012 Uhrzeit 12:00  $\frac{1}{200}$  3. Acepte la selección presionando la tecla de confirmación.<br>O GMT Sommerzeit  $\odot \times$ 4. Ajuste con el botón giratorio la zona horaria del lugar donde se encuentra el equi-TIME po, Datum 12.05.2012 Uhrzeit 12:00 ■ por ejemplo 00:00 para Gran Bretaña. Zeitzone GMT 00:00 01:00 para Francia, España o Alemania.  $\odot \times$ Sommerzeit  $\bigcirc$ Acepte la selección presionando la tecla de confirmación. 12.05.2012 Datum Uhrzeit 12:00 5. Seleccione el campo Hora de verano con el botón giratorio. GMT 00:00 Zeitzone  $\bullet \times$  $\circ$ **Sommerzeit** Datum 12.05.2012 Uhrzeit 12:00
	- 6. Acepte la selección presionando la tecla de confirmación. Los posibles ajustes quedarán resaltados.

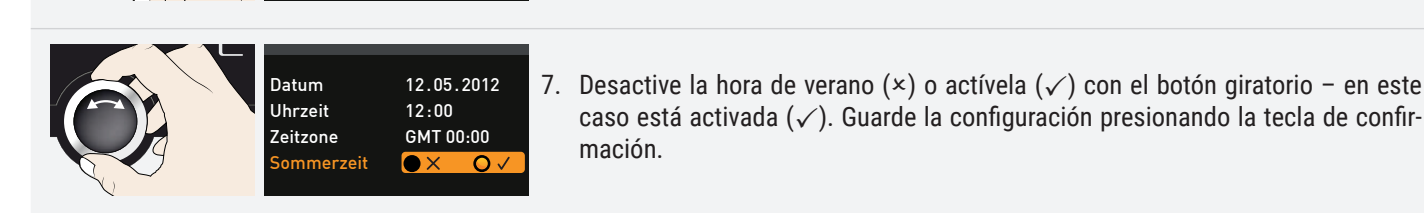

GMT 00:00

Zeitzone Sommerzeit

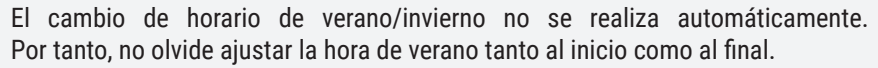

8. Del mismo modo deben configurarse la fecha (día, mes, año) y la hora (horas, minutos). Acepte cada ajuste presionando la tecla de confirmación.

#### 7.7 Calibración

Para garantizar un control perfecto, recomendamos calibrar el equipo una vez al año.

#### 7.7.1 Ajuste de la temperatura

*i*

La temperatura de los equipos viene calibrada y ajustada de fábrica. En caso de que haya que realizar ajustes más adelante, por ejemplo, debido a la influencia de la carga, el cliente podrá calibrar el equipo utilizando tres temperaturas de calibración de su elección:

- Cal1 Calibración de temperatura a baja temperatura
- Cal2 Compensación de temperatura a temperatura media
- Cal3 Compensación de temperatura a temperatura alta

Para el ajuste de rectificación de la temperatura se requiere una sonda de referencia calibrada.

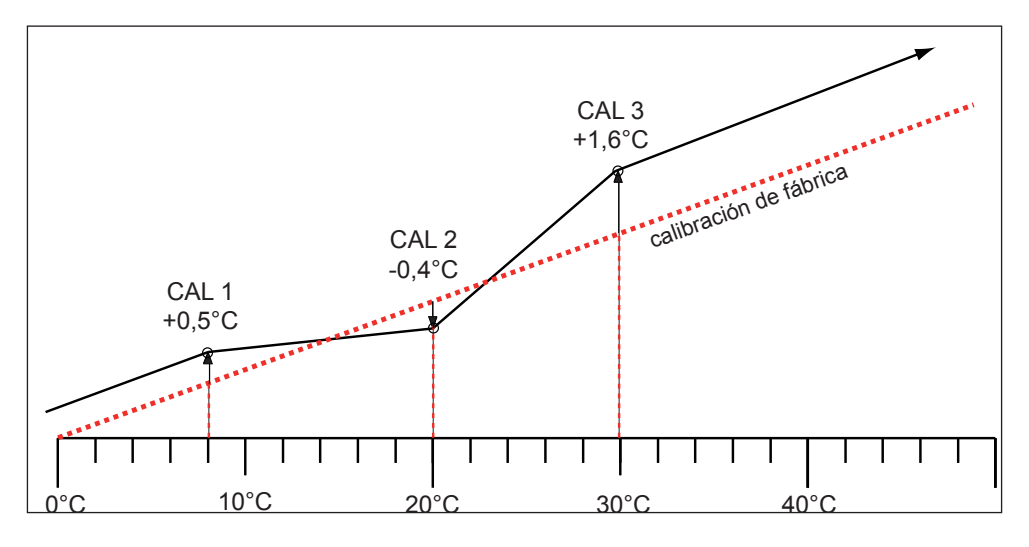

#### Ejemplo: La desviación de temperatura a 30 °C se debe corregir.

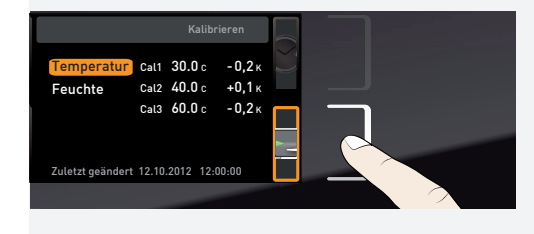

1. Presione la tecla de activación situada a la derecha del indicador de CALIB. El indicador se amplía y el campo de ajuste de rectificación de la temperatura se resalta automáticamente.

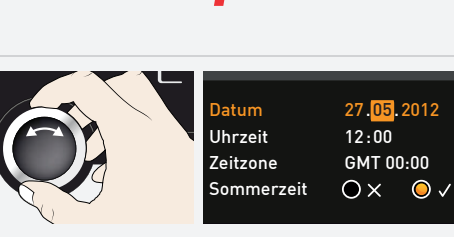

Ejemplo: La desviación de temperatura a 30 °C se debe corregir.

memm

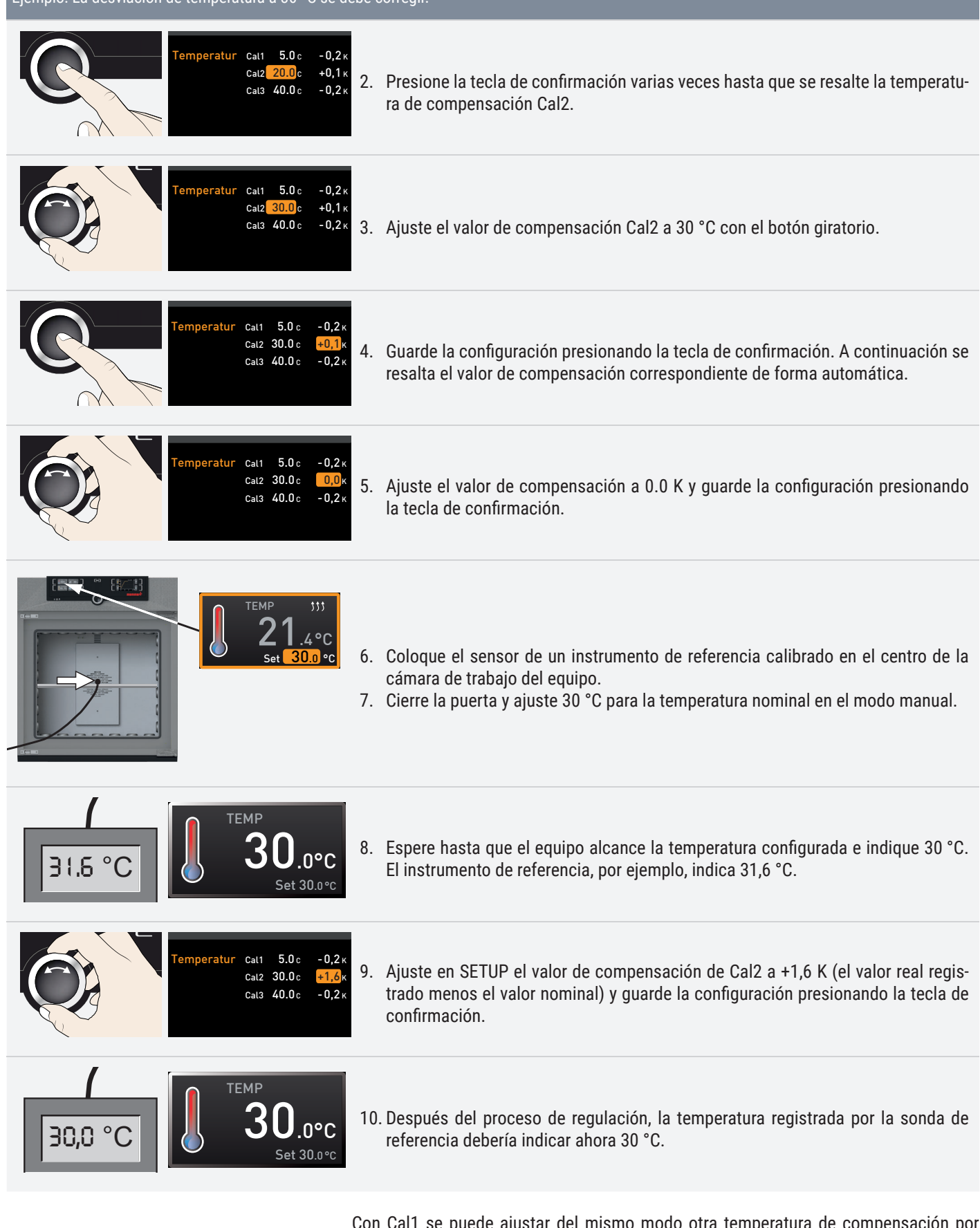

Con Cal1 se puede ajustar del mismo modo otra temperatura de compensación por debajo de Cal2 y con Cal3 una temperatura de compensación por encima. Entre los valores Cal debe existir una diferencia mínima de 10 K.

*i*

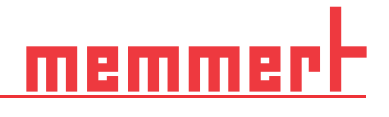

Si se ajustan todos los valores de compensación en 0,0 K, se restablecerá el valor de compensación de fábrica.

#### 7.7.2 Curso de la humedad (solo en las cámaras de clima constante HPPeco)

La regulación de humedad de la cámara de clima constante HPPeco puede ajustarse según las necesidades del cliente mediante los tres puntos de equilibrio seleccionables. Para cada punto de compensación se puede añadir un valor de compensación positivo o negativo entre -10% y +10%.

Para el ajuste de rectificación de la humedad se requiere una sonda de referencia calibrada.

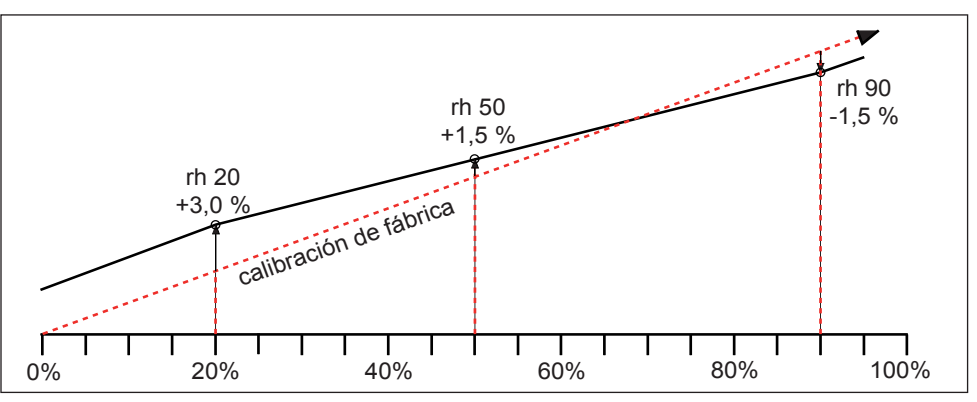

#### Ejemplo: es necesario corregir la desviación de humedad en el 60% rh:

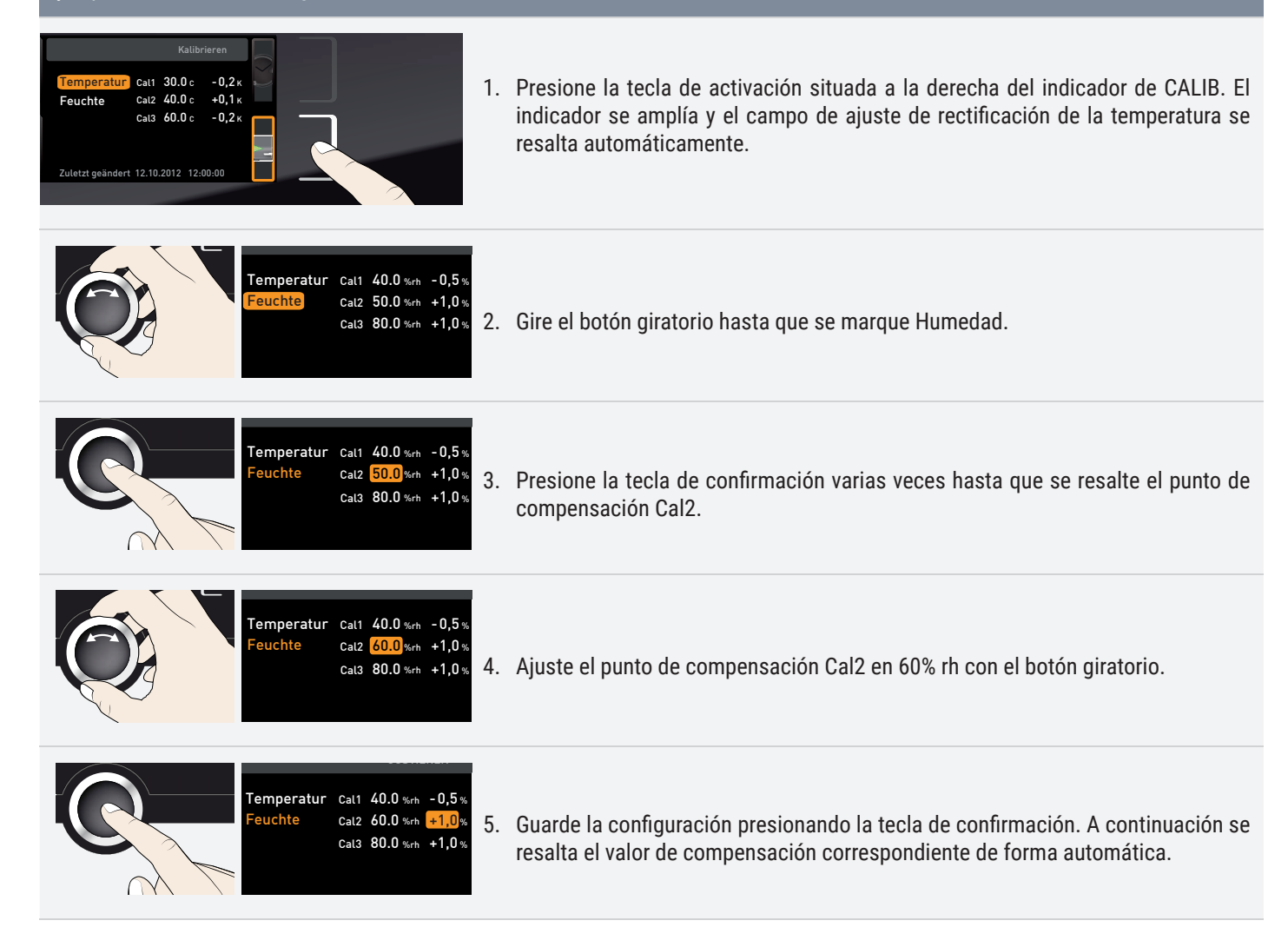

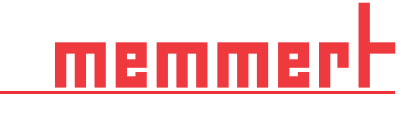

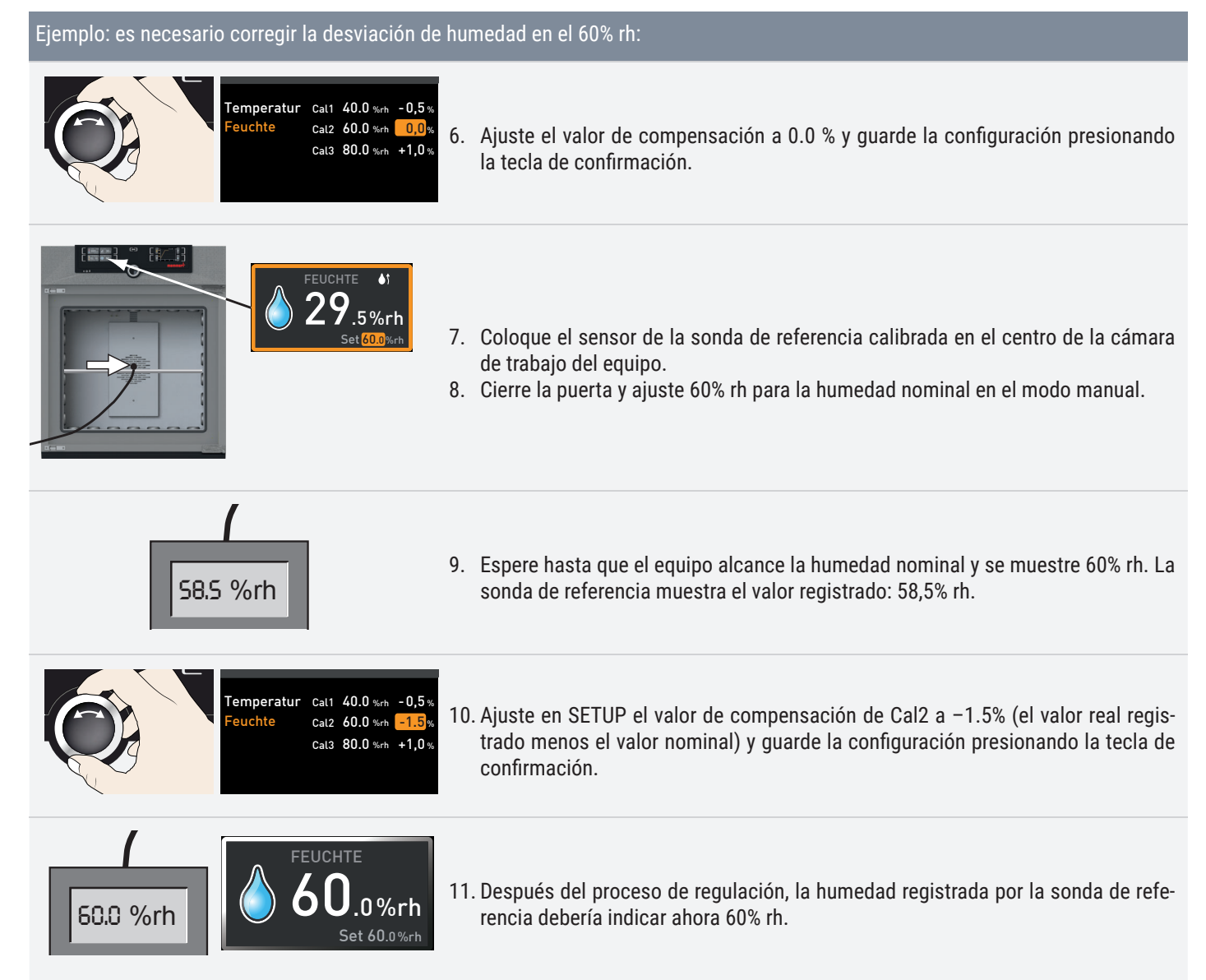

#### 7.8 Programa

En el indicador Programa se pueden copiar en el equipo programas creados con el software AtmoCONTROL y guardarlos en un dispositivo de almacenamiento de datos USB. Aquí también se puede seleccionar el programa proporcionado (apartado 5.3.3 ) y borrar programas.

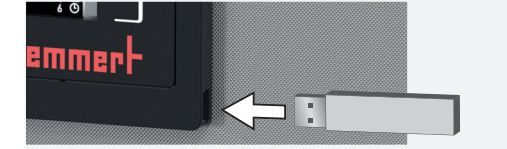

Para cargar un programa desde un dispositivo de almacenamiento de datos USB: Conecte un dispositivo USB de almacenamiento con el programa o los programas guardados a la interfaz del lado derecho del ControlCOCKPIT. *i*

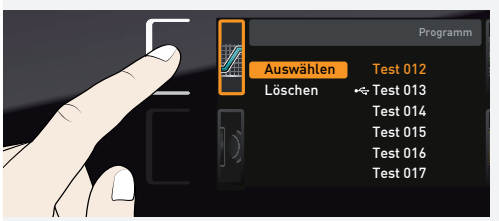

1. Active el indicador de programas. Para ello, presione la tecla de activación situada a la izquierda del indicador PROGRAMA. El indicador se amplía y el campo Seleccionar se resalta automáticamente. A la derecha se muestran los programas que se pueden activar. El programa listo para ejecución en este momento (en el ejemplo Test 012) se resalta en naranja.

# श्रमाण

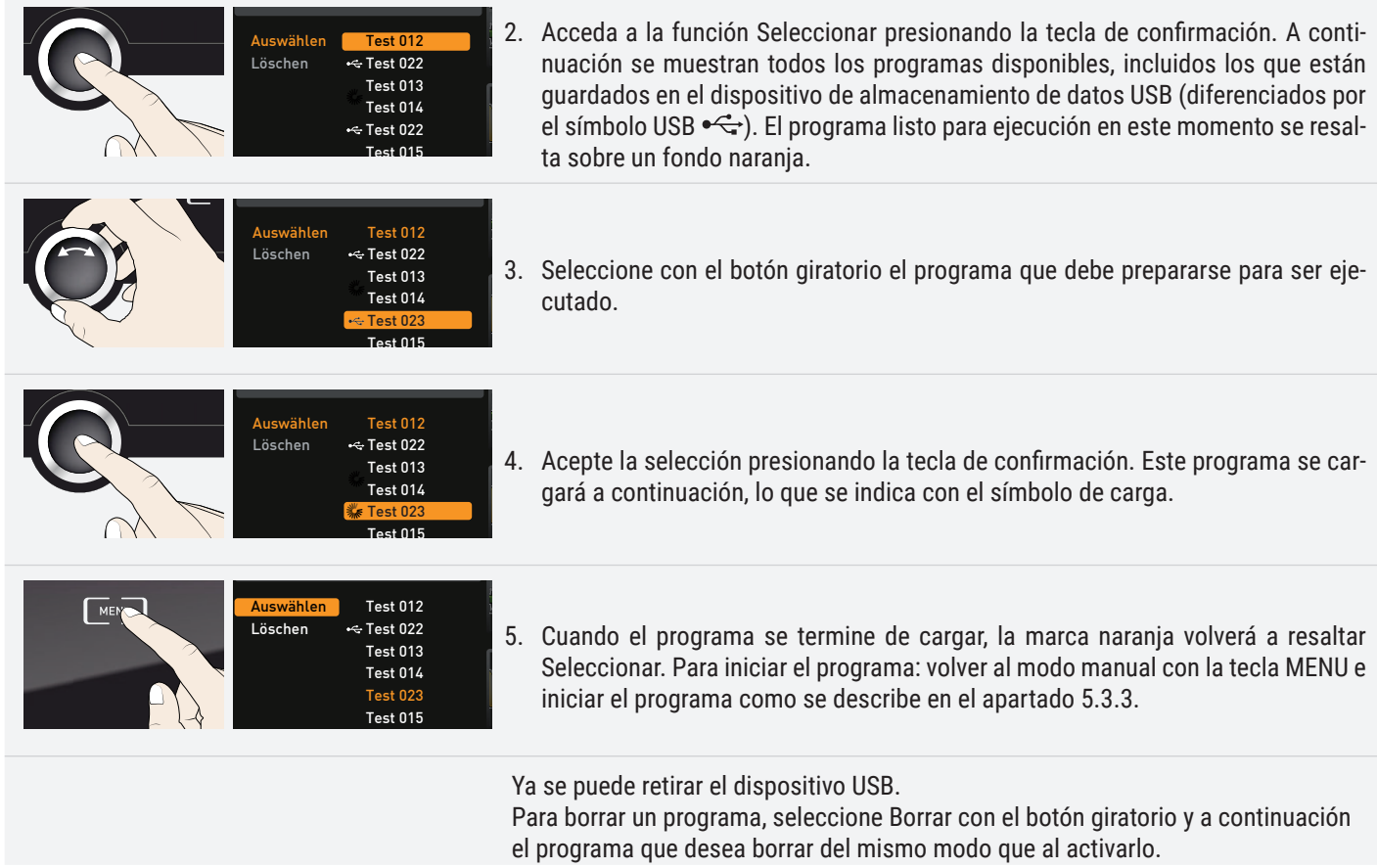

### 7.9 Señales

En el indicador Señales se puede indicar si el equipo debe emitir tonos y en qué casos:

- Al hacer clic en una tecla
- $\blacksquare$  Al final de un programa
- Para las alarmas
- Con la puerta abierta

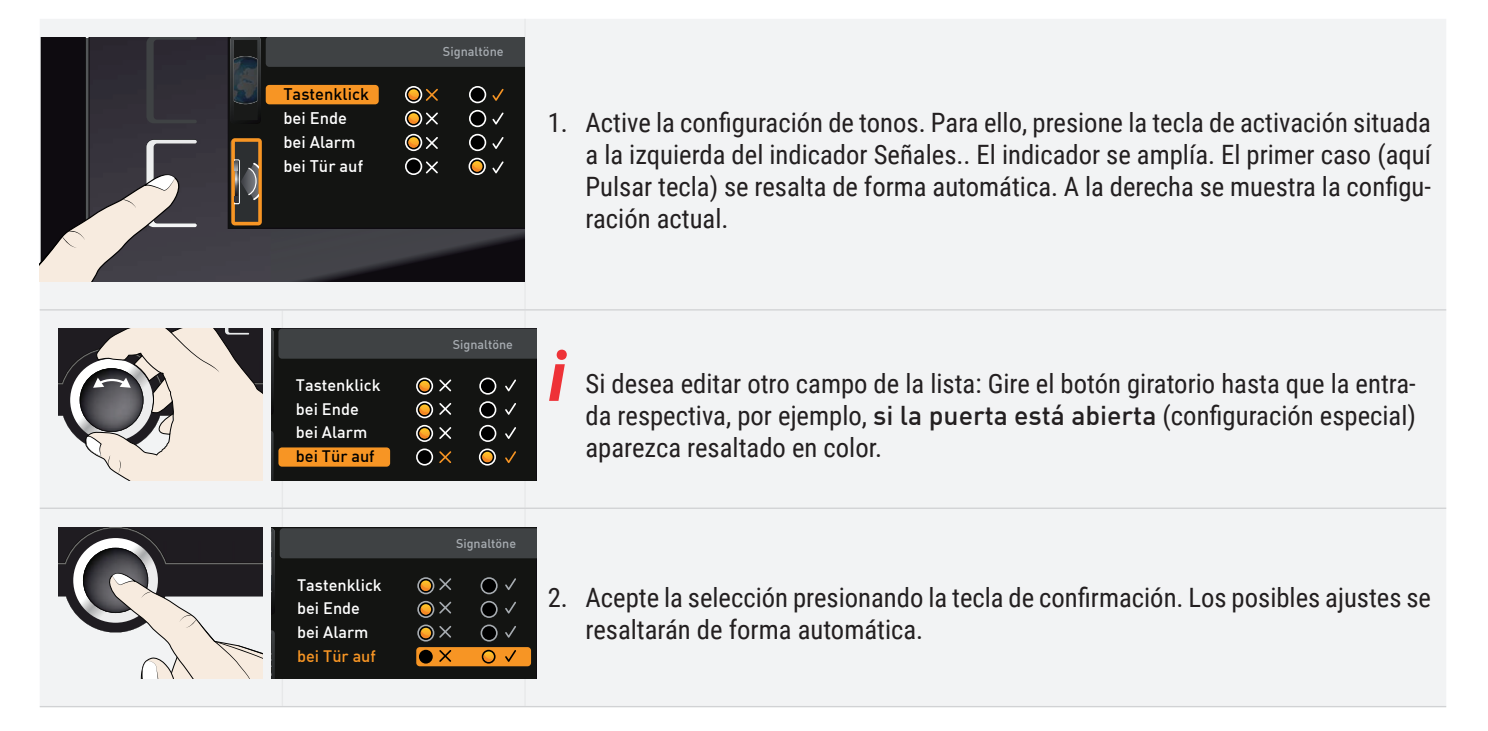

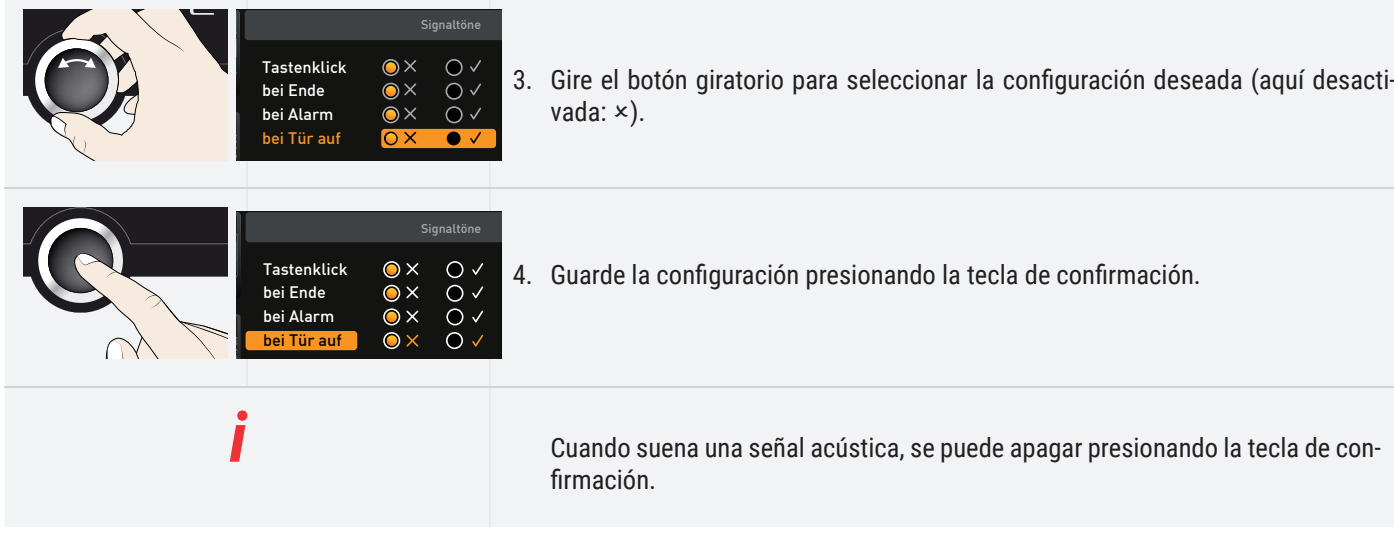

#### 7.10 Protocolo

El equipo protocoliza de forma continua a intervalos de un minuto todos los valores, ajustes e indicaciones de error relevantes. La memoria interna de protocolización de datos se ejecuta como memoria circular. La función de protocolo no se puede desconectar, de modo que siempre está activa. Los datos de medición se graban en el equipo y no se pueden manipular. Si se produce una interrupción del suministro eléctrico, se grabarán en el equipo tanto el momento del corte de corriente como el de la reanudación del suministro.

Los datos de protocolo de distintos intervalos temporales se pueden consultar a través de un puerto USB en un dispositivo de almacenamiento de datos USB o a través de Ethernet y, a continuación, importarlos al programa AtmoCONTROL, donde se podrán visualizar en forma de gráfica, imprimir y guardar.

La memoria de protocolización de datos del equipo no se modificará ni eliminará al leerla.

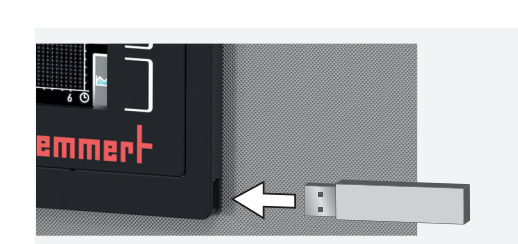

*i*

1. Inserte el dispositivo USB en el puerto situado a la derecha del ControlCOCKPIT.

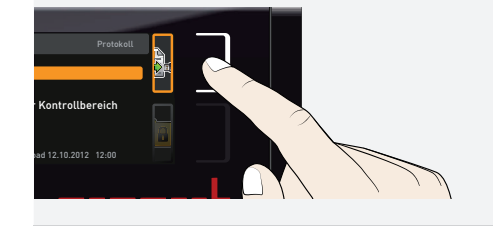

2. Active el protocolo. Para ello, presione la tecla de activación situada a la derecha del indicador PROTOCOLO. El indicador se amplía y el intervalo temporal Este Mes se resalta automáticamente. Con el botón giratorio pueden seleccionar en el protocolo otros intervalos temporales.

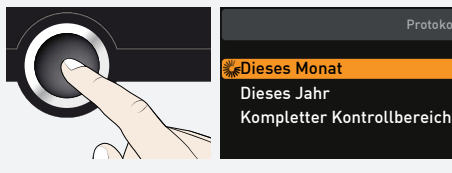

3. Acepte la selección presionando la tecla de confirmación. La transmisión de datos se inicia; un indicador de estado muestra el progreso del proceso.

Protoko

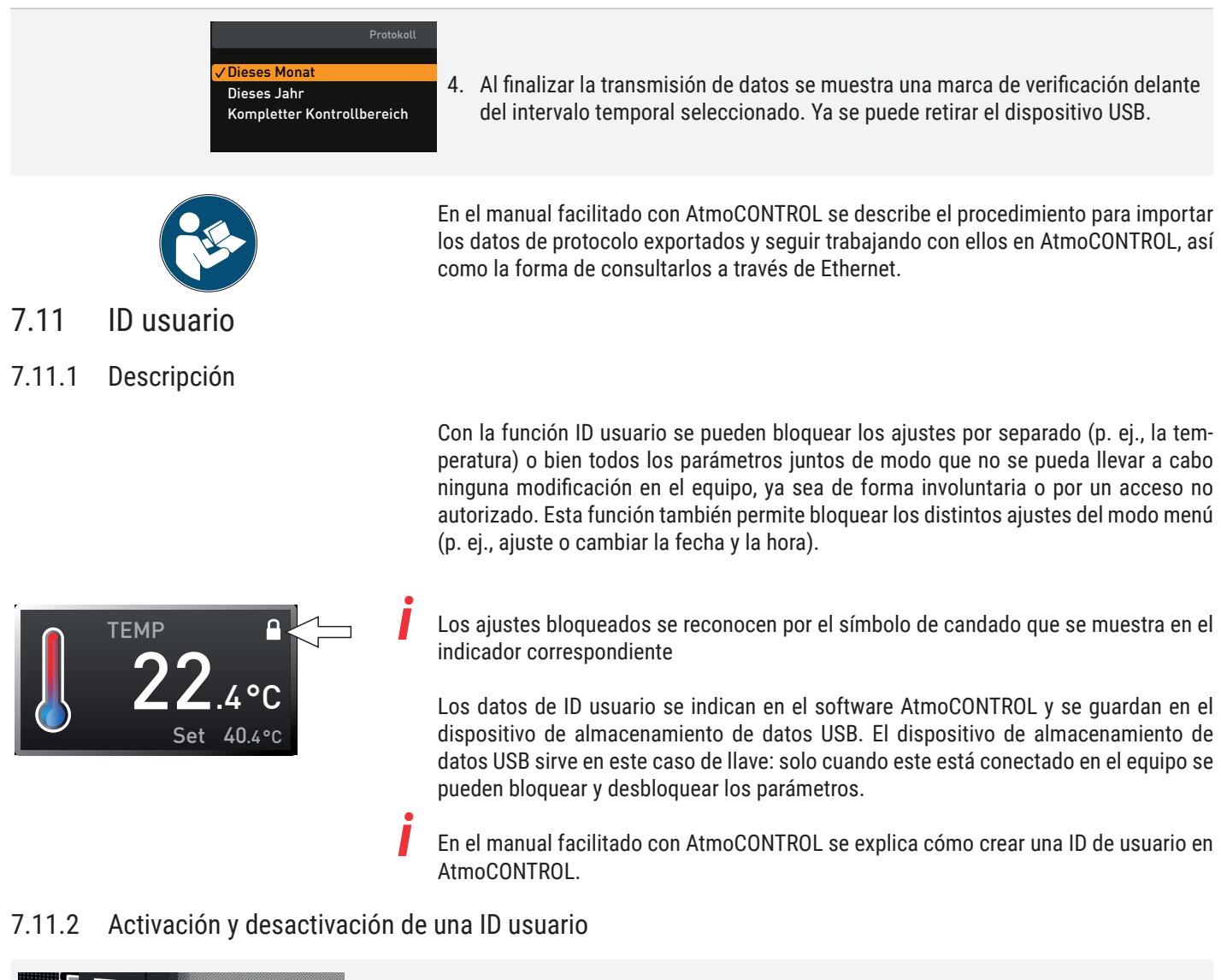

- Mmer I.
- 1. Inserte el dispositivo USB con los datos de la ID de usuario en el puerto situado a la derecha del ControlCOCKPIT.

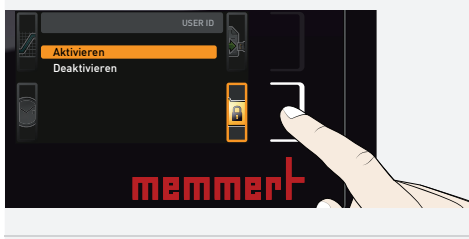

2. Active la ID usuario. Para ello, presione la tecla de activación situada a la derecha del indicador ID USARIO. El indicador se amplía y el campo Activar se resalta automáticamente.

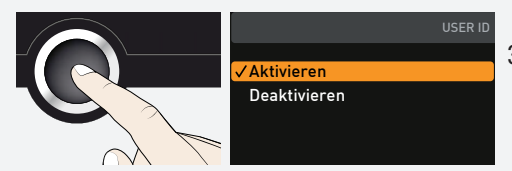

3. Confirme la activación presionando la tecla de confirmación. Los nuevos datos de ID de usuario se transmiten desde el dispositivo USB y se activan. Al finalizar la activación, se muestra una marca de verificación delante del campo.

D49028 4. Retire el dispositivo de almacenamiento de datos USB. Los parámetros bloqueados se reconocen por el símbolo de candado que se muestra en el indicador correspondiente. Para volver a desbloquear el equipo, inserte el dispositivo de almacenamiento de datos USB, active el indicador ID usuario y seleccione el campo Desactivar.

## 8. Mantenimiento

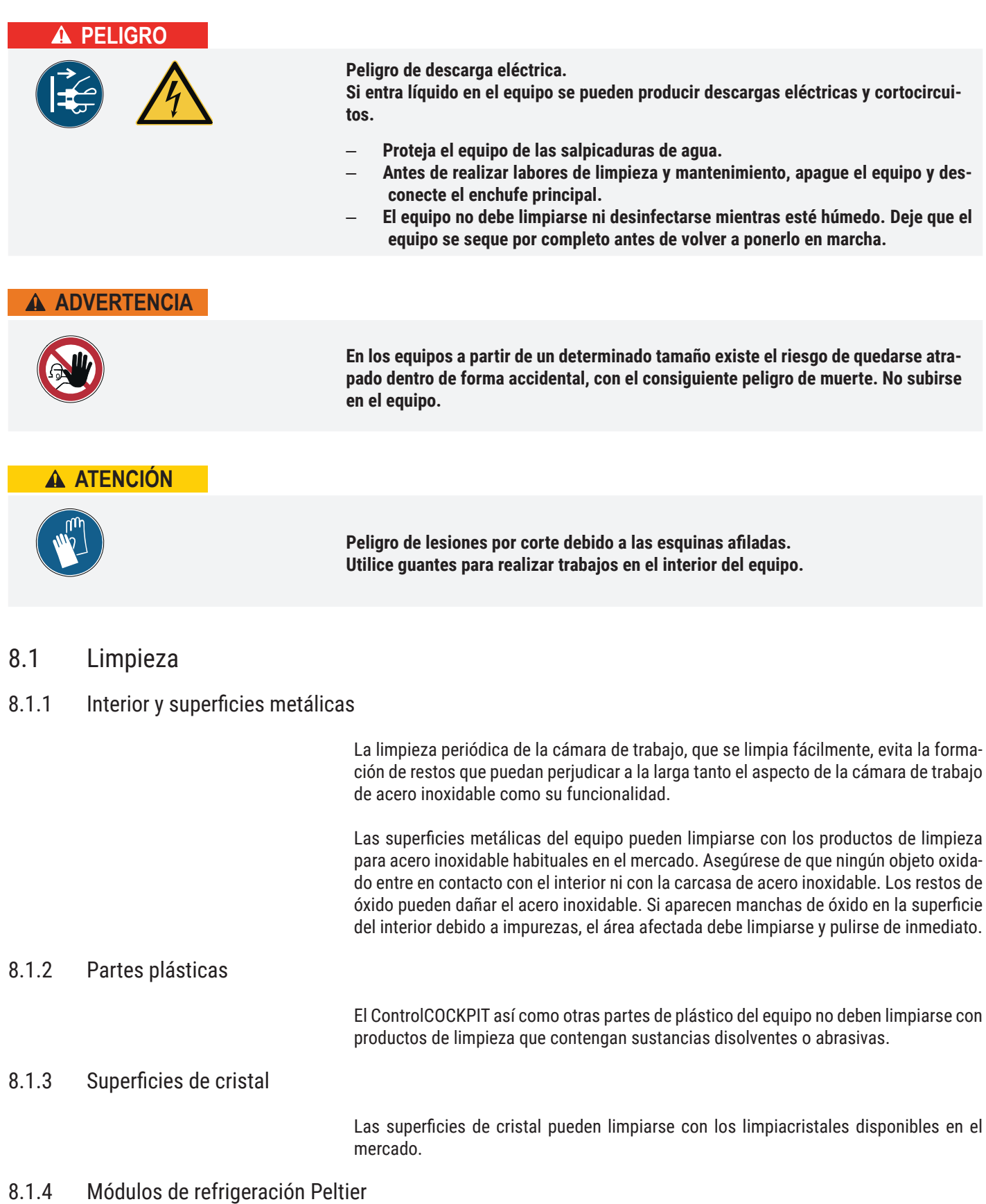

Con el fin de garantizar un funcionamiento correcto o bien una vida útil más prolongada de los módulos de refrigeración Peltier, es necesario eliminar los depósitos de polvo del disipador de calor de la parte trasera del equipo (según la cantidad de polvo, se deberá retirar con una aspiradora, pincel o cepillo para botellas).

#### 8.2 Descontaminación

#### **ATENCIÓN**

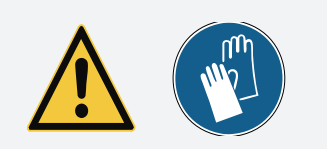

El contacto de los descontaminantes con la piel y los ojos puede causar irritación, reacciones alérgicas y quemaduras químicas.

- Use guantes resistentes a las sustancias químicas durante la descontaminación.
	- Para su correcta aplicación, siga las instrucciones de uso que aparecen en el envase del agente de descontaminación

Los equipos Memmert pueden contaminarse si se cargan sustancias infecciosas o debido a la influencia ambiental en el lugar de la instalación. Todas las partes afectadas del equipo deben descontaminarse antes de enviarlo a la asistencia técnica o ser desechado.

■ Para ello, recomendamos usar descontaminantes comerciales derivados del alcohol, es decir, a base de isopropanol y/o etanol (concentración total de alcohol no superior al 70 %).

Si tiene dudas sobre el uso de un agente de descontaminación en los equipos Memmert, póngase en contacto con el departamento de asistencia técnica.

Tras la limpieza y la descontaminación, ventile el lugar de la instalación y deje que el equipo se seque por completo.

#### 8.3 Mantenimiento frecuente

Engrasar anualmente las piezas móviles de las puertas (bisagras y cierre) con grasa de silicona fina y comprobar que los tornillos de las bisagras estén firmemente asentados.

Para garantizar un control perfecto, recomendamos calibrar (apartado 7.5) el equipo una vez al año.

#### 8.4 Reparaciones y asistencia técnica

## **PELIGRO**

**Desenchufe el equipo de la red eléctrica antes de retirar las cubiertas de protección. Solo técnicos electricistas deben realizar trabajos en el interior del equipo.**

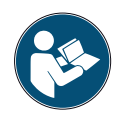

Las tareas de reparación y mantenimiento se describen en las instrucciones específicas.

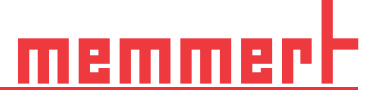

## 9. Almacenamiento y eliminación

#### 9.1 Almacenamiento

El equipo solo debe almacenarse en las condiciones siguientes:

- en un espacio cerrado y sin polvo
- en un lugar no expuesto a heladas
- desconectado de la electricidad

Antes del almacenamiento, retire el tubo flexible de agua y vacíe el depósito de agua (apartado 4.1.1).

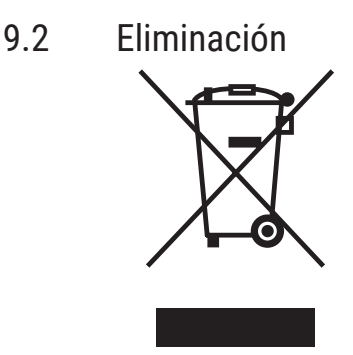

Este producto cumple con la directiva 2012/19/UE del Parlamento Europeo y del Consejo de Ministros sobre residuos de aparatos eléctricos y electrónicos (RAEE). Este producto salió a la venta después del 13 de agosto de 2005 en los países que han incorporado a su legislación dicha directiva. No debe eliminarse con la basura doméstica convencional. Para su eliminación, póngase en contacto con su proveedor o con el fabricante. No se podrán devolver aquellos productos que hayan sido infectados o contaminados con sustancias nocivas para la salud. Por favor, tenga en cuenta todas las demás regulaciones de esta normativa.

Si es necesario eliminar el equipo, asegúrese de dejar inutilizado el cierre de la puerta para evitar p. ej. que queden atrapados niños dentro del equipo al jugar.

El ControlCOCKPIT del equipo contiene una batería de litio. Retírela y deséchela según las normativas específicas del país.

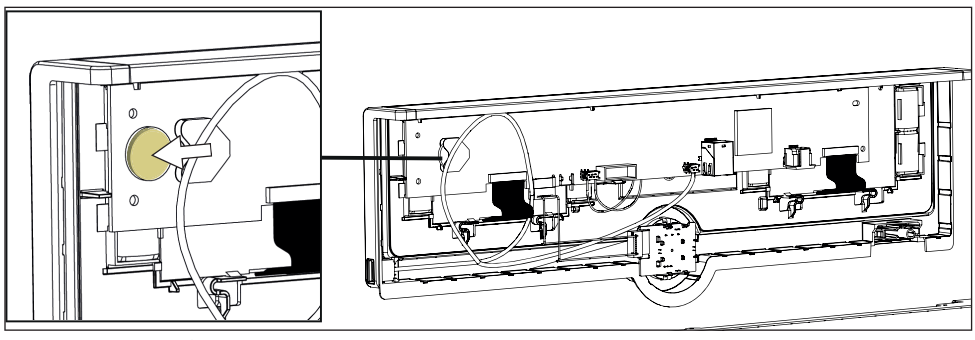

■ Nota para Alemania:

El equipo no puede depositarse en puntos de recogida o de reciclaje

Cámaras climáticas constantes HPPeco Incubador refrigerado por sistema Peltier IPPeco plus

Instrucciones de manejo D49028 Última actualización 06/2022 alemán